<span id="page-0-0"></span>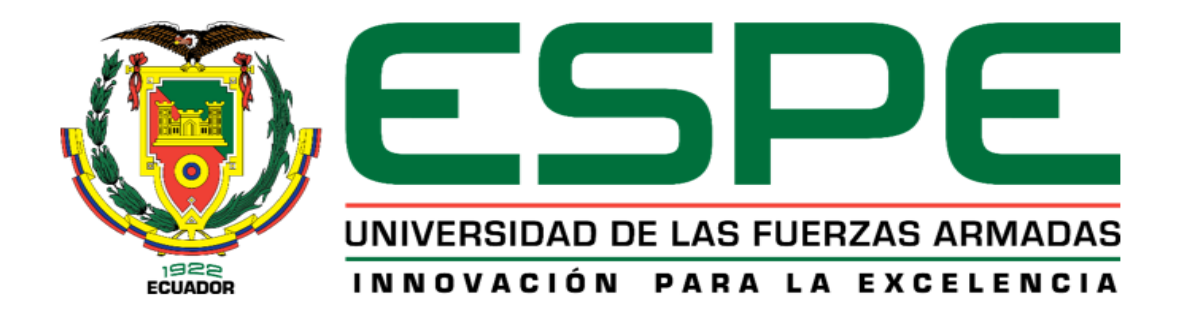

**Diseño e implementación de una planta Industrial Automatizada a través de un Entorno Virtual para contribuir en el Aprendizaje en el laboratorio de Mecatrónica en la Universidad de las Fuerzas Armadas ESPE sede Latacunga.**

Arias Cárdenas, Luis Andrés y Narváez Achote, Edwin Darío

Departamento de Ciencias de la Energía y Mecánica

Carrera de Ingeniería de Mecatrónica

Trabajo de Titulación, previo a la obtención del título de Ingeniero en Mecatrónica

Ing. Gordon Garcés, Andrés Marcelo

3 de febrero del 2023

Latacunga

# <span id="page-1-0"></span>**Reporte de verificación de contenido**

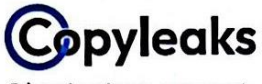

Plagiarism report

# Tesis\_Narvaez\_Arias\_final.pdf

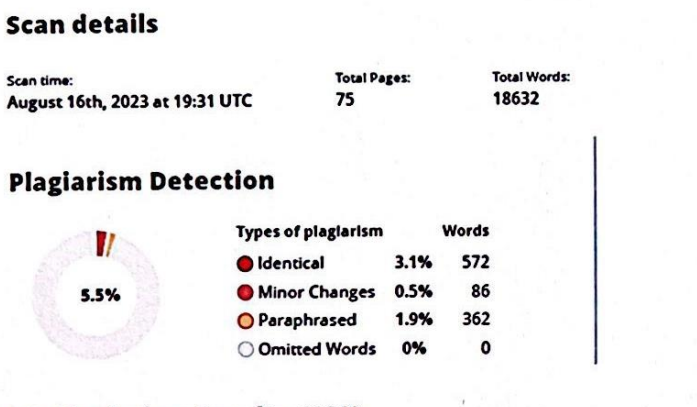

=Q Plagiarism Results: (130)

# **Al Content Detection**

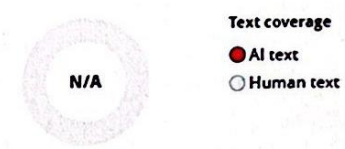

Firma:

Ing. Gordón Garcés, Andrés Marcelo C. C 1803698800

<span id="page-2-1"></span><span id="page-2-0"></span>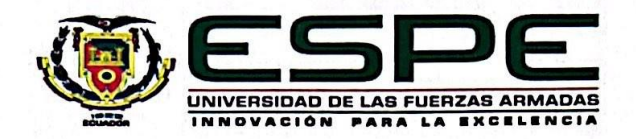

Departamento de Ciencias de la Energía y Mecánica

Carrera de Ingeniería de Mecatrónica

# Certificación

Certifico que el trabajo de titulación: "Diseño e implementación de una planta industrial automatizada a través de un entorno virtual para contribuir en el aprendizaje en el laboratorio de mecatrónica en la universidad de las fuerzas armadas ESPE sede Latacunga" fue realizado por los señores Arias Cárdenas, Luis Andres y Narváez Achote, Edwin Darío, el mismo que cumple con los requisitos legales, teóricos, científicos, técnicos y metodológicos establecidos por la Universidad de las Fuerzas Armadas ESPE, además fue revisado y analizada en su totalidad por la herramienta de prevención y/o verificación de similitud de contenidos; razón por la cual me permito acreditar y autorizar para que se lo sustente públicamente.

Latacunga ,16 de agosto del 2023

Firma: meno

Ing. Gordón Garcés, Andrés Marcelo C. C 1803698800

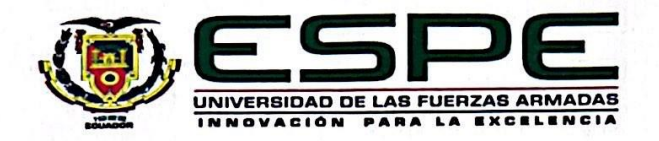

Departamento de Ciencias de la Energía y Mecánica

Carrera de Ingeniería de Mecatrónica

#### Responsabilidad de auditoría

Nosotros, Arias Cárdenas, Luis Andres y Narváez Achote, Edwin Darío, con cédulas de ciudadanía nº 1722193644 y 1725404014, declaramos que el contenido, ideas y criterios del trabajo de titulación: Diseño e implementación de una planta industrial automatizada a través de un entorno virtual para contribuir en el aprendizaje en el laboratorio de mecatrónica en la universidad de las fuerzas armadas ESPE sede Latacunga es de nuestra autoría y responsabilidad, cumpliendo con los requisitos legales, teóricos, científicos, técnicos, y metodológicos establecidos por la Universidad de las Fuerzas Armadas ESPE, respetando los derechos intelectuales de terceros y referenciando las citas bibliográficas.

Latacunga ,16 de agosto del 2023

Firma

Arias Cárdenas, Luis Andres C.C.: 1722193644

Firma

Narváez Achote, Edwin Darío C.C.: 1725404014

<span id="page-4-0"></span>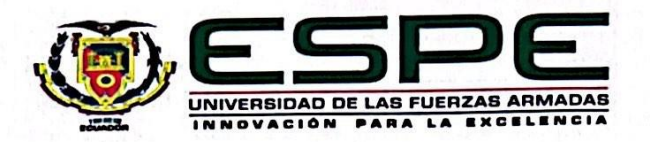

Departamento de Ciencias de la Energía y Mecánica

Carrera de Ingeniería de Mecatrónica

# Autorización de publicación

Nosotros Arias Cárdenas, Luis Andres y Narváez Achote, Edwin Darío, con cédulas de ciudadanía nº 1722193644 y 1725404014, autorizamos a la Universidad de las Fuerzas Armadas ESPE publicar el trabajo de titulación: Diseño e implementación de una planta industrial automatizada a través de un entorno virtual para contribuir en el aprendizaje en el laboratorio de mecatrónica en la universidad de las fuerzas armadas ESPE sede Latacunga en el Repositorio Institucional, cuyo contenido, ideas y criterios son de nuestra responsabilidad.

Latacunga ,16 de agosto del 2023

Firma

Arias Cárdenas, Luis Andres C.C.: 1722193644

**Firma** 

Narváez Achote, Edwin Darío C.C.: 1725404014

# **Dedicatoria**

# <span id="page-5-0"></span>Andrés Arias

Dedico este trabajo al esfuerzo de mi madre, quien ha puesto todo su sacrificio para brindarme su apoyo.

Agradezco a mi padre, quien fue la persona que me enseñó los valores que me han permitido convertirme en una persona de bien.

Agradezco a mi esposa, quien me ha enseñado el valor del trabajo duro, la constancia y sobre todo la perseverancia.

# Edwin Narváez

Dedico este trabajo a Dios quien me ha guiado el camino por el cual debo seguir quien me ha puesto retos difíciles para lograr ser la persona que soy, la fortaleza para nunca rendirme, pero sobre todo salud y vida.

A mis padres quien a lo largo de mi vida han velado por mi bienestar, cuidándome y guiándome lo que me ha permitido llegar a cumplir otro más de mis objetivos.

Finalmente quiero dedicar este trabajo a mi esposa quien es pilar fundamental de todo este proceso, quien estuvo en todas mis derrotas como también en todos mis logros dándome esos consejos o palabras de aliento para nunca rendirme y seguir adelante.

# **Agradecimientos**

# <span id="page-6-0"></span>Andrés Arias

Agradezco a mi esposa, quien ha sido el pilar fundamental a lo largo de toda mi carrera, la persona que constantemente a mi lado brindándome palabras de apoyo y fuerza para continuar y superar cada uno de los obstáculos.

Agradezco a mi madre, que ha sido un apoyo fundamental en el largo camino, una luz que siempre ha guiado mi camino.

# Edwin Narváez

Quiero expresar un profundo agradecimiento a mi esposa que de una u otra forma me acompaña en todos mis objetivos y metas propuestas, por el apoyo incondicional, el ánimo, la fuerza que me brinda para cruzar todos los retos que me tiene la vida.

Agradezco a mis padres que con su esfuerzo, amor, apoyo y enseñanzas han logrado guiarme para seguir por este camino, que no ha dudado ni un solo momento de mi inteligencia y capacidad sin ellos no sería la persona que soy.

Finalmente agradezco a mis profesores que me entregaron su conocimiento y experiencias para ser un buen profesional. A mis amigos quienes me ayudaron en todo este proceso. Así como también a mi hermana que a pesar de ser aun pequeña me ayudado y apoyado en todo lo que ha podido.

# <span id="page-7-0"></span>**ÍNDICE DE CONTENIDOS**

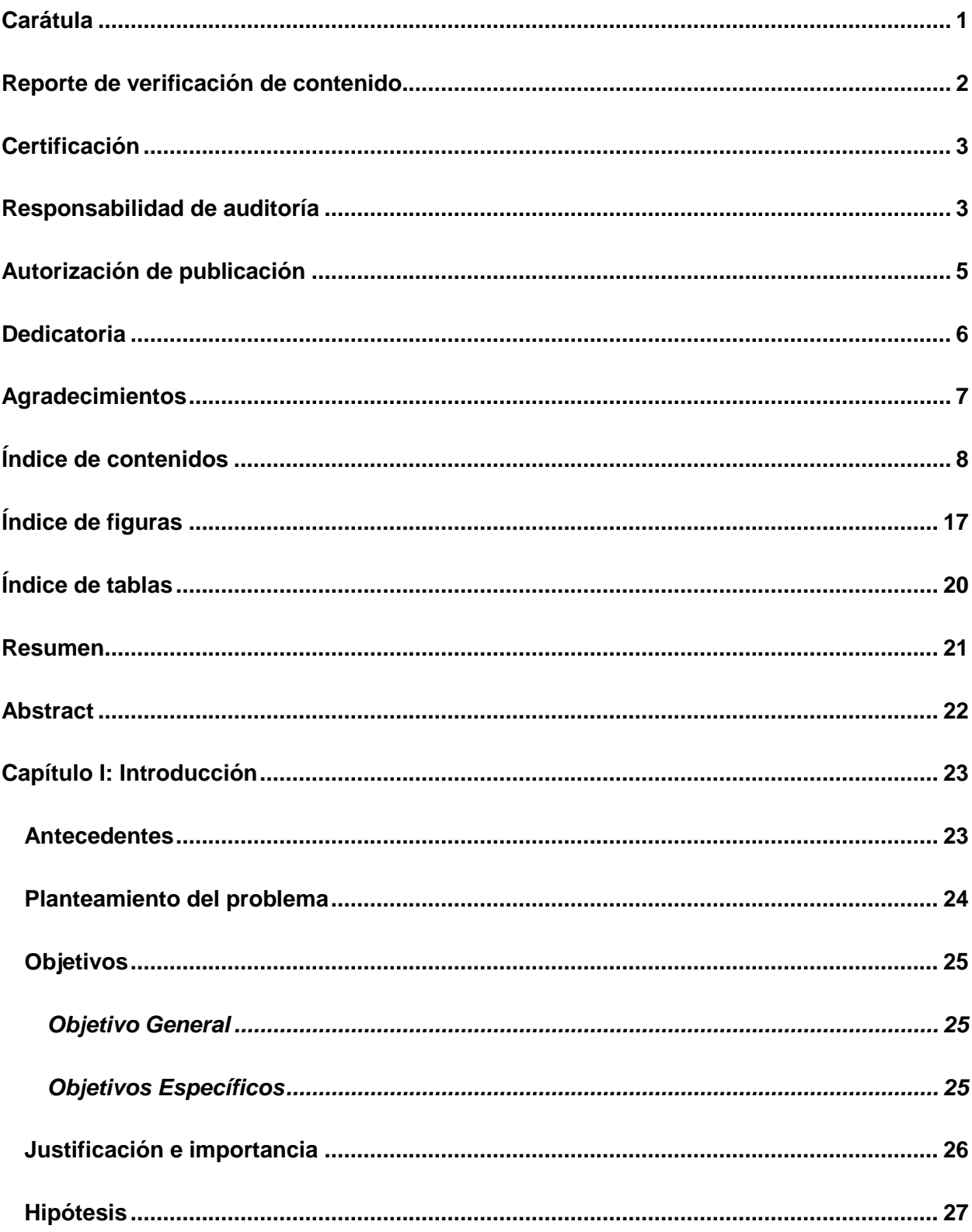

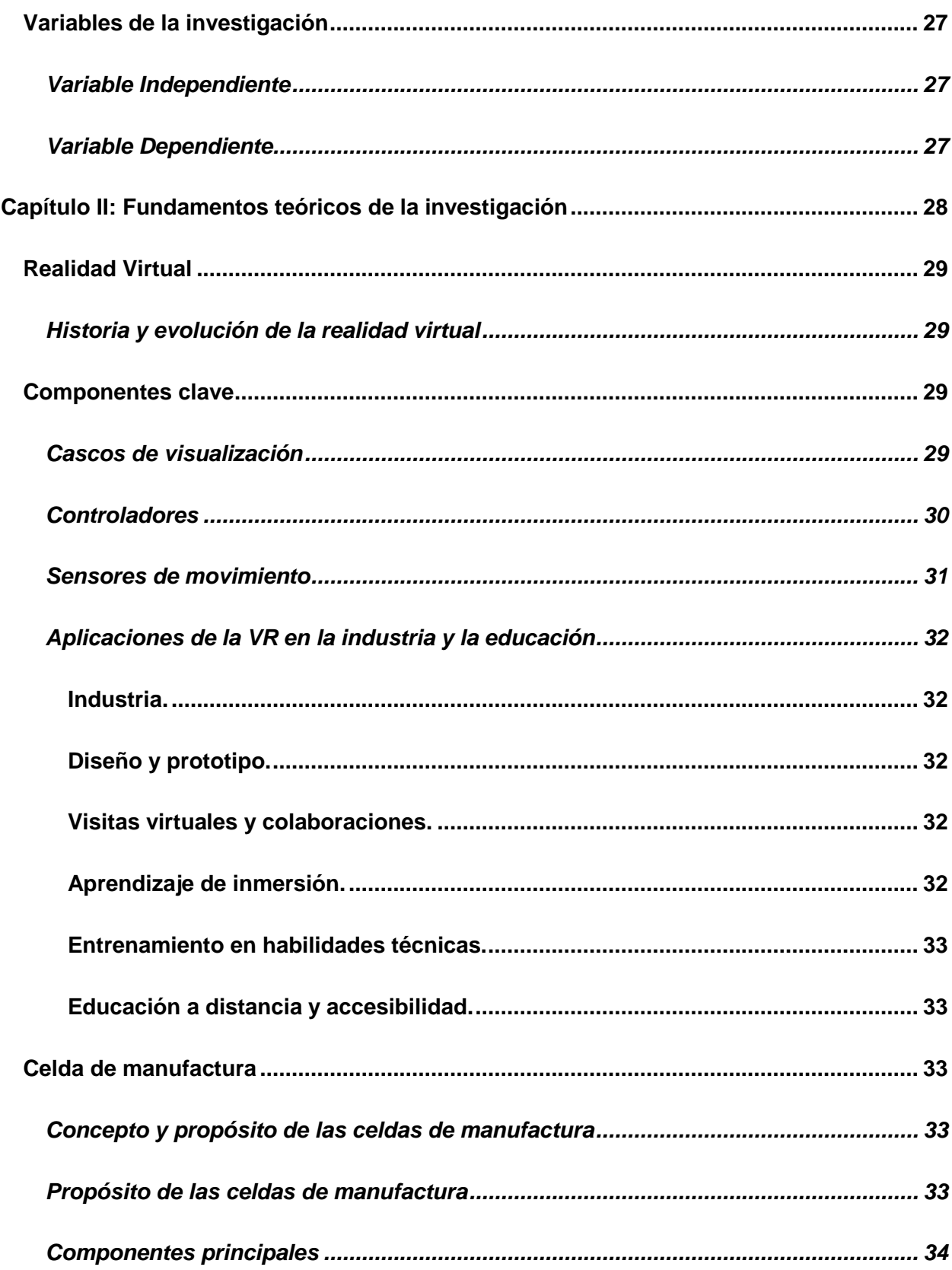

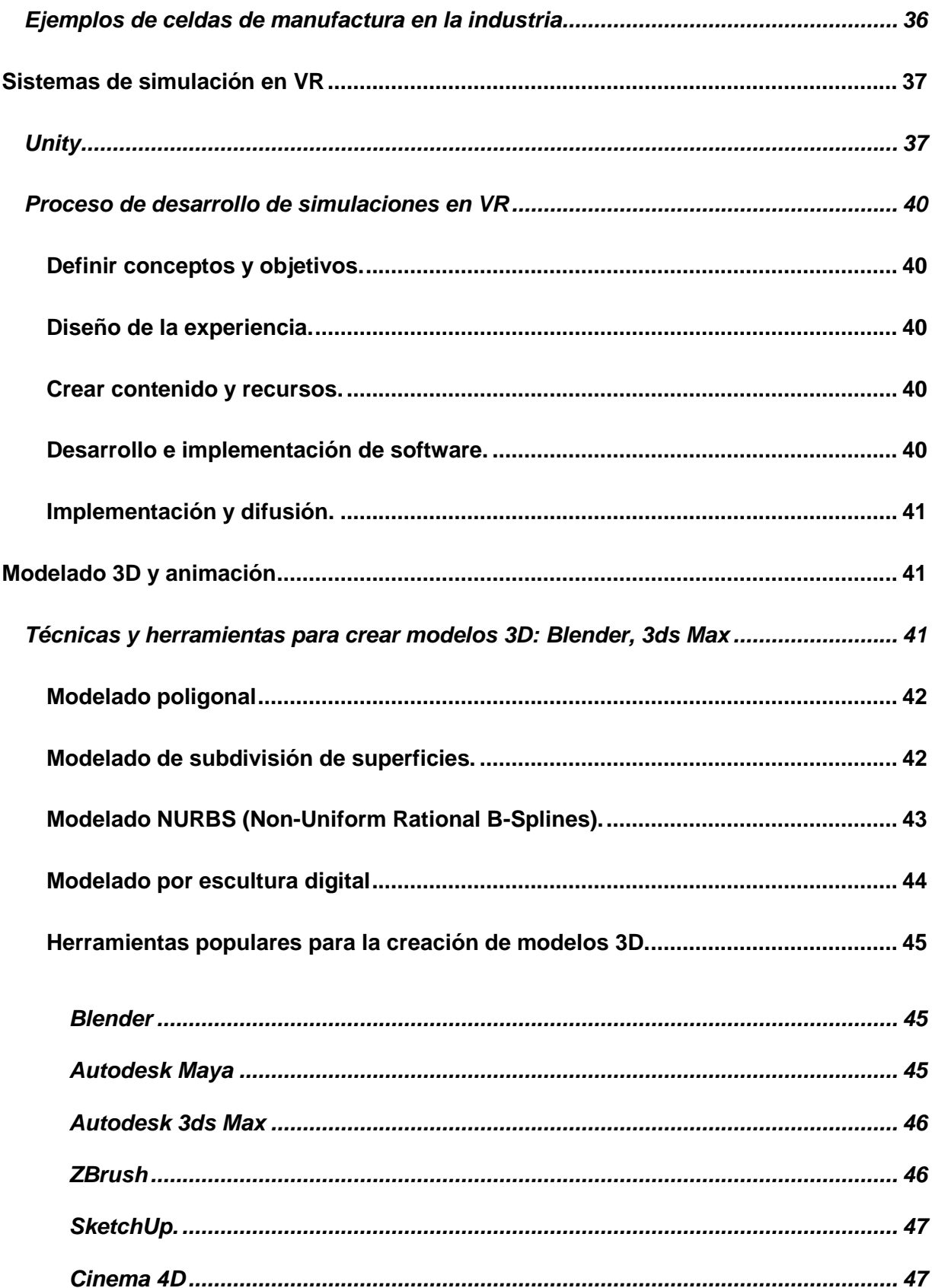

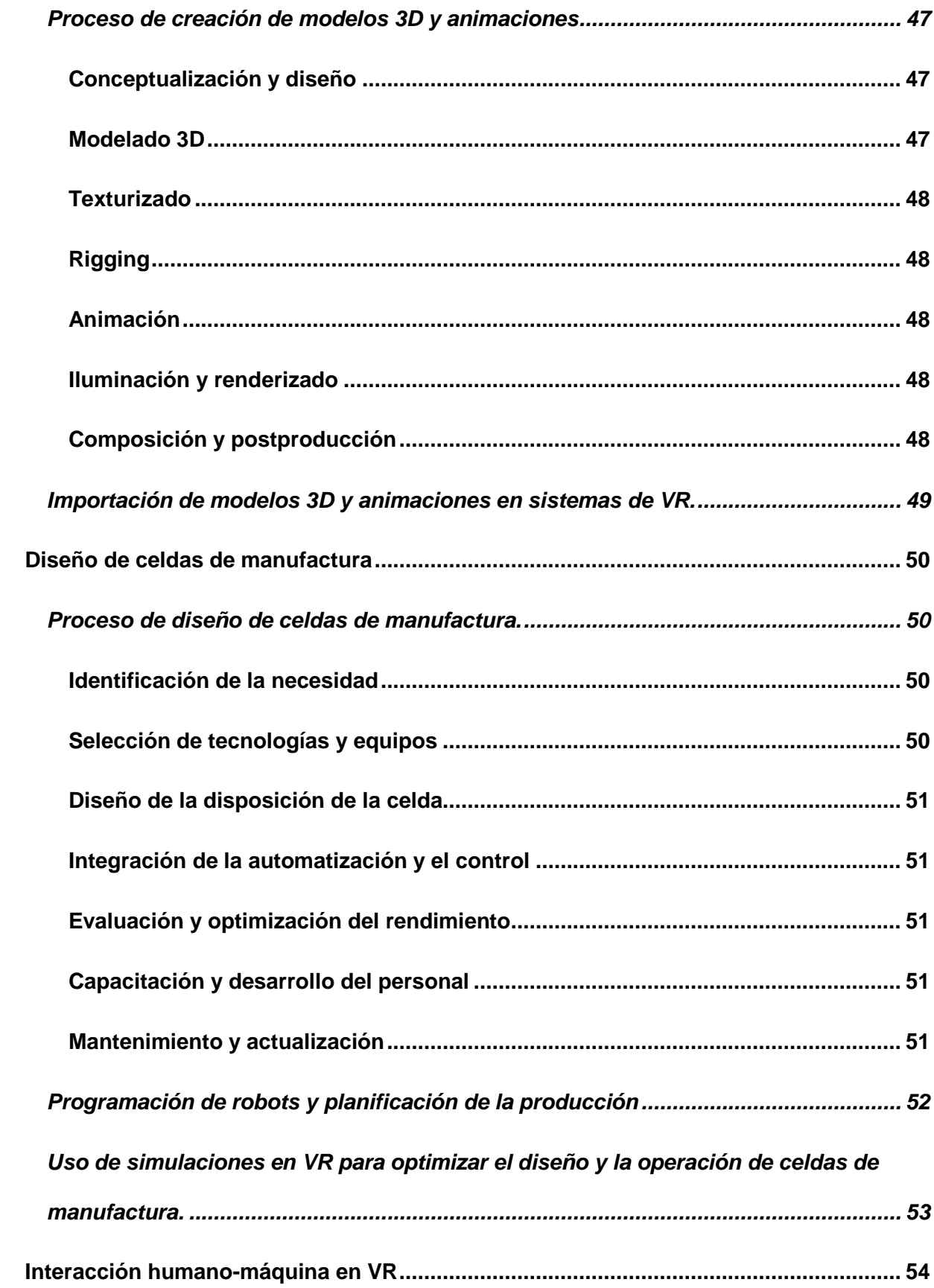

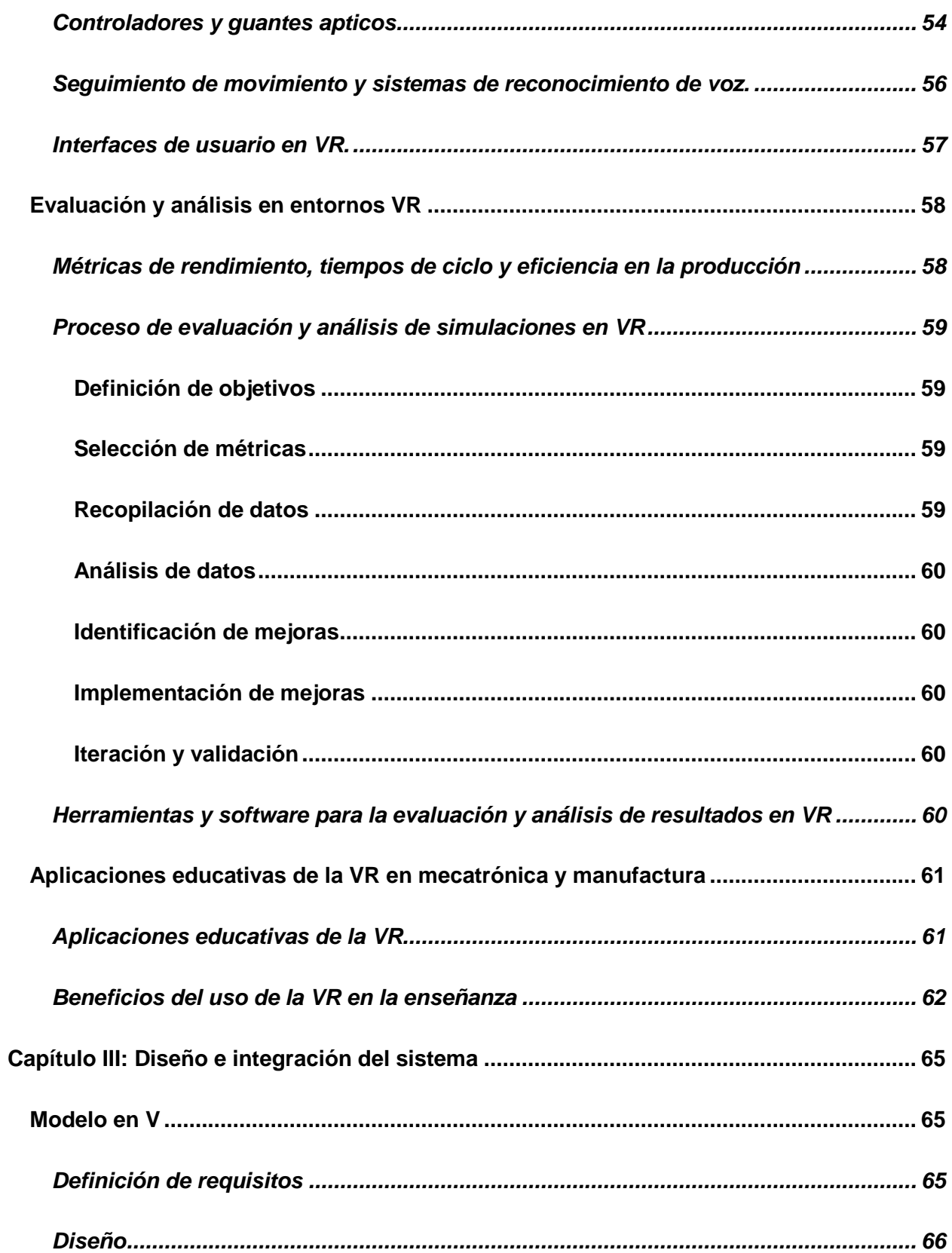

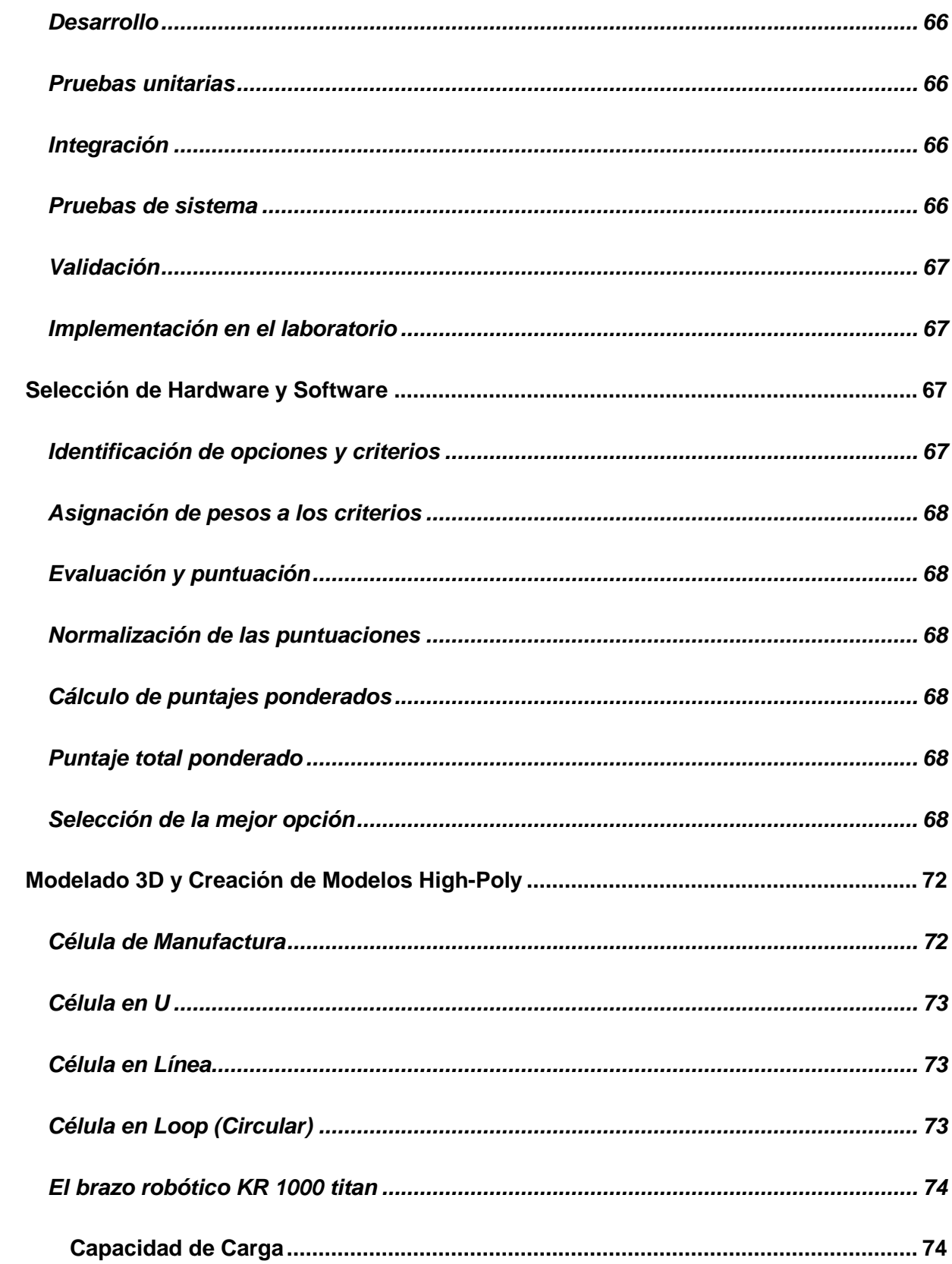

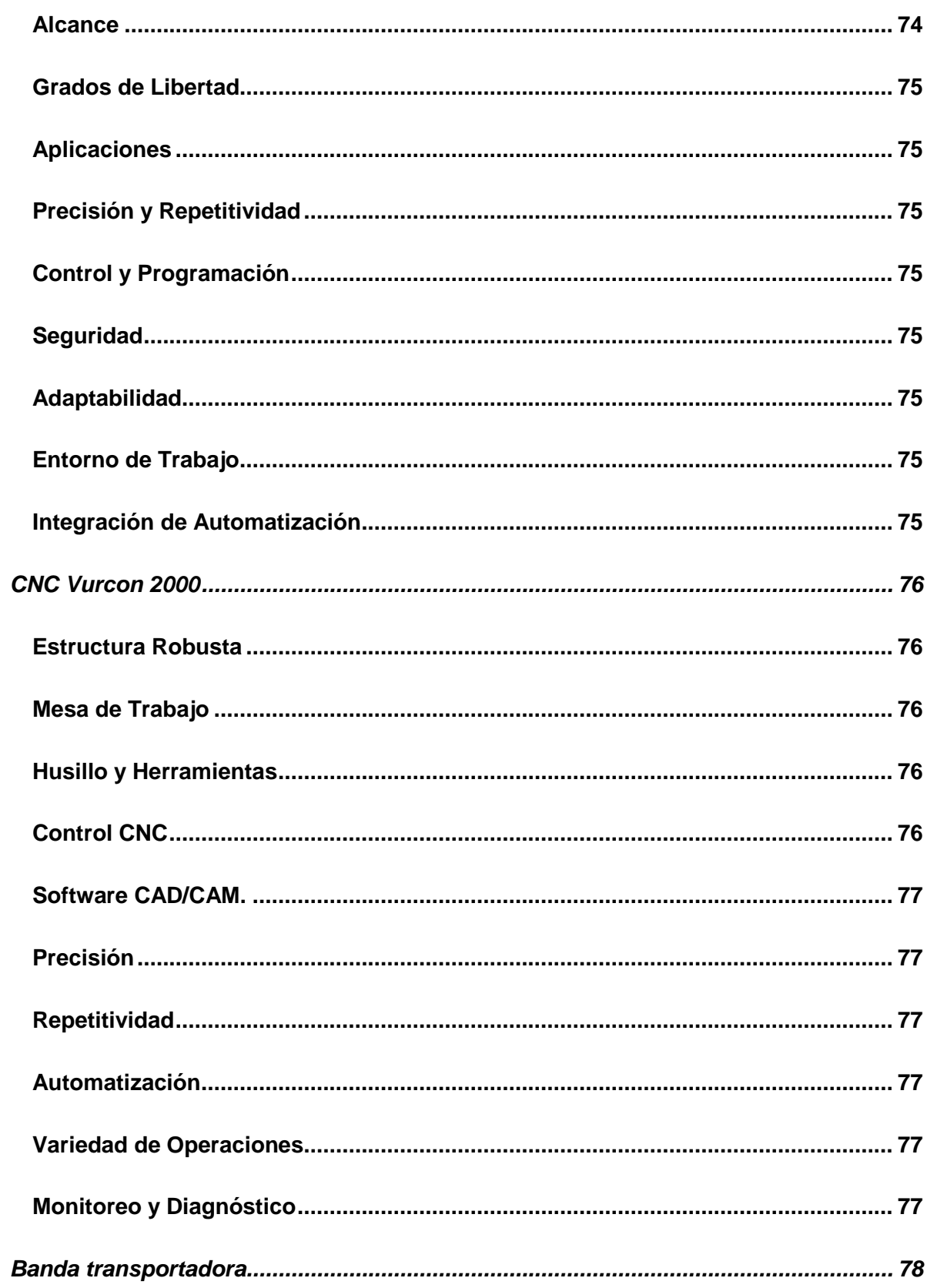

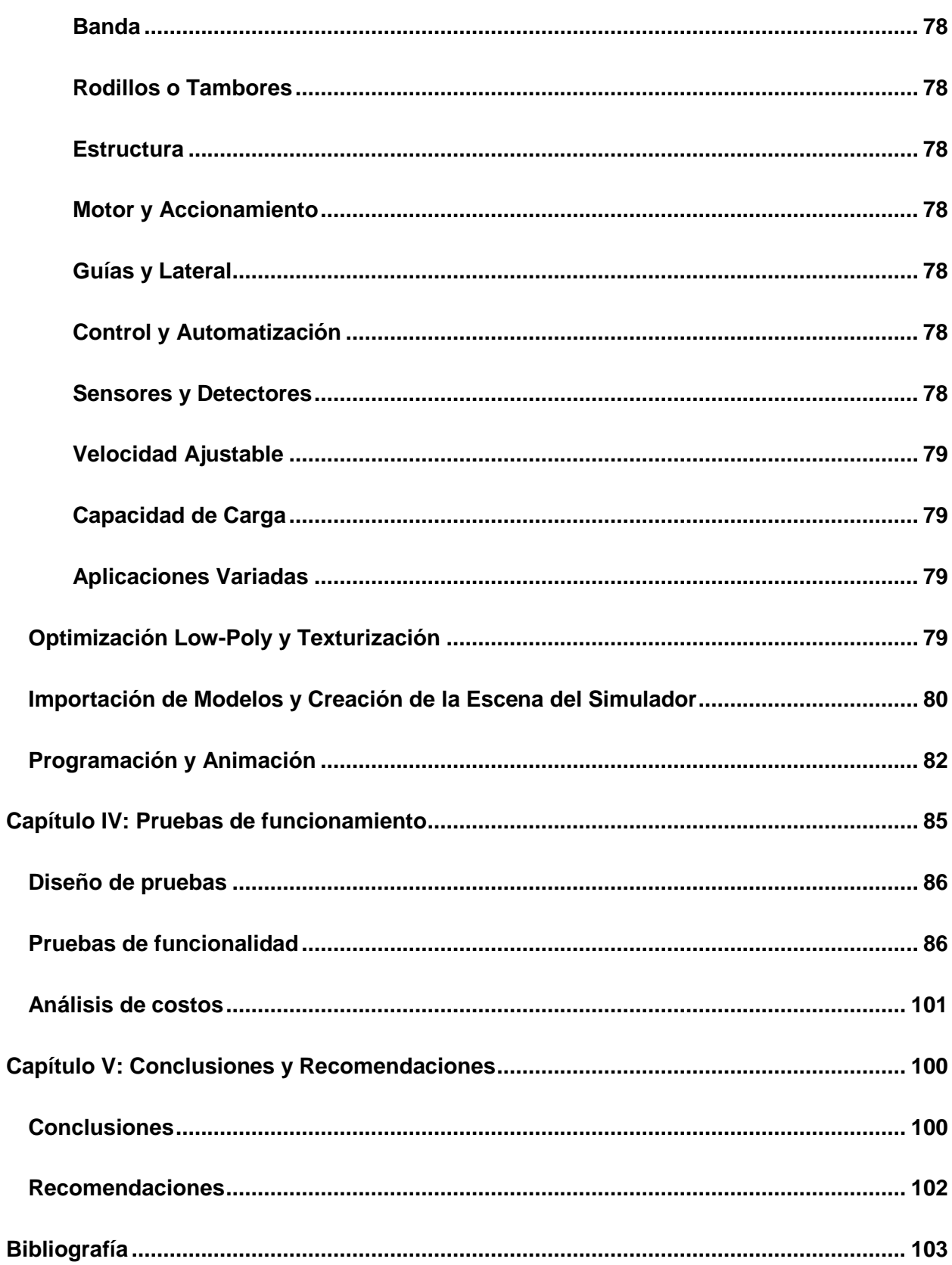

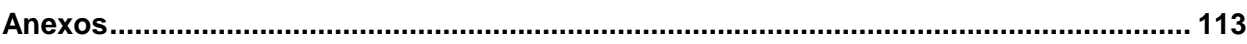

# <span id="page-16-0"></span>**ÍNDICE DE FIGURAS**

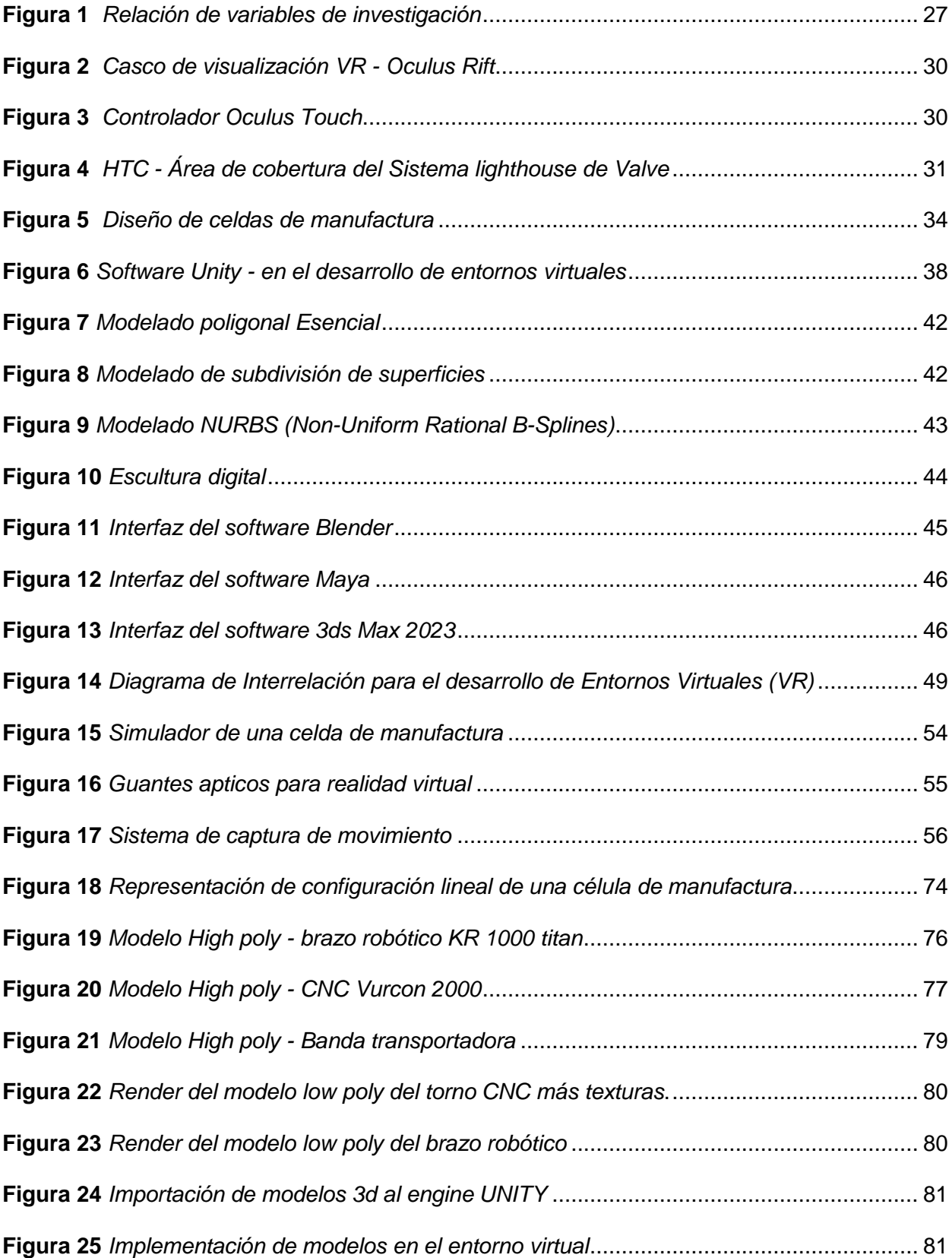

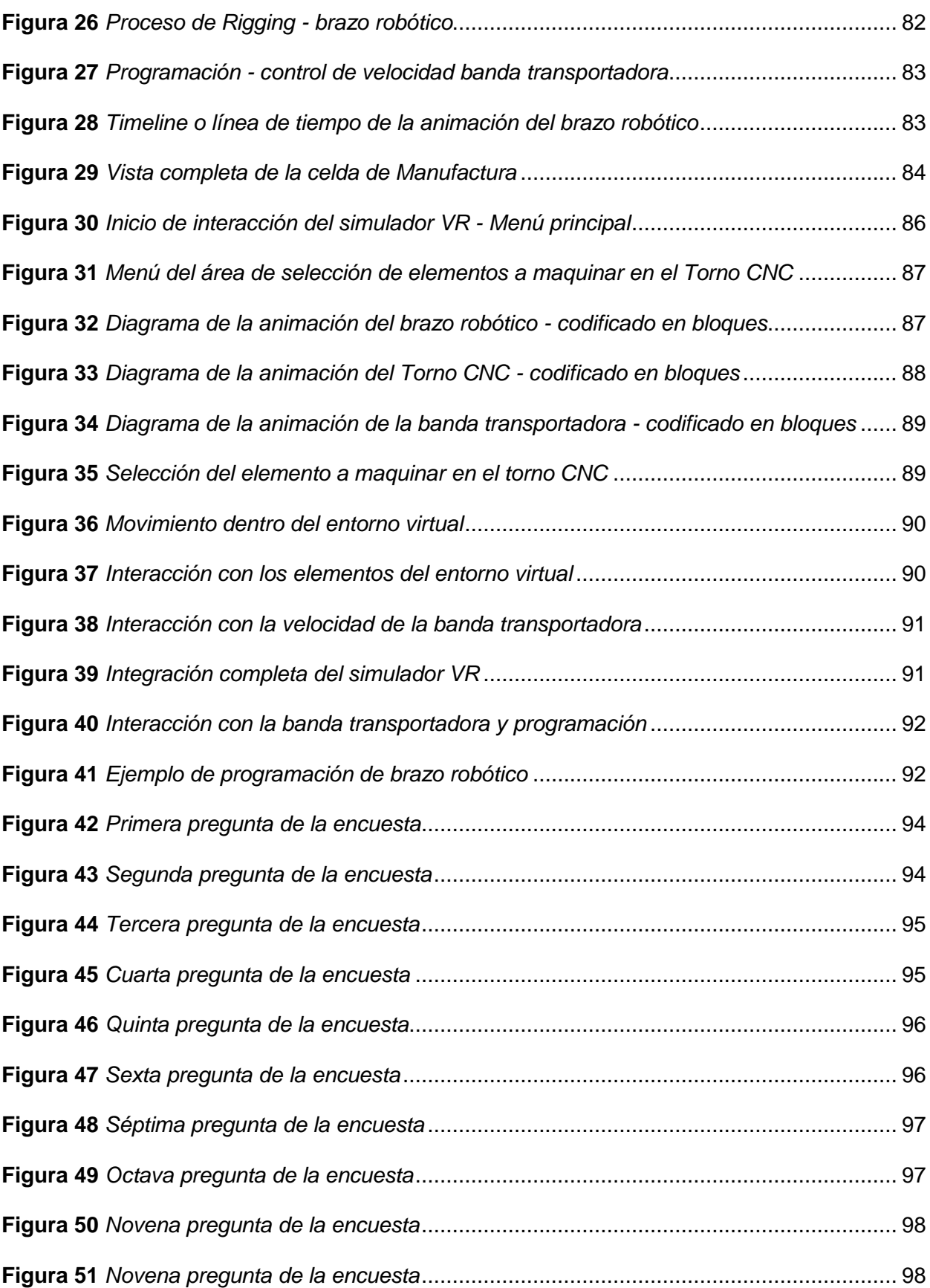

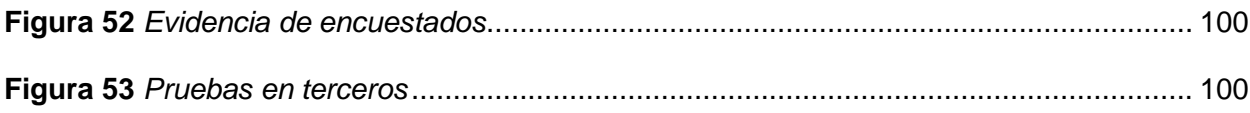

# <span id="page-19-0"></span>**ÍNDICE DE TABLAS**

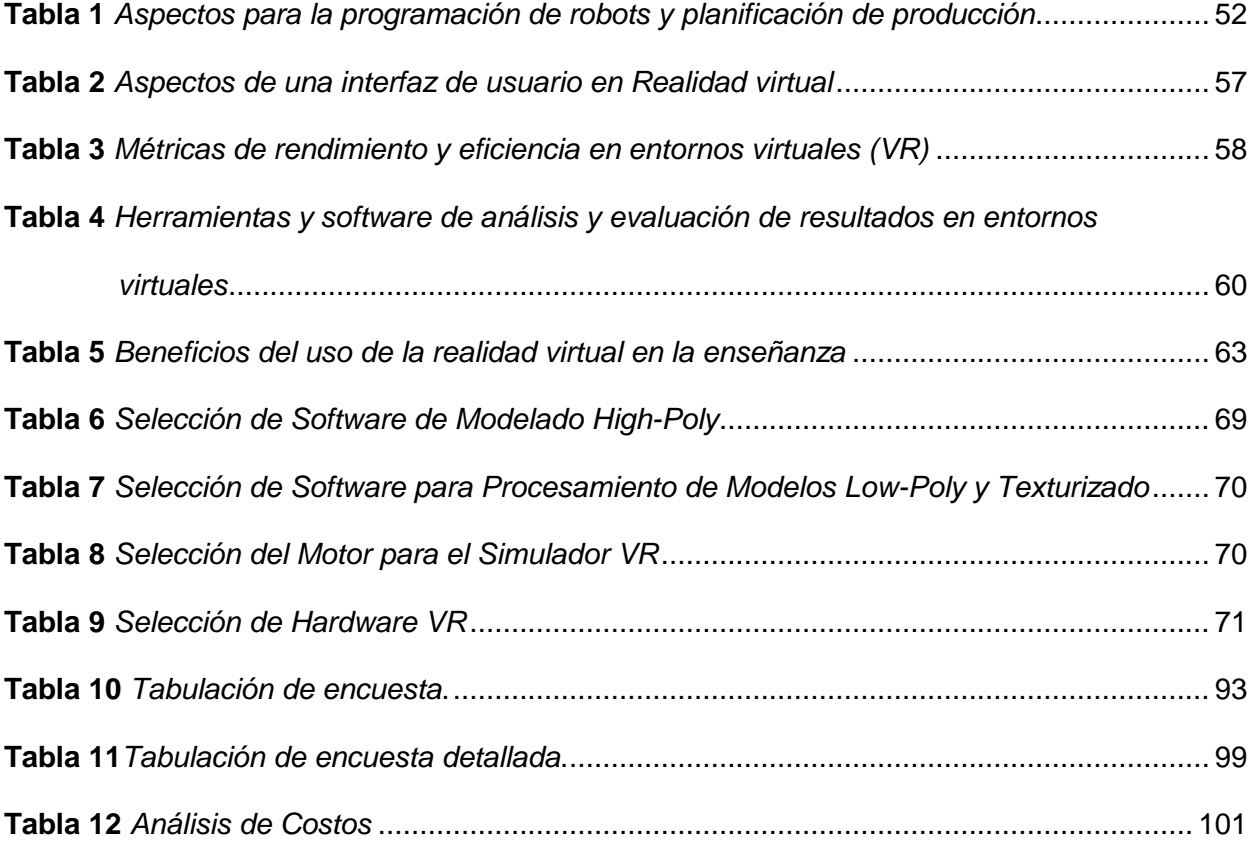

#### **Resumen**

<span id="page-20-0"></span>La mecatrónica es una disciplina de ingeniería integral que combina elementos de electrónica, mecánica, control e informática y desempeña un papel clave en la automatización de procesos industriales. Sin embargo, los estudiantes del primer semestre de carrera de ingeniería mecatrónica a menudo enfrentan desafíos para comprender y aplicar conceptos básicos en un entorno industrial del mundo real. El presente estudio tiene como objetivo diseñar e implementar una fábrica industrial automatizada en un entorno virtual utilizando Unity y Realidad Virtual (VR) para facilitar el aprendizaje de los estudiantes de primer semestre de la carrera de mecatrónica en la Universidad de las Fuerzas Armadas ESPE. Sede Latacunga El proyecto propone un enfoque sistemático y riguroso para eliminar las limitaciones y desafíos que enfrentan los estudiantes durante el primer semestre de estudio a fin de brindar una experiencia de aprendizaje rica y práctica en el aula, en un entorno seguro y controlado. El entorno virtual desarrollado permitirá a los estudiantes interactuar con la mecatrónica y los sistemas de automatización industrial, adquiriendo habilidades prácticas y un conocimiento sólido de los conceptos fundamentales de la muerte electromecánica. Este enfoque también brindará la capacidad de personalizar y ampliar el entorno de aprendizaje en función de las necesidades específicas de cada estudiante y los objetivos del curso.

*Palabras clave:* realidad virtual, mecatrónica, automatización industrial, entornos virtuales.

#### **Abstract**

<span id="page-21-0"></span>Mechatronics is a comprehensive engineering discipline that combines elements of electronics, mechanics, control and computing and plays a key role in the automation of industrial processes. However, first-semester mechatronics engineering students often face challenges in understanding and applying basic concepts in a real-world industrial setting. Education based solely on theory and textbooks may not be enough to develop the necessary practical skills in these students. The objective of this study is to design and implement an automated industrial factory in a virtual environment using Unity and Virtual Reality (VR) to facilitate the learning of first-semester students of the mechatronics career at the ESPE Armed Forces University. Latacunga Campus. The project proposes a systematic and rigorous approach to eliminate the limitations and challenges that student face during the first semester of study in order to provide a rich and practical learning experience in the classroom, in a safe and controlled environment. The virtual environment developed will allow students to interact with mechatronics and industrial automation systems, acquiring practical and solid knowledge of the fundamental concepts of electromechanical death. This approach will also provide the ability to customize and extend the learning environment based on each student's specific needs and course objectives.

*Key words:* virtual reality, mechatronic, industrial automation, virtual enviroments.

# **Capítulo I**

### **Introducción**

<span id="page-22-0"></span>Diseño e implementación de una planta industrial automatizada a través de un entorno virtual para contribuir en el aprendizaje en el laboratorio de mecatrónica en la universidad de las fuerzas armadas ESPE sede Latacunga.

#### <span id="page-22-1"></span>**Antecedentes**

En los últimos años se ha incrementado el uso de entornos virtuales en los campos de la ingeniería y la educación, especialmente en la enseñanza de la mecatrónica y la automatización industrial. (Silva, 2019). Numerosos estudios han demostrado que la introducción de entornos de realidad virtual y aumentada puede mejorar la comprensión y el rendimiento de los estudiantes en estas áreas. (Alemán, 2018)

En este estudio, Khan. (Khan, 2017) proporciona una descripción general completa de las simulaciones basadas en realidad virtual utilizadas para el aprendizaje electrónico de mecatrónica. Los autores destacan cómo estos entornos brindan a los estudiantes experiencias de aprendizaje ricas, interactivas y atractivas, lo que lleva a mejores resultados académicos y habilidades técnicas.

Kandlakunta, P., & Reddy, T. J. (Kandlakunta) desarrollaron un entorno virtual de aprendizaje para la enseñanza de la robótica industrial, con un enfoque en la programación y control de robots en un entorno de producción. Este estudio resalta la importancia de los entornos virtuales en la educación en ingeniería y demuestra cómo los entornos de simulación pueden mejorar el aprendizaje práctico y teórico en áreas como la robótica y la mecatrónica.

Este estudio investiga el impacto de la robótica educativa en las habilidades técnicas y sociales de los estudiantes. Los autores encontraron que la robótica educativa es eficaz para mejorar la comprensión de los estudiantes de la mecatrónica y la automatización industrial, y

también ayuda a desarrollar habilidades sociales importantes como el trabajo en equipo y la comunicación. (Kandlhofer, 2016)

# <span id="page-23-0"></span>**Planteamiento del problema**

La mecatrónica es una disciplina que combina la electrónica, la mecánica, el control y la tecnología informática, que se ha convertido en la base para la automatización de procesos industriales. A pesar de su importancia, a los estudiantes que estudian mecatrónica en el primer semestre a menudo les resulta difícil comprender y aplicar los conceptos básicos de automatización y producción industrial del mundo real.

La enseñanza tradicional a través de libros de texto y clases teóricas puede no ser suficiente para desarrollar las habilidades prácticas de los estudiantes. Los laboratorios de mecatrónica ofrecen la oportunidad de aplicar conocimientos teóricos a situaciones del mundo real, pero a menudo tienen recursos y costos limitados, lo que puede conducir a una experiencia de aprendizaje limitada para los estudiantes en el primer semestre.

El desarrollo de entornos virtuales de aprendizaje basados en Unity y la realidad virtual (VR) puede ser una solución eficaz a estos problemas. El entorno de aprendizaje virtual permitirá a los estudiantes interactuar con la mecatrónica y los sistemas de automatización en un entorno seguro y controlado, brindándoles experiencia del mundo real y permitiéndoles desarrollar nuevas habilidades necesarias en una futura carrera. Además, estos entornos virtuales son extensibles y personalizables, lo que permite adaptarlos a las necesidades específicas de cada alumno y los objetivos de aprendizaje de cada curso.

Sin embargo, diseñar e implementar un entorno virtual efectivo para la enseñanza de la mecatrónica requiere un enfoque sistemático y exhaustivo que tenga en cuenta las limitaciones y desafíos que enfrentan los estudiantes en el aprendizaje del primer período de estudio. Por lo tanto, es necesario descubrir cómo crear y optimizar entornos virtuales de aprendizaje que sean accesibles, fáciles de usar y brinden una rica experiencia de aprendizaje para los estudiantes de Mecatrónica de la Universidad de las Fuerzas Armadas ESPE Sede Latacunga.

El problema a resolver en este estudio es: ¿cómo diseñar e implementar una fábrica industrial automatizada en un entorno virtual utilizando Unity y realidad virtual para contribuir al aprendizaje de los estudiantes del primer semestre de la carrera de mecatrónica de la Flota de la Universidad de las Fuerzas ESPE Sede Latacunga de tal manera que puedan adquirir un conocimiento sólido y práctico de los conceptos básicos de mecatrónica y automatización industrial?

#### <span id="page-24-0"></span>**Objetivos**

# <span id="page-24-1"></span>*Objetivo General*

 Diseñar e implementar una planta industrial automatizada a través de un entorno virtual para contribuir en el aprendizaje en el laboratorio de Mecatrónica en la Universidad de las Fuerzas Armadas ESPE Sede Latacunga.

# <span id="page-24-2"></span>*Objetivos Específicos*

- Programar un sistema que permita la visualización de herramientas, material, sensores y actuadores tomando en cuenta las características de cada uno.
- Desarrollar guías de prácticas en las cuales se especifiquen rutinas necesarias para el normal funcionamiento de cada una de las máquinas.
- Desarrollar un entorno de realidad virtual que permita la interacción con el mismo a través del uso del hardware Oculus Quest o el manejo del computador.
- Desarrollar una planta industrial automatizada a través de un entorno virtual que permita realizar la fabricación, transportación, clasificación y almacenamiento de una pieza.
- Vincular el funcionamiento de las diferentes estaciones de trabajo para simular el entorno de trabajo de una planta industrial automatizada.

 Implementar distintas configuraciones controladas de un entorno virtual de acuerdo al enfoque deseado por el usuario.

### <span id="page-25-0"></span>**Justificación e importancia**

La justificación e importancia del desarrollo de este proyecto radica en varios aspectos fundamentales para la enseñanza y el aprendizaje de la mecatrónica y la automatización industrial en la Universidad de las Fuerzas Armadas ESPE Sede Latacunga.

El uso de entornos virtuales y realidad virtual en la enseñanza de la Mecatrónica es una innovación en el proceso educativo, permitiendo a los estudiantes aprender de una forma más amena e interactiva que complementa las clases teóricas y las prácticas tradicionales.

El entorno virtual, diseñado con Unity y VR, brinda a los estudiantes acceso a un laboratorio de mecatrónica virtual que se puede usar en cualquier momento y en cualquier lugar, lo que facilita el aprendizaje más allá del tiempo y el espacio del aula a través de la frecuencia, al tiempo que permite que los estudiantes aprendan a su propio ritmo.

La introducción de entornos de aprendizaje virtual para mecatrónica y automatización industrial le permite reducir los costos asociados con la compra y el mantenimiento de dispositivos y mecanismos, así como reducir los riesgos inherentes al trabajo con sistemas mecánicos, eléctricos y electrónicos en condiciones reales. Los estudiantes pueden experimentar y aprender de manera segura sin temor a dañar equipos costosos o comprometer su seguridad física.

El entorno virtual propuesto brinda a los estudiantes la oportunidad de desarrollar habilidades y competencias técnicas fundamentales en mecatrónica, como diseño y control de sistemas, programación y operación de sensores y estructura organizacional, así como habilidades sociales, como trabajo en equipo, comunicación y resolución de problemas.

Además, el entorno virtual desarrollado en Unity y VR es altamente adaptable y personalizable, lo que permite ajustarlo a las necesidades específicas de cada estudiante y a los objetivos de aprendizaje de cada curso. Esto facilita la adaptación a diferentes niveles de

conocimientos previos y habilidades, asegurando una experiencia educativa enriquecedora para todos los estudiantes.

# <span id="page-26-0"></span>**Hipótesis**

¿El diseño e implementación de una planta industrial automatizada a través de un entorno virtual contribuirá en el aprendizaje en el laboratorio de mecatrónica en la universidad de las fuerzas armadas ESPE sede Latacunga?

# <span id="page-26-1"></span>**Variables de la investigación**

# <span id="page-26-2"></span>*Variable Independiente*

Diseño e implementación de una planta industrial automatizada a través de un entorno virtual utilizando Unity y realidad virtual.

# <span id="page-26-3"></span>*Variable Dependiente*

Contribución al aprendizaje en el laboratorio de mecatrónica de los estudiantes de la Universidad de las Fuerzas Armadas ESPE Sede Latacunga.

# <span id="page-26-4"></span>**Figura 1**

*Relación de variables de investigación*

# **VARIABLE INDEPENDIENTE** Diseño e implementación de una planta industrial automatizada a través de un entorno virtual utilizando Unity y realidad virtual. **VARIABLE DEPENDIENTE** Contribución al aprendizaje en el laboratorio de mecatrónica de los estudiantes de la Universidad de las Fuerzas Armadas ESPE Sede Latacunga.

*Nota.* El gráfico representa la variable dependiente e independiente del trabajo de investigación.

# **Capítulo II**

# **Fundamentos teóricos de la investigación**

<span id="page-27-0"></span>En el presente capítulo, se describen las bases teóricas y metodológicas fundamentales para el desarrollo de este trabajo, centrado en el diseño e implementación de una planta industrial automatizada a través de un entorno virtual para contribuir en el aprendizaje en el laboratorio de mecatrónica en la Universidad de las Fuerzas Armadas ESPE sede Latacunga. Se abordarán conceptos clave, evolución y aplicaciones de la realidad virtual, celdas de manufactura y su diseño, así como la tecnología y metodología utilizadas en la creación de simuladores en entornos virtuales.

Además, se examinarán las técnicas y herramientas para el modelado 3D y animación, la interacción humano-máquina en entornos de realidad virtual, y la evaluación y análisis de simulaciones en VR. Finalmente, se discutirán las aplicaciones educativas de la realidad virtual en mecatrónica y manufactura, así como estudios relevantes y casos de éxito en el campo.

Este capítulo proporcionará una base sólida para comprender y contextualizar la importancia y aplicabilidad de la realidad virtual y la automatización en el ámbito educativo, específicamente en la enseñanza y capacitación en mecatrónica.

# <span id="page-28-0"></span>**Realidad Virtual**

#### <span id="page-28-1"></span>*Historia y evolución de la realidad virtual*

La realidad virtual (VR) es una tecnología que permite a los usuarios sumergirse en un entorno generado por computadora e interactuar con objetos y objetos en ese entorno. La realidad virtual crea una experiencia sensorial 3D que simula la presencia del usuario en un mundo diferente al mundo real.

La historia de la realidad virtual se remonta a la década de 1960, aunque sus raíces conceptuales se remontan a obras anteriores de ciencia ficción. Uno de los primeros dispositivos de realidad virtual fue Sensorama, desarrollado por Morton Heilig en 1962. Sensorama es una cabina que ofrece una experiencia que incluye imágenes estereoscópicas, sonidos, vibraciones y olores. (Lara, 2019)

En 1968, Ivan Sutherland y su alumno Bob Sproull desarrollaron el primer casco con pantalla, llamado Sword of Damocles, que mostraba imágenes generadas por computadora en modo estereoscópico. En las décadas siguientes, se desarrolló la tecnología de realidad virtual y se crearon dispositivos y sistemas cada vez más avanzados. En la década de 1990, la realidad virtual comenzó a ganar popularidad en la industria del entretenimiento, especialmente en los videojuegos, gracias a dispositivos como Virtual Boy de Nintendo y Sega VR. En 2010, la realidad virtual experimentó un renacimiento con el lanzamiento de dispositivos como Oculus Rift, HTC Vive y PlayStation VR, que brindaron al consumidor promedio una experiencia de realidad virtual de alta calidad a una fracción del precio razonable. (Monge-Nájera, 2018)

# <span id="page-28-2"></span>**Componentes clave**

# <span id="page-28-3"></span>*Cascos de visualización*

Los cascos de visualización son dispositivos que los usuarios colocan sobre sus cabezas para visualizar el entorno virtual. Estos cascos cuentan con pantallas de alta resolución y un amplio campo de visión para generar una experiencia visual completa. Los lentes ópticos dentro del casco crean la ilusión de profundidad y permiten al usuario percibir el entorno en 3D. Algunos ejemplos de cascos de visualización populares en el mercado incluyen el Oculus Rift, HTC Vive, y PlayStation VR. (López, 2019)

# <span id="page-29-1"></span>**Figura 2**

*Casco de visualización VR - Oculus Rift*

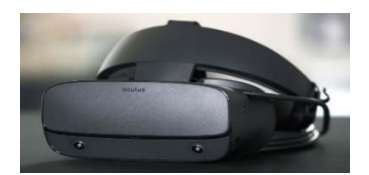

*Nota.* Recuperado de López (2019)

# <span id="page-29-0"></span>*Controladores*

Los controladores son dispositivos que permiten a los usuarios interactuar con objetos y elementos dentro del entorno virtual. Estos controladores pueden tomar diversas formas, como joysticks, dispositivos táctiles o guantes, y están diseñados para capturar y transmitir movimientos y gestos del usuario al sistema de VR. Los controladores suelen contar con botones, gatillos y superficies táctiles para facilitar la interacción con el entorno virtual. Ejemplos de controladores populares incluyen los Oculus Touch y los Valve Index Controllers. (Cantón Enríquez, 2017)

# <span id="page-29-2"></span>**Figura 3**

*Controlador Oculus Touch*

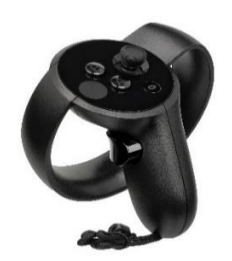

*Nota.* Recuperado de (Cantón Enríquez, 2017)

# <span id="page-30-0"></span>*Sensores de movimiento*

Los sensores de movimiento son dispositivos que detectan y rastrean la posición y orientación de los cascos de visualización, controladores y otros objetos dentro del entorno virtual. Estos sensores pueden utilizar tecnologías como infrarrojos, láser o cámaras para medir el movimiento y la ubicación de los dispositivos. Los sensores de movimiento permiten que el sistema de VR actualice la posición del usuario y los objetos en tiempo real, lo que resulta en una experiencia más fluida y completa. Un ejemplo de tecnología de sensores de movimiento es el sistema Lighthouse de Valve, que utiliza estaciones base para rastrear la posición del casco y controladores en un espacio tridimensional. (Moreno Martínez, 2020)

# <span id="page-30-1"></span>**Figura 4**

*HTC - Área de cobertura del Sistema lighthouse de Valve*

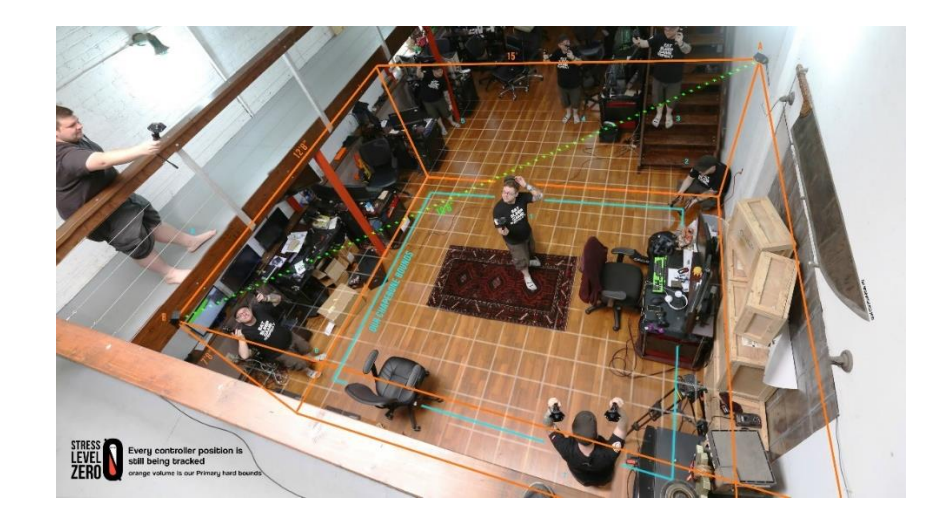

*Nota.* Recuperado de (Moreno Martínez, 2020)

Estos componentes trabajan en conjunto para proporcionar una experiencia de realidad virtual y convincente, permitiendo a los usuarios explorar y manipular entornos virtuales de manera natural e intuitiva. A medida que la tecnología continúa evolucionando, es probable que veamos mejoras en la resolución, precisión y facilidad de uso de estos componentes, lo que permitirá una mayor adopción de la realidad virtual en diversas aplicaciones, incluida la educación y la capacitación en mecatrónica y manufactura. (Moreno Martínez, 2020)

# <span id="page-31-0"></span>*Aplicaciones de la VR en la industria y la educación*

<span id="page-31-1"></span>**Industria.** Capacitación y simulación: la realidad virtual permite la creación de entornos de aprendizaje de inmersión y seguros donde los empleados pueden aprender y practicar habilidades sin riesgo en situaciones del mundo real. Ejemplos de tales aplicaciones incluyen capacitación en equipos pesados, procedimientos de mantenimiento y reparación y simulaciones de emergencia. (Valencia, 2017)

<span id="page-31-2"></span>**Diseño y prototipo.** Los ingenieros y diseñadores pueden usar la realidad virtual para ver y controlar modelos 3D de productos y sistemas en un entorno virtual, lo que facilita la detección y solución de problemas de diseño antes de la producción física. Esto puede reducir costos y acelerar el proceso de desarrollo. (Valencia, 2017)

<span id="page-31-3"></span>**Visitas virtuales y colaboraciones.** La realidad virtual permite que los equipos trabajen juntos en un entorno virtual, incluso cuando se encuentran en diferentes partes del mundo. Esto puede ser útil para las inspecciones del sitio, las comprobaciones de diseño y el trabajo general de planificación y diseño. (Valencia Bustinza, 2019)

<span id="page-31-4"></span>**Aprendizaje de inmersión.** La VR puede proporcionar experiencias educativas de inmersión y atractivas, permitiendo a los estudiantes explorar conceptos y habilidades de manera más profunda y efectiva. Por ejemplo, pueden sumergirse en entornos históricos,

explorar el espacio exterior o aprender sobre la biología humana desde dentro del cuerpo humano. (Cruz, 2017)

<span id="page-32-0"></span>**Entrenamiento en habilidades técnicas.** La VR es especialmente útil en la enseñanza de habilidades técnicas y prácticas en áreas como la medicina, la mecatrónica y la ingeniería. Los estudiantes pueden practicar procedimientos y manipular sistemas virtuales en entornos controlados y sin riesgos. (Checa, 2021)

<span id="page-32-1"></span>**Educación a distancia y accesibilidad.** La VR puede mejorar la educación a distancia al ofrecer experiencias de mayor inmersión y personalizadas. Los estudiantes que no pueden asistir a clases presenciales o que tienen limitaciones físicas pueden beneficiarse de la oportunidad de aprender en entornos virtuales. (Córdova, 2021)

#### <span id="page-32-2"></span>**Celda de manufactura**

# <span id="page-32-3"></span>*Concepto y propósito de las celdas de manufactura*

Las celdas de manufactura son una disposición de máquinas, equipos y trabajadores en un entorno de producción que se organizan de manera modular y compacta con el propósito de realizar una secuencia específica de operaciones. En lugar de organizar la producción en líneas de ensamblaje, las celdas de manufactura agrupan máquinas y recursos en estrecha proximidad para facilitar el flujo eficiente de materiales y reducir los tiempos de ciclo. Estas celdas están diseñadas para ser flexibles y fácilmente reconfigurables, lo que permite adaptarse rápidamente a cambios en los requerimientos del producto o en la demanda del mercado. (Encina, 2017)

# <span id="page-32-4"></span>*Propósito de las celdas de manufactura*

Reduzca los tiempos de ciclo y aumente la productividad. Gracias a la disposición densa y secuencial de máquinas y equipos, las celdas de producción reducen el tiempo y la distancia que deben recorrer los materiales durante el proceso de producción. Esto reduce los tiempos de ciclo, aumenta la productividad y reduce los costos de manejo y almacenamiento de materiales. Flexibilidad y adaptabilidad. Las celdas de producción son fácilmente reconfigurables, lo que permite a las empresas adaptarse rápidamente a los cambiantes requisitos de producción. Esto es especialmente útil en entornos donde la demanda de productos es volátil o cuando es necesario producir muchos productos en lotes pequeños. Mejorar la calidad del producto. Al centralizar las actividades relacionadas en una celda de producción, los trabajadores pueden especializarse en tareas específicas y obtener una comprensión más profunda del proceso de producción. Esto puede conducir a una mejor calidad del producto, ya que los trabajadores pueden identificar y solucionar mejor los problemas durante la producción. (Rodríguez L. Y., 2020)

# <span id="page-33-1"></span>**Figura 5**

*Diseño de celdas de manufactura*

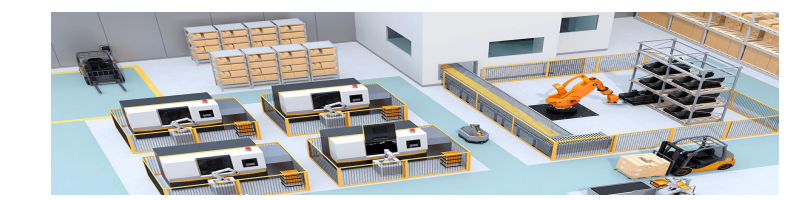

*Nota.* Recuperado de (Rodríguez L. Y., 2020)

Facilitar el trabajo en equipo y la comunicación. Los mosaicos de trabajo fomentan el trabajo en equipo y la comunicación entre los empleados porque las tareas relacionadas se agrupan en un solo lugar. Puede mejorar la colaboración, la resolución de problemas y la productividad general. La fabricación móvil permite prácticas de gestión eficientes para reducir los desechos y mejorar la eficiencia del proceso de producción. Esto se logra identificando y eliminando actividades que no agregan valor y agilizando el flujo de trabajo. (Rodríguez L. Y., 2020)

#### <span id="page-33-0"></span>*Componentes principales*

- Estas máquinas son fundamentales en una celda de manufactura, ya que realizan una variedad de operaciones de procesamiento y conformación de materiales, como cortar, moldear, doblar y perforar. Algunos ejemplos de máquinas-herramienta incluyen tornos, fresadoras, rectificadoras y prensas. Estas máquinas pueden ser controladas manualmente o mediante sistemas de control numérico computarizado (CNC) para mayor precisión y repetitividad. (Hernández, 2019)
- Los robots son dispositivos automatizados que pueden realizar tareas repetitivas y precisas con gran velocidad y eficiencia. En una celda de manufactura, los robots pueden ser utilizados para manipular y mover materiales, ensamblar componentes, aplicar adhesivos o pinturas, entre otras tareas. Los robots industriales suelen estar equipados con sistemas de control y sensores que les permiten adaptarse a diferentes situaciones y realizar tareas complejas. (Hernández, 2019)
- Los sistemas de transporte son responsables de mover materiales y productos a través de la celda de manufactura. Estos sistemas pueden incluir cintas transportadoras, transportadores de rodillos, vehículos guiados automáticamente (AGV) o sistemas de transporte neumático. Estos sistemas están diseñados para optimizar el flujo de materiales y reducir los tiempos de ciclo y los costos asociados con el manejo de materiales. (Bernal Loaiza, 2016)
- Los sistemas de almacenamiento en una celda de manufactura se utilizan para almacenar y organizar materias primas, componentes, herramientas y productos terminados. Estos sistemas pueden incluir estanterías, gabinetes, sistemas de almacenamiento automatizado y sistemas de paletizado. Un almacenamiento eficiente y bien organizado es esencial para mantener el flujo de trabajo en la celda de manufactura y reducir los tiempos de ciclo. (Bernal Loaiza, 2016)

Estos componentes centrales trabajan juntos para proporcionar procesos de fabricación eficientes, flexibles y de alta calidad en una sola celda de fabricación. Al combinar estas tecnologías y adaptarlas a necesidades de producción específicas, las empresas pueden optimizar sus operaciones y mantenerse competitivas en el mercado.

#### <span id="page-35-0"></span>*Ejemplos de celdas de manufactura en la industria*

- Industria automotriz: Las celdas de manufactura en la industria automotriz pueden incluir estaciones de soldadura de carrocerías, ensamblaje de motores y transmisiones, e instalación de componentes eléctricos y electrónicos. Estas celdas suelen contar con robots y máquinas-herramienta automatizadas que trabajan en conjunto para ensamblar y verificar la calidad de los componentes del vehículo. (Londoño, 2021)
- Industria aeroespacial: En la industria aeroespacial, las celdas de manufactura pueden utilizarse para fabricar componentes de aviones, como alas, fuselajes y trenes de aterrizaje. Estas celdas pueden incluir máquinas de mecanizado de alta precisión, sistemas de inspección automatizados y robots para la manipulación y ensamblaje de componentes. (Londoño, 2021)
- Industria electrónica: Las celdas de manufactura en la industria electrónica pueden estar diseñadas para ensamblar circuitos impresos, componentes electrónicos y dispositivos de consumo, como teléfonos móviles y computadoras. Estas celdas pueden incluir máquinas de colocación de componentes, soldadura por ola y sistemas de inspección óptica automatizada para garantizar la calidad y el rendimiento de los productos electrónicos. (Sánchez-Chávez, 2019)
- Industria farmacéutica: En la industria farmacéutica, las celdas de manufactura pueden utilizarse para la producción de medicamentos envasados en forma de tabletas, cápsulas o líquidos. Estas celdas pueden incluir sistemas de dosificación y mezclado,
máquinas de compresión y encapsulado, y equipos de empaque y etiquetado automatizados. (Sánchez-Chávez, 2019)

 Industria de productos de consumo: Las celdas de manufactura en la industria de productos de consumo pueden abarcar la producción de artículos como juguetes, electrodomésticos y muebles. Estas celdas pueden incluir máquinas de moldeo por inyección, sistemas de pintura y acabado, y robots para el ensamblaje y empaque de productos terminados. (Sánchez-Chávez, 2019)

Estos ejemplos muestran cómo las celdas de manufactura se aplican en una variedad de industrias para mejorar la eficiencia, la calidad y la flexibilidad de los procesos de producción. La adaptabilidad y la capacidad de reconfiguración de las celdas de manufactura permiten a las empresas adaptarse a las demandas cambiantes del mercado y mantener su competitividad en el ámbito industrial.

### **Sistemas de simulación en VR**

#### *Unity*

Unity es un motor de desarrollo de videojuegos y un entorno de creación de contenido 3D en tiempo real que se utiliza ampliamente en la industria del entretenimiento, así como en otras industrias para la creación de aplicaciones interactivas, simulaciones y experiencias de realidad virtual (VR) y realidad aumentada (AR). Unity es conocido por su versatilidad, facilidad de uso y compatibilidad con múltiples plataformas.

Herramientas principales de Unity:

 Entorno de desarrollo integrado (IDE): Unity ofrece un entorno de desarrollo integrado que permite a los desarrolladores crear, editar y organizar sus proyectos de manera eficiente. El IDE incluye una ventana de escena para diseñar y organizar objetos 3D, una ventana de inspección para modificar las propiedades de los

37

objetos y una ventana de consola para depurar el código y solucionar problemas. (Jafri, 2017)

- Sistema de física: Unity cuenta con un sistema de física integrado que simula el movimiento y las colisiones de objetos en tiempo real. Esto permite a los desarrolladores crear experiencias interactivas y realistas sin tener que programar manualmente las leyes de la física. (Jafri, 2017)
- Soporte para múltiples plataformas: Unity es compatible con una amplia variedad de plataformas, incluidas PC, Mac, Linux, dispositivos móviles, consolas de videojuegos y dispositivos de VR/AR. Esto permite a los desarrolladores crear aplicaciones que se puedan ejecutar en diferentes dispositivos sin tener que reescribir su código. (Kucera, 2018)
- Asset Store: Unity cuenta con una tienda de activos en línea donde los desarrolladores pueden comprar y descargar modelos 3D, texturas, sonidos, scripts y otros recursos para utilizar en sus proyectos. Esto facilita la creación de contenido y reduce el tiempo de desarrollo. (Kucera, 2018)
- Scripting: Unity utiliza C# como lenguaje de programación principal, lo que permite a los desarrolladores escribir scripts para controlar el comportamiento de los objetos y las interacciones en sus proyectos. C# es un lenguaje de programación versátil y fácil de aprender que es ampliamente utilizado en la industria del desarrollo de software. (Kucera, 2018)

#### **Figura 6**

*Software Unity - en el desarrollo de entornos virtuales*

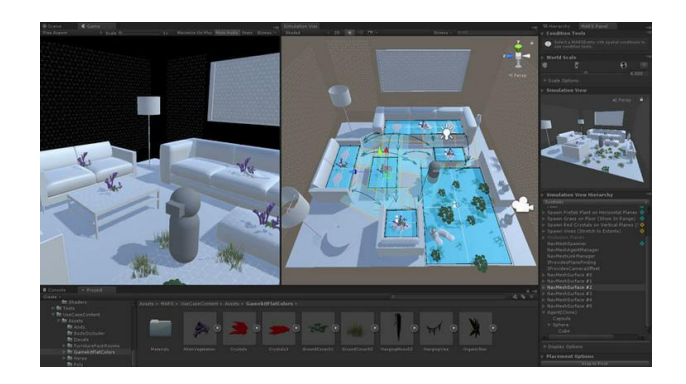

*Nota.* Recuperado de (Kucera, 2018)

Software relacionado con Unity:

- Blender: es un software de modelado y animación 3D gratuito y de código abierto que se utiliza a menudo en combinación con Unity para crear modelos 3D, texturas y animaciones. (Nicoll, 2019)
- Autodesk Maya o 3ds Max: es un programa de modelado y animación 3D profesionales que también se pueden utilizar para crear contenido 3D para proyectos de Unity. (Nicoll, 2019)
- Adobe Photoshop: es un software de edición de imágenes ampliamente utilizado que puede ser útil para crear y editar texturas y otros recursos visuales para proyectos de Unity. (Nicoll, 2019)
- Visual Studio: es un entorno de desarrollo integrado popular para la programación en C#, que se utiliza a menudo junto con Unity para escribir y depurar scripts. (Nicoll, 2019)

Como adicional se puede recalcar que Unity es una herramienta de desarrollo potente y versátil que se utiliza en diversas industrias para crear experiencias interactivas, juegos y aplicaciones de VR/AR. Su conjunto de herramientas y compatibilidad con múltiples plataformas lo convierten en una opción popular para desarrolladores y creadores de contenido.

#### *Proceso de desarrollo de simulaciones en VR*

El proceso de desarrollo de la simulación de realidad virtual (VR) implica varios pasos que permiten experiencias de inmersión e interactivas. Si bien los detalles del proceso pueden variar según el proyecto, las herramientas utilizadas y las necesidades individuales, el siguiente es un resumen general del proceso de desarrollo de la simulación de realidad virtual:

**Definir conceptos y objetivos.** El primer paso para desarrollar una simulación de realidad virtual es definir claramente el concepto y el objetivo de la experiencia. Esto incluye definir el propósito de la simulación, el aprendizaje o el objetivo de aprendizaje y las características clave de la experiencia. También es útil en esta etapa identificar las limitaciones técnicas y presupuestarias. (Altomari, 2017)

**Diseño de la experiencia.** Después de definir el concepto y el objetivo, se diseña la experiencia en detalle. Esto incluye la creación de guiones gráficos o documentos de diseño que describen estructuras simuladas, interacciones de usuarios, entornos y personajes. También es importante tener en cuenta aspectos de la experiencia como la navegación, la capacidad de respuesta y la accesibilidad. (Altomari, 2017)

**Crear contenido y recursos.** Después de preparar el diseño de prueba, pasamos a crear los recursos y activos necesarios para la simulación. Estos pueden ser modelos 3D, texturas, animaciones, sonidos y otros elementos multimedia. Según su proyecto, puede usar herramientas de edición de imágenes y modelado 3D como Blender, Autodesk Maya, 3ds Max o Adobe Photoshop para crear estos activos. (Altomari, 2017)

**Desarrollo e implementación de software.** A continuación, se utiliza un motor de desarrollo de juegos o una plataforma de creación de contenido en tiempo real, como Unity o Unreal Engine, para crear la simulación. Esto incluye importar contenido creado previamente, programar el comportamiento y las interacciones de los objetos, y configurar la escena y las

propiedades físicas. En esta etapa también se están introduciendo sistemas de seguimiento y control de movimiento, como auriculares con pantalla y controladores portátiles. (Rodríguez J. S., 2021)

**Probar y perfeccionar.** Se necesitan pruebas exhaustivas después de construir la simulación para garantizar que el entorno funcione correctamente y cumpla con los objetivos y requisitos establecidos originalmente. Esto puede incluir la identificación y corrección de errores, problemas de rendimiento y usabilidad. Es importante recibir comentarios de los usuarios y hacer ajustes en función de sus comentarios. (Rodríguez J. S., 2021)

**Implementación y difusión.** Finalmente, una vez que la simulación se haya perfeccionado y validado, se implementará y difundirá a través de plataformas de destino, como dispositivos de realidad virtual independientes, PC o sistemas de presentación. También puede distribuir simulaciones a través de tiendas de aplicaciones y plataformas en línea para llegar a un público más amplio. (Rodríguez J. S., 2021)

El proceso de desarrollo de la simulación de realidad virtual incluye el establecimiento de objetivos, el diseño de experiencias, la creación de contenido, el desarrollo de software, las pruebas y la implementación. Cada fase requiere ciertas habilidades y herramientas, y trabajar juntos es esencial para asegurar el éxito del proyecto.

#### **Modelado 3D y animación**

#### *Técnicas y herramientas para crear modelos 3D: Blender, 3ds Max*

Crear modelos 3D es una parte esencial del desarrollo de proyectos de realidad virtual, animaciones, videojuegos y otras aplicaciones multimedia. Existen diversas técnicas y herramientas disponibles para crear modelos 3D, que pueden ser utilizadas según las necesidades y habilidades del usuario. Aquí hay una descripción de algunas técnicas y herramientas populares para la creación de modelos 3D:

**Modelado poligonal**. El modelado poligonal es una técnica común para crear modelos 3D basados en vértices, bordes y caras (polígonos). Los artistas utilizan herramientas de modelado 3D para manipular estos elementos y construir la forma y la estructura del objeto deseado. Esta técnica es ampliamente utilizada en la industria del entretenimiento y es compatible con la mayoría de los motores de renderizado y software de desarrollo. (Becerra, 2022)

## **Figura 7**

*Modelado poligonal Esencial*

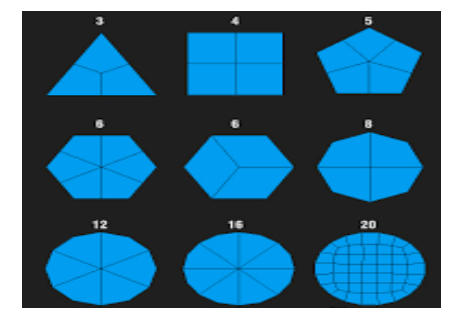

*Nota.* Recuperado de (Becerra, 2022)

**Modelado de subdivisión de superficies.** Esta técnica implica la creación de modelos 3D a partir de una malla de baja resolución que luego se subdivide y suaviza para generar una superficie más detallada y suave. La subdivisión de superficies permite a los artistas mantener un control preciso sobre la geometría mientras trabajan con mallas de menor densidad, lo que facilita el proceso de modelado y edición. (Becerra, 2022)

## **Figura 8**

*Modelado de subdivisión de superficies*

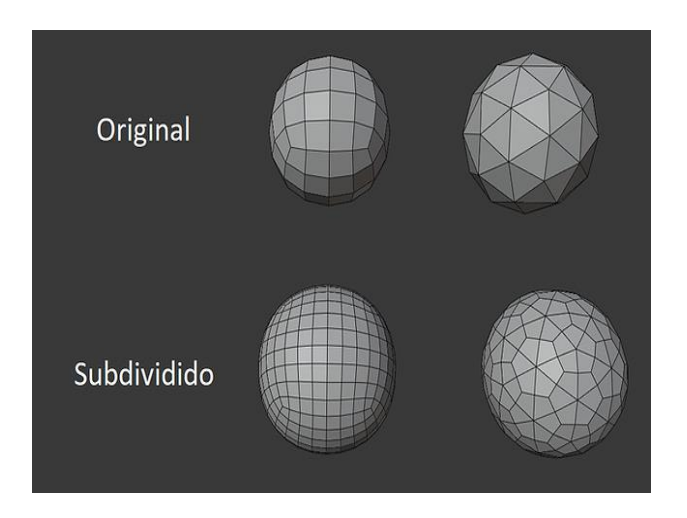

*Nota.* Recuperado de (Becerra, 2022)

**Modelado NURBS (Non-Uniform Rational B-Splines).** El modelado NURBS es una técnica basada en curvas matemáticas que permite crear superficies suaves y precisas.

A diferencia del modelado poligonal, el modelado NURBS no se basa en polígonos, sino en curvas de control y puntos de control que definen la forma de la superficie. Esta técnica es especialmente útil para la creación de objetos orgánicos y complejos y se utiliza comúnmente en la industria del diseño industrial y la animación. (Becerra, 2022)

## **Figura 9**

*Modelado NURBS (Non-Uniform Rational B-Splines)*

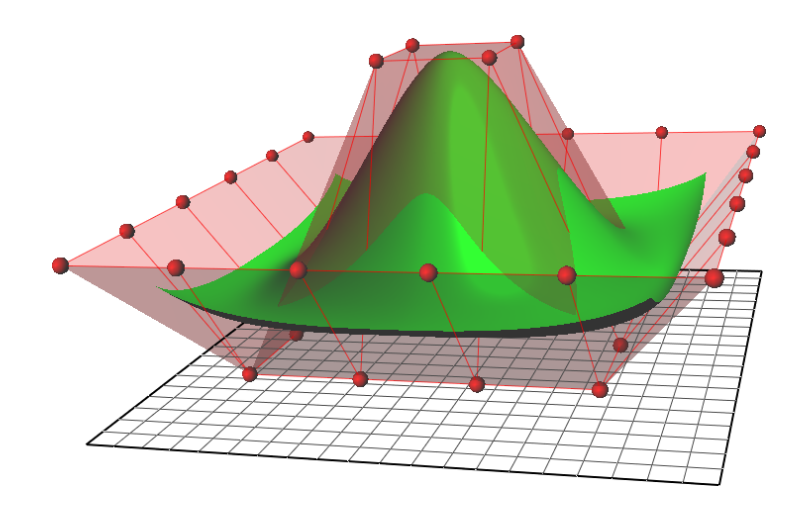

*Nota.* Recuperado de (Becerra, 2022)

**Modelado por escultura digital**. La escultura digital es una técnica que permite a los artistas crear modelos 3D de manera similar a cómo se trabaja con arcilla en el mundo real.

Esta técnica ofrece un enfoque más intuitivo y artístico para el modelado 3D y es

especialmente útil para crear objetos orgánicos y personajes detallados. (Becerra, 2022)

## **Figura 10**

*Escultura digital*

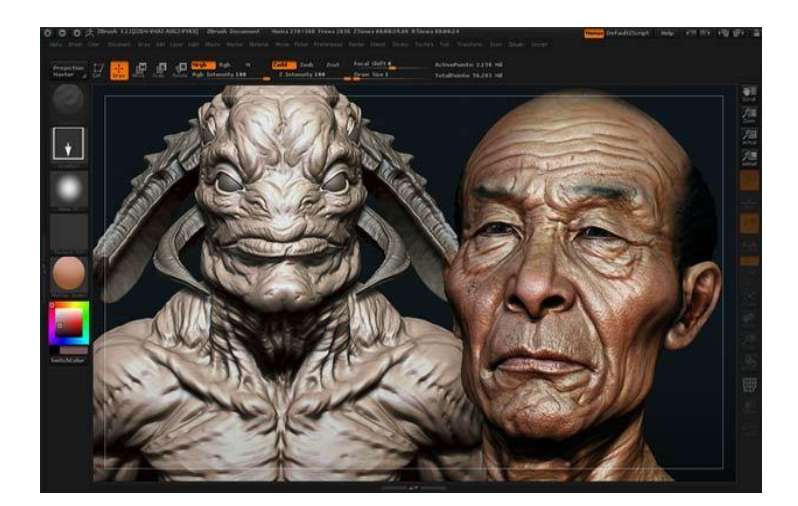

*Nota.* Recuperado de (Becerra, 2022)

## **Herramientas populares para la creación de modelos 3D.**

*Blender*. Es un programa gratuito y de código abierto que ofrece una amplia gama de herramientas para el modelado 3D, la animación, el renderizado y la composición. Blender es una opción popular para artistas y desarrolladores debido a su versatilidad y potencia. (Gibelli, 2017).

## **Figura 11**

*Interfaz del software Blender*

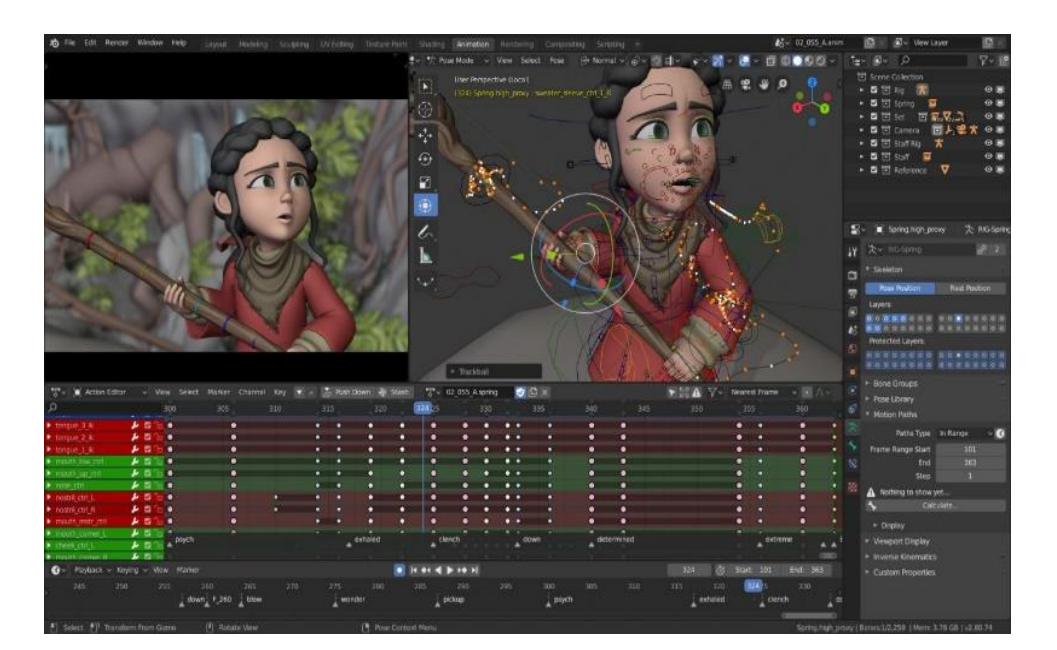

*Nota.* Recuperado de (Gibelli, 2017).

*Autodesk Maya*. Maya es un software profesional de modelado y animación 3D utilizado en la industria del cine, la televisión y los videojuegos. Maya ofrece un conjunto completo de herramientas para el modelado poligonal, de subdivisión de superficies y NURBS, así como para la animación, el renderizado y la simulación. (Gibelli, 2017)

## **Figura 12**

#### *Interfaz del software Maya*

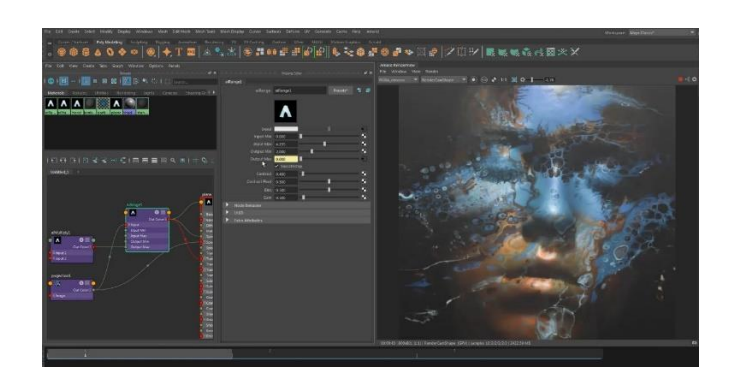

*Nota.* Recuperado de (Gibelli, 2017).

*Autodesk 3ds Max*. 3ds Max es otro software de modelado y animación 3D desarrollado por Autodesk, popular en la industria del entretenimiento y la arquitectura. 3ds Max ofrece herramientas similares a Maya, aunque su enfoque y flujo de trabajo pueden diferir en algunos aspectos. (Gibelli, 2017)

## **Figura 13**

*Interfaz del software 3ds Max 2023*

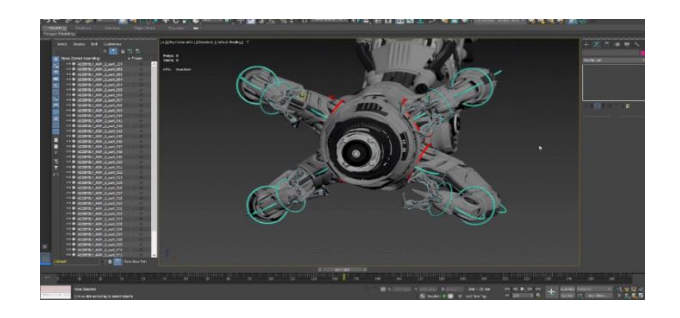

*Nota.* Recuperado de (Gibelli, 2017).

**ZBrush**. Es un programa de escultura digital que permite a los artistas crear modelos 3D altamente detallados y realistas utilizando un enfoque de modelado basado en pinceles y técnicas similares a la escultura en el mundo real. ZBrush es especialmente popular entre los artistas de personajes y criaturas debido a su capacidad para crear detalles y texturas intrincados. (Gibelli, 2017)

*SketchUp.* Es un programa de modelado 3D fácil de usar y accesible, orientado principalmente hacia la arquitectura, el diseño de interiores y el diseño industrial. SketchUp permite a los usuarios crear modelos 3D rápidamente utilizando herramientas simples y una interfaz intuitiva. (Gibelli, 2017)

*Cinema 4D*. Es un software de modelado, animación y renderizado 3D utilizado en la industria del diseño gráfico, la publicidad y la animación. Cinema 4D es conocido por su facilidad de uso y ofrece una amplia gama de herramientas para el modelado poligonal y la creación de materiales y texturas. (Gibelli, 2017)

Estos métodos y herramientas son solo algunas de las opciones disponibles para crear modelos 3D. Dependiendo de las necesidades y habilidades del usuario, se pueden explorar y utilizar diferentes enfoques y software para lograr resultados óptimos al crear modelos 3D.

#### *Proceso de creación de modelos 3D y animaciones*

El proceso de modelado y animación 3D generalmente involucra varias etapas que permiten a los artistas y desarrolladores lograr resultados de alta calidad. Si bien el proceso específico puede variar según el proyecto y el software utilizado, a continuación, se incluye una descripción general de los pasos generales del proceso de modelado y animación 3D:

**Conceptualización y diseño**. Antes de comenzar a trabajar en el modelo 3D, es esencial tener una idea clara del objeto o personaje que se va a crear. Esto puede implicar el desarrollo de bocetos, ilustraciones o descripciones escritas que ayuden a definir la apariencia y las características del objeto o personaje. (Martínez Asunción, 2017)

**Modelado 3D**. Con el concepto y diseño establecido, el siguiente paso es crear el modelo 3D utilizando técnicas de modelado como el modelado poligonal, la subdivisión de 47

superficies, el modelado NURBS o la escultura digital. Esta etapa implica la construcción de la geometría y la estructura del objeto o personaje en un software de modelado 3D. (Martínez Asunción, 2017)

**Texturizado**. Una vez que el modelo 3D está completo, se le aplican texturas y materiales para darle color, detalles y realismo. El texturizado implica la creación y aplicación de imágenes bidimensionales (mapas de texturas) en la superficie del modelo 3D para simular características como el color, la rugosidad, el brillo y otros atributos. (Martínez Asunción, 2017)

**Rigging**. Si el modelo 3D es un personaje u objeto animado, es necesario crear un sistema de control llamado "rig" para permitir el movimiento y la animación. El rigging implica la creación de huesos, controles y restricciones que definen cómo el modelo 3D se puede deformar y mover. (Llorca Garcia, 2022)

**Animación**. Con el rig completo, los animadores pueden comenzar a crear animaciones utilizando herramientas de animación y técnicas como el keyframing, la interpolación y la cinemática inversa. La animación implica la manipulación y el control del rig para generar movimiento y acciones del personaje u objeto. (Llorca Garcia, 2022)

**Iluminación y renderizado**. La etapa final en el proceso de creación de modelos 3D y animaciones es la iluminación y el renderizado. La iluminación implica la configuración de luces y sombras para crear un ambiente realista y atractivo en la escena. El renderizado es el proceso de convertir la escena 3D en una imagen 2D o una secuencia de imágenes (en el caso de animaciones) utilizando motores de renderizado como Arnold, V-Ray o Blender Cycles. (Llorca Garcia, 2022)

**Composición y postproducción**. Después del renderizado, las imágenes y animaciones pueden ser editadas y ajustadas utilizando software de composición y edición de video como Adobe After Effects o DaVinci Resolve. La postproducción puede incluir la adición de efectos

visuales, ajustes de color, correcciones de iluminación y otros elementos para mejorar la calidad y el atractivo visual del resultado final. (Llorca Garcia, 2022)

Cabe señalar que el proceso de modelado y animación 3D puede variar según el proyecto, las herramientas utilizadas y las preferencias del artista o desarrollador. Sin embargo, estos pasos generales le dan una idea de un flujo de trabajo típico para el modelado y la animación 3D en las industrias de CG, cine, televisión y videojuegos.

#### **Figura 14**

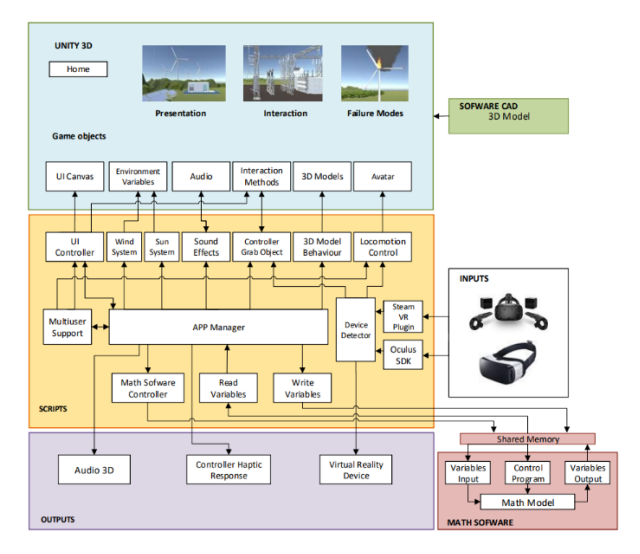

*Diagrama de Interrelación para el desarrollo de Entornos Virtuales (VR)*

*Nota.* Recuperado de (Chiluisa, Mullo, & Andaluz, 2018)

## *Importación de modelos 3D y animaciones en sistemas de VR*

Importar animaciones y modelos 3D a un sistema de realidad virtual (VR) es un paso importante en la creación de experiencias de VR de inmersión e interactivas. Este proceso generalmente implica convertir y optimizar modelos y animaciones creados en software de animación y modelado 3D para compatibilidad con motores de juegos de realidad virtual y plataformas de desarrollo. La importación de animaciones y modelos 3D en un sistema de realidad virtual es un proceso que requiere atención a los detalles y una comprensión de las

sutilezas de la tecnología de realidad virtual. Al seguir estos pasos y trabajar en estrecha colaboración con herramientas y plataformas de realidad virtual específicas, los desarrolladores pueden crear experiencias de realidad virtual de inmersión y de alta calidad que aprovechan al máximo los modelos y animaciones en 3D. A medida que la tecnología de realidad virtual continúa evolucionando y evolucionando, es muy importante mantenerse al día con las mejores prácticas y prácticas para garantizar una experiencia de realidad virtual exitosa y de inmersión para los usuarios. (López, 2019)

#### **Diseño de celdas de manufactura**

#### *Proceso de diseño de celdas de manufactura*

El proceso de diseño de una celda de manufactura implica planificar, organizar y ubicar recursos y equipos dentro de una unidad de fabricación para lograr la eficiencia y eficacia de la producción. Las celdas de fabricación suelen ser un conjunto de máquinas, herramientas y sistemas de procesos que trabajan juntos para fabricar piezas o ensamblar productos. Estos son algunos pasos clave en el proceso de diseño de celdas de manufactura:

**Identificación de la necesidad**. El primer paso en el diseño de una celda de manufactura es identificar las necesidades específicas de producción y las metas a alcanzar. Esto incluye la evaluación de las demandas del mercado, la capacidad de producción requerida, los productos a fabricar y los criterios de calidad. (Hernández-Menéndez, 2019)

**Selección de tecnologías y equipos**. Se deben seleccionar las máquinasherramienta, robots, sistemas de transporte y almacenamiento más adecuados para llevar a cabo los procesos de fabricación necesarios. La selección debe basarse en factores como la capacidad de producción, la precisión, la flexibilidad y la integración con otros sistemas. (Hernández-Menéndez, 2019)

**Diseño de la disposición de la celda**. La disposición de la celda de manufactura debe ser diseñada de manera que permita un flujo de trabajo eficiente y una utilización óptima del espacio y los recursos. Esto puede implicar el uso de técnicas de diseño como la agrupación de máquinas por función, la disposición en línea o en U y la consideración de factores ergonómicos y de seguridad. (Hernández-Menéndez, 2019)

**Integración de la automatización y el control**. Para maximizar la eficiencia y la productividad, las celdas de manufactura deben incluir sistemas de automatización y control. Esto puede incluir la programación de robots, la integración de sistemas de transporte automatizado y la implementación de sistemas de control de procesos y monitoreo en tiempo real. (Hernández-Menéndez, 2019)

**Evaluación y optimización del rendimiento**. Una vez que la celda de manufactura está en funcionamiento, se deben monitorear y evaluar continuamente las métricas de rendimiento, como el tiempo de ciclo, la eficiencia y la calidad del producto. Esto permite la identificación de áreas de mejora y la optimización de la celda a través de ajustes en la disposición, la configuración del equipo y los procesos de fabricación. (Hernández-Menéndez, 2019)

**Capacitación y desarrollo del personal**. El diseño exitoso de una celda de manufactura también implica la capacitación y el desarrollo del personal para garantizar que puedan operar y mantener el equipo de manera eficiente y segura. Esto incluye la enseñanza de habilidades técnicas y de resolución de problemas, así como la promoción de una cultura de mejora continua y comunicación efectiva. (Hernández-Menéndez, 2019)

**Mantenimiento y actualización**. A lo largo de la vida útil de la celda de manufactura, es esencial realizar un mantenimiento preventivo y correctivo de los equipos y sistemas para garantizar un rendimiento óptimo y prolongar su vida útil. Además, se deben buscar

oportunidades para actualizar y mejorar la tecnología y los procesos a medida que evolucionan y se desarrollan nuevas soluciones. (Hernández-Menéndez, 2019)

El diseño de celdas de manufactura es un proceso complejo que requiere una comprensión profunda de los procesos de fabricación, la tecnología y las necesidades específicas de producción. Al seguir estas etapas y trabajar en estrecha colaboración con los equipos de ingeniería, producción y mantenimiento, los diseñadores pueden desarrollar celdas de manufactura eficientes, flexibles y productivas que satisfagan las demandas del mercado y apoyen el crecimiento y el éxito a largo plazo de la empresa. Además, la adopción de tecnologías emergentes y la adaptación a las tendencias del mercado pueden garantizar que las celdas de manufactura sigan siendo competitivas y relevantes en la industria.

#### *Programación de robots y planificación de la producción*

En este apartado se detallará los aspectos para una programación acertada de un robot, máquina inteligente u otro. Cabe resaltar que existen varios aspectos relevantes para destacar.

A continuación, en la siguiente tabla se puede visualizar todos aquellos aspectos para una planificación adecuada de un robot.

#### **Tabla 1**

*Aspectos para la programación de robots y planificación de producción*

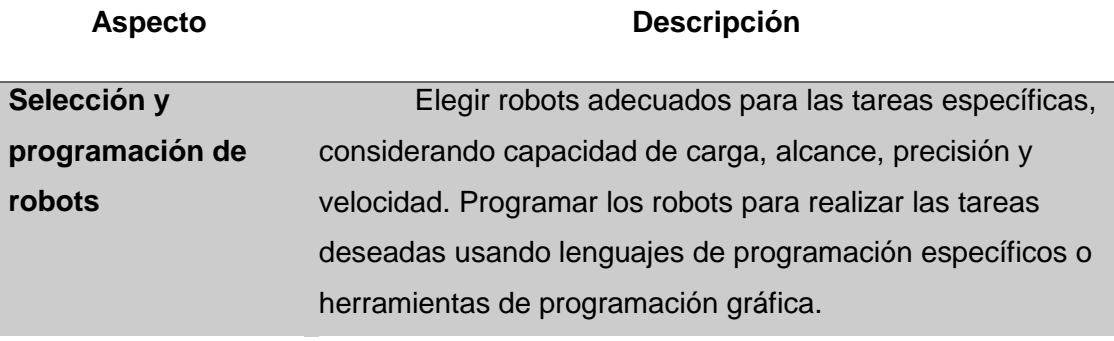

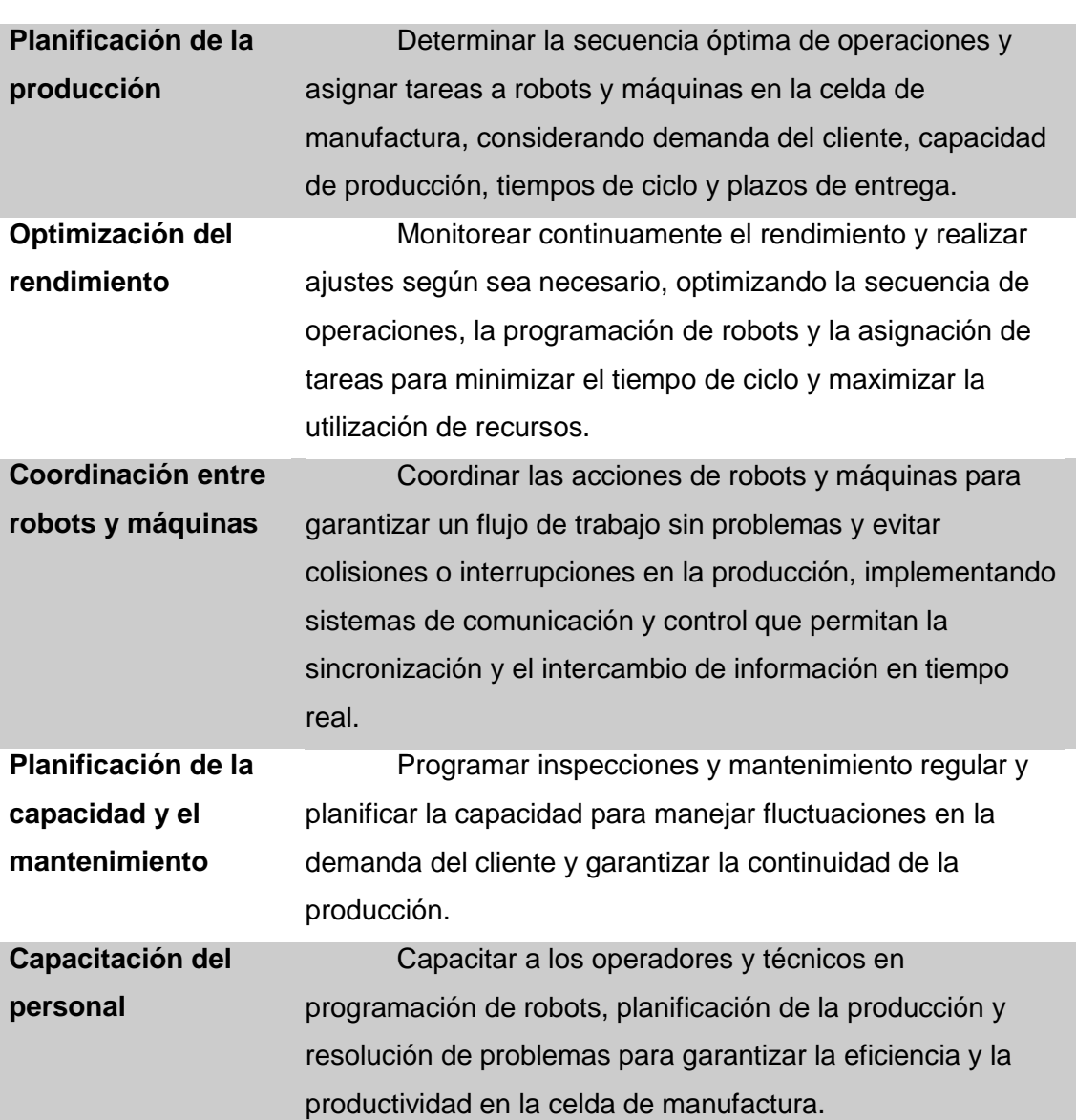

## **Aspecto Descripción**

*Nota*. Recuperado de (Fassi, 2020)

# *Uso de simulaciones en VR para optimizar el diseño y la operación de celdas de manufactura*

Las simulaciones en realidad virtual (VR) en el diseño y operación de celdas de manufactura ofrecen beneficios como:

- Validación del diseño en un entorno virtual antes de su implementación física
- Experimentación con diferentes disposiciones de la celda para maximizar el rendimiento
- Análisis de rendimiento y tiempos de ciclo en procesos de producción
- Capacitación de inmersión y práctica del personal
- Evaluación de diferentes escenarios de producción para optimizar la planificación
- Evaluación del impacto de cambios y actualizaciones en la celda de manufactura (Santos, 2022)

## **Figura 15**

## *Simulador de una celda de manufactura*

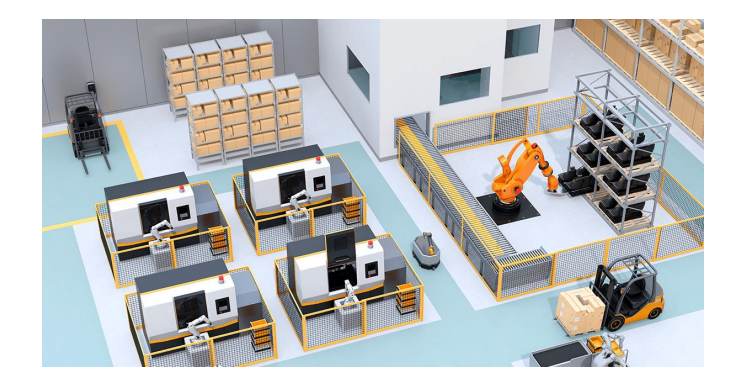

#### *Nota.* Recuperado de (Santos, 2022)

El uso de VR en este contexto puede mejorar la eficiencia, la productividad, reducir el tiempo de implementación y minimizar los riesgos en el entorno de producción.

#### **Interacción humano-máquina en VR**

#### *Controladores y guantes apticos*

La interacción humano-máquina (HMI) en realidad virtual (VR) se refiere a cómo los usuarios interactúan e influyen en el entorno virtual y en los objetos dentro de él. Los controladores y guantes apticos son dispositivos comunes utilizados para facilitar la HMI en entornos VR.

- Controlador de realidad virtual. Un controlador de realidad virtual es un dispositivo de entrada que permite al usuario interactuar visualmente con el entorno virtual. Por lo general, son inalámbricos y están equipados con sensores de movimiento y botones que detectan e interpretan las acciones del usuario en el espacio virtual. Los controladores de realidad virtual pueden variar en apariencia y función según el sistema de realidad virtual y las necesidades específicas de la aplicación. Algunos ejemplos populares incluyen el controlador Oculus Touch, el controlador HTC Vive y el controlador PlayStation Move. (Becerra Romero, 2020)
- Guantes apticos: son dispositivos de entrada avanzados que permiten a los usuarios experimentar sensaciones táctiles y fuerzas en el entorno virtual, mejorando el realismo y la inmersión. Estos guantes incorporan sensores y actuadores que pueden detectar el movimiento y la posición de las manos y los dedos del usuario, así como proporcionar retroalimentación táctil y fuerzas de resistencia. Los guantes apticos permiten a los usuarios manipular y "sentir" objetos virtuales de manera más precisa y realista, lo que puede ser especialmente útil en aplicaciones de formación, diseño y prototipo. (Becerra Romero, 2020)

#### **Figura 16**

*Guantes apticos para realidad virtual*

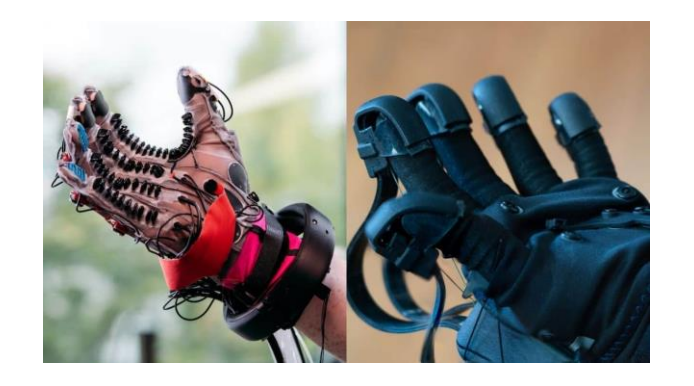

*Nota.* Recuperado de (Becerra Romero, 2020)

La interacción hombre-máquina en realidad virtual mediante controladores táctiles y guantes permite a los usuarios sumergirse e interactuar con el entorno virtual de una forma más intuitiva y realista. Esto puede mejorar el aprendizaje, la comunicación y la colaboración en las aplicaciones de realidad virtual, así como mejorar la satisfacción y la experiencia del usuario.

#### *Seguimiento de movimiento y sistemas de reconocimiento de voz*

El seguimiento de movimiento es una tecnología clave en la realidad virtual que le permite rastrear los movimientos de los usuarios y transferirlos al espacio virtual. Los sistemas de seguimiento de movimiento suelen utilizar cámaras, sensores y otros dispositivos para recopilar datos de posición y orientación del usuario, así como de controladores y otros dispositivos de entrada. Existen varios métodos de seguimiento de movimiento, como el seguimiento óptico, magnético e inercial. El sistema óptico utiliza la cámara para detectar una etiqueta o puntero en un dispositivo de entrada o en el propio usuario. El sistema magnético utiliza el campo magnético generado por el transmisor y detectado por el sensor en el dispositivo de entrada. Los sistemas inerciales utilizan acelerómetros y giroscopios para medir la aceleración y la posición. (Lara, 2019)

#### **Figura 17**

*Sistema de captura de movimiento*

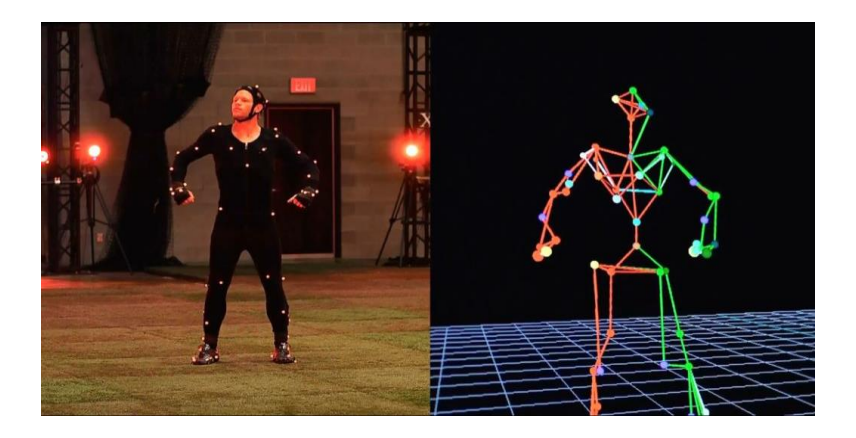

*Nota.* Recuperado de (Lara, 2019)

Los sistemas de reconocimiento de voz permiten a los usuarios interactuar con entornos virtuales a través de comandos de voz, brindando una forma adicional de comunicación e interacción en la realidad virtual. Estos sistemas utilizan inteligencia artificial y algoritmos de aprendizaje automático para procesar y comprender el habla humana, lo que permite a los usuarios manipular objetos, navegar por los menús y realizar acciones en entornos virtuales sin la necesidad de un dispositivo de entrada físico. (Lara, 2019)

La combinación de seguimiento de movimiento y sistemas de reconocimiento de voz en la interacción humano-máquina en VR permite a los usuarios interactuar de manera más natural e intuitiva con el entorno virtual, mejorando la inmersión y la experiencia del usuario en general. Estas tecnologías también pueden mejorar la eficacia de la capacitación y la colaboración en aplicaciones de VR.

#### *Interfaces de usuario en VR*

#### **Tabla 2**

*Aspectos de una interfaz de usuario en Realidad virtual*

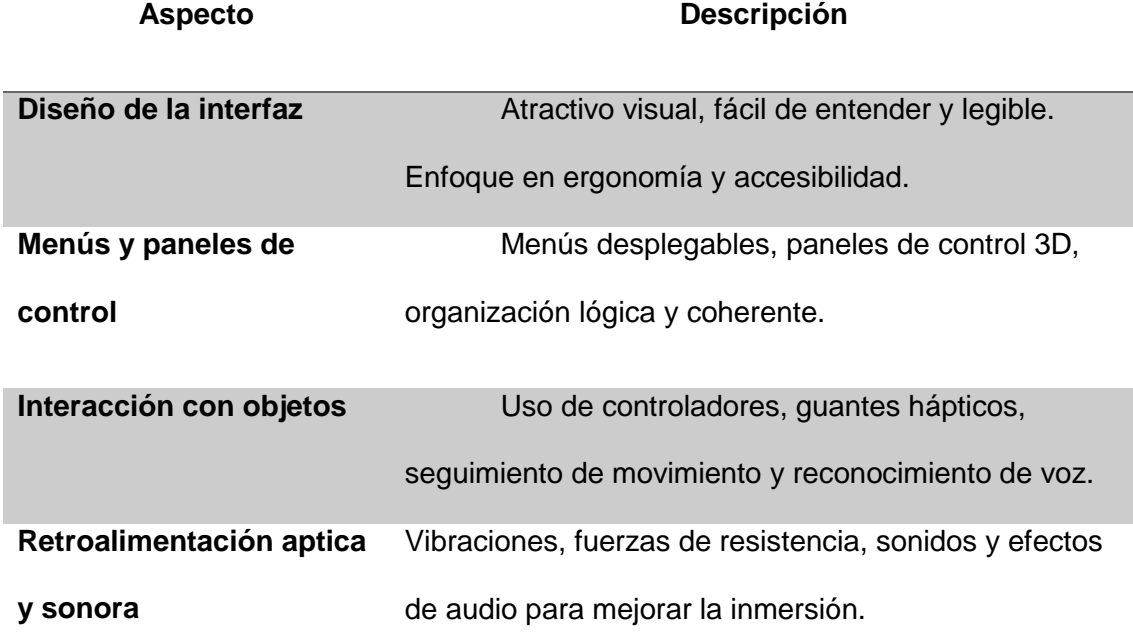

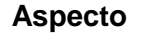

## **Aspecto Descripción**

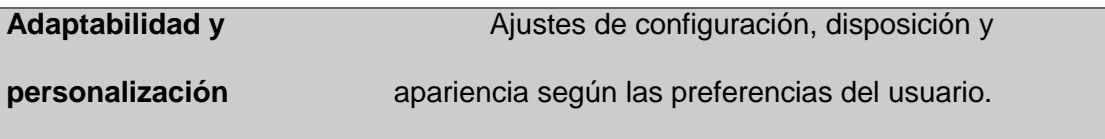

*Nota.* Recuperado de (Becerra Romero, 2020)

## **Evaluación y análisis en entornos VR**

A continuación, se detallará las métricas que debe contener una producción en un entorno virtual.

## *Métricas de rendimiento, tiempos de ciclo y eficiencia en la producción*

La siguiente tabla se muestra los tipos de métricas con su debida descripción.

## **Tabla 3**

*Métricas de rendimiento y eficiencia en entornos virtuales (VR)*

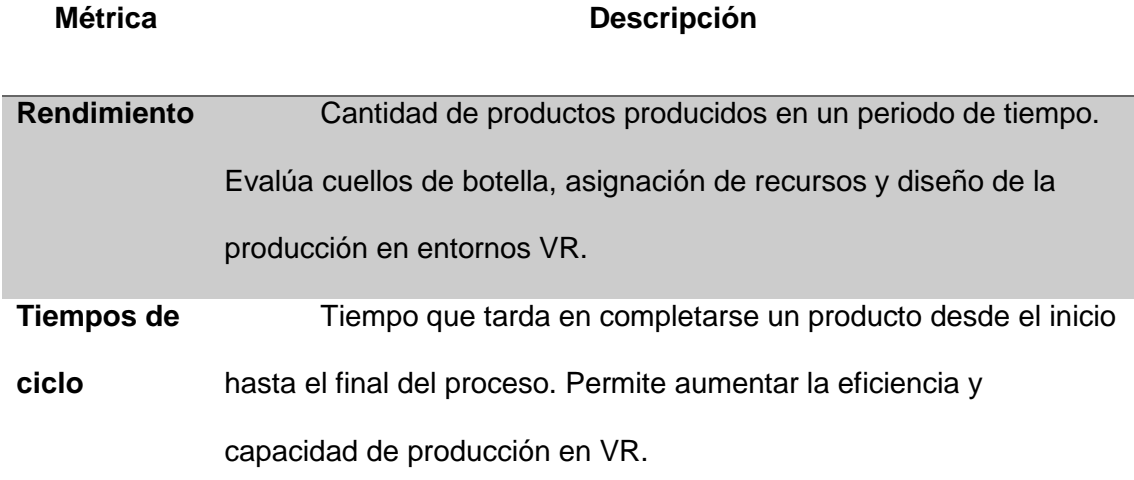

#### **Métrica Descripción**

**Eficiencia en producción** Relación entre recursos utilizados y productos generados. Evalúa la optimización de tiempo, energía, materiales y otros recursos en procesos de producción VR.

*Nota.* Recuperado de (Mercado Borja, 2019)

#### *Proceso de evaluación y análisis de simulaciones en VR*

El proceso de evaluación y análisis de simulaciones de realidad virtual es fundamental para garantizar que las simulaciones sean precisas, eficaces y útiles para cumplir los objetivos de la aplicación. Estos son los pasos clave en la evaluación y el análisis de la simulación VR:

**Definición de objetivos**. Antes de comenzar el análisis, es importante establecer los objetivos de la simulación en VR. Estos objetivos pueden incluir la optimización del diseño, la mejora de la eficiencia en la producción, la capacitación de personal o la evaluación de procesos y sistemas.

**Selección de métricas**. Una vez establecidos los objetivos, es necesario identificar las métricas apropiadas que permitan evaluar el desempeño y el éxito de la simulación en función de los objetivos. Las métricas pueden incluir rendimiento, tiempos de ciclo, eficiencia en la producción, nivel de inmersión y usabilidad, entre otras.

**Recopilación de datos**. Durante la ejecución de la simulación en VR, es importante recopilar datos relevantes para las métricas seleccionadas. Estos datos pueden incluir tiempos de ciclo, recursos utilizados, errores y eventos de interacción, así como información de retroalimentación proporcionada por los usuarios.

**Análisis de datos**. Una vez recopilados los datos, es necesario analizarlos para identificar patrones, tendencias y áreas de mejora. Este análisis puede incluir técnicas estadísticas, visualización de datos y modelado predictivo, entre otros enfoques.

**Identificación de mejoras**. Con base en el análisis de datos, se deben identificar las mejoras y modificaciones necesarias en la simulación para lograr los objetivos establecidos. Estas mejoras pueden incluir cambios en el diseño, la configuración, la programación o las interacciones de la simulación.

**Implementación de mejoras**. Una vez identificadas las mejoras, se deben implementar en la simulación en VR y se debe evaluar su impacto en el desempeño y el logro de los objetivos.

**Iteración y validación**. El proceso de evaluación y análisis de simulaciones en VR es iterativo, lo que significa que es posible que sea necesario realizar varias iteraciones de análisis, mejoras e implementación para lograr los objetivos deseados. La validación final debe asegurar que la simulación cumple con los objetivos y requisitos establecidos. (Vargas, 2020)

#### *Herramientas y software para la evaluación y análisis de resultados en VR*

#### **Tabla 4**

*Herramientas y software de análisis y evaluación de resultados en entornos virtuales*

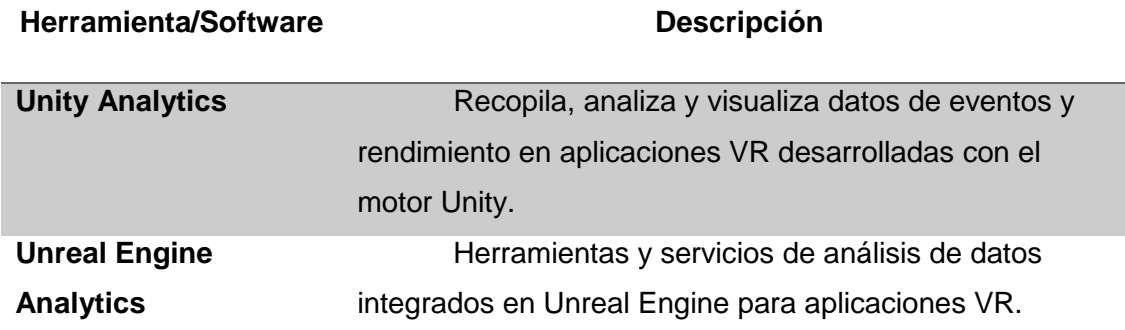

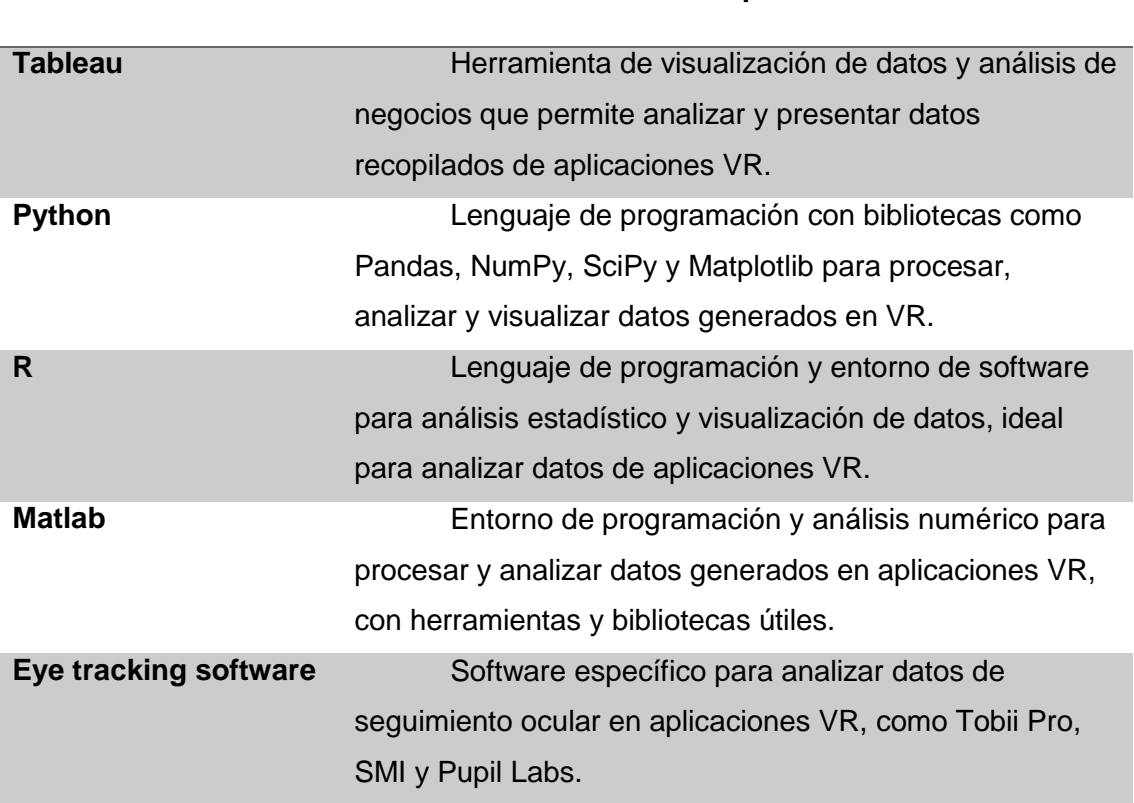

*Nota.* Recuperado de (Vargas, 2020)

## **Aplicaciones educativas de la VR en mecatrónica y manufactura**

**Herramienta/Software Descripción**

#### *Aplicaciones educativas de la VR*

La realidad virtual (VR) ha demostrado ser una herramienta valiosa en la educación, ya que brinda experiencias de inmersión e interactivas que pueden mejorar el aprendizaje y la comprensión. Aquí hay algunas aplicaciones educativas de realidad virtual:

 Formación técnica y vocacional: La VR puede utilizarse para simular entornos de trabajo y procesos en campos como la mecánica, la electrónica, la soldadura y la medicina, permitiendo a los estudiantes adquirir habilidades prácticas sin riesgos y en un entorno controlado. (Chirinos Delfino, 2020)

- Capacitación en habilidades blandas: La VR puede ayudar a desarrollar habilidades de comunicación, liderazgo, trabajo en equipo y resolución de conflictos mediante simulaciones de situaciones de la vida real y escenarios de toma de decisiones. (Chirinos Delfino, 2020)
- Educación en ciencias: Las experiencias inmersivas en VR pueden mejorar la comprensión de conceptos científicos complejos y abstractos, como la estructura atómica, la biología celular, la física cuántica y la astronomía. (Chirinos Delfino, 2020)
- Historia y cultura: La VR puede llevar a los estudiantes en viajes virtuales a lugares históricos, monumentos y museos, permitiéndoles experimentar de primera mano diferentes épocas, culturas y eventos históricos.
- Idiomas y comunicación: La VR puede simular situaciones de comunicación en diferentes idiomas y contextos culturales, ayudando a los estudiantes a mejorar sus habilidades lingüísticas y de comunicación intercultural.
- Geografía y estudios ambientales: La VR puede ofrecer recorridos virtuales por lugares remotos y ecosistemas diversos, permitiendo a los estudiantes explorar y aprender sobre diferentes geografías y problemas ambientales.
- Educación médica: La VR puede simular procedimientos médicos, cirugías y situaciones de emergencia, permitiendo a los estudiantes de medicina y profesionales de la salud adquirir habilidades y competencias clínicas en un entorno seguro y controlado.
- Educación inclusiva: La VR puede ser utilizada para crear entornos de aprendizaje accesibles e inclusivos, adaptados a las necesidades de estudiantes con discapacidades y dificultades de aprendizaje. (Chirinos Delfino, 2020)

#### *Beneficios del uso de la VR en la enseñanza*

## **Tabla 5**

*Beneficios del uso de la realidad virtual en la enseñanza*

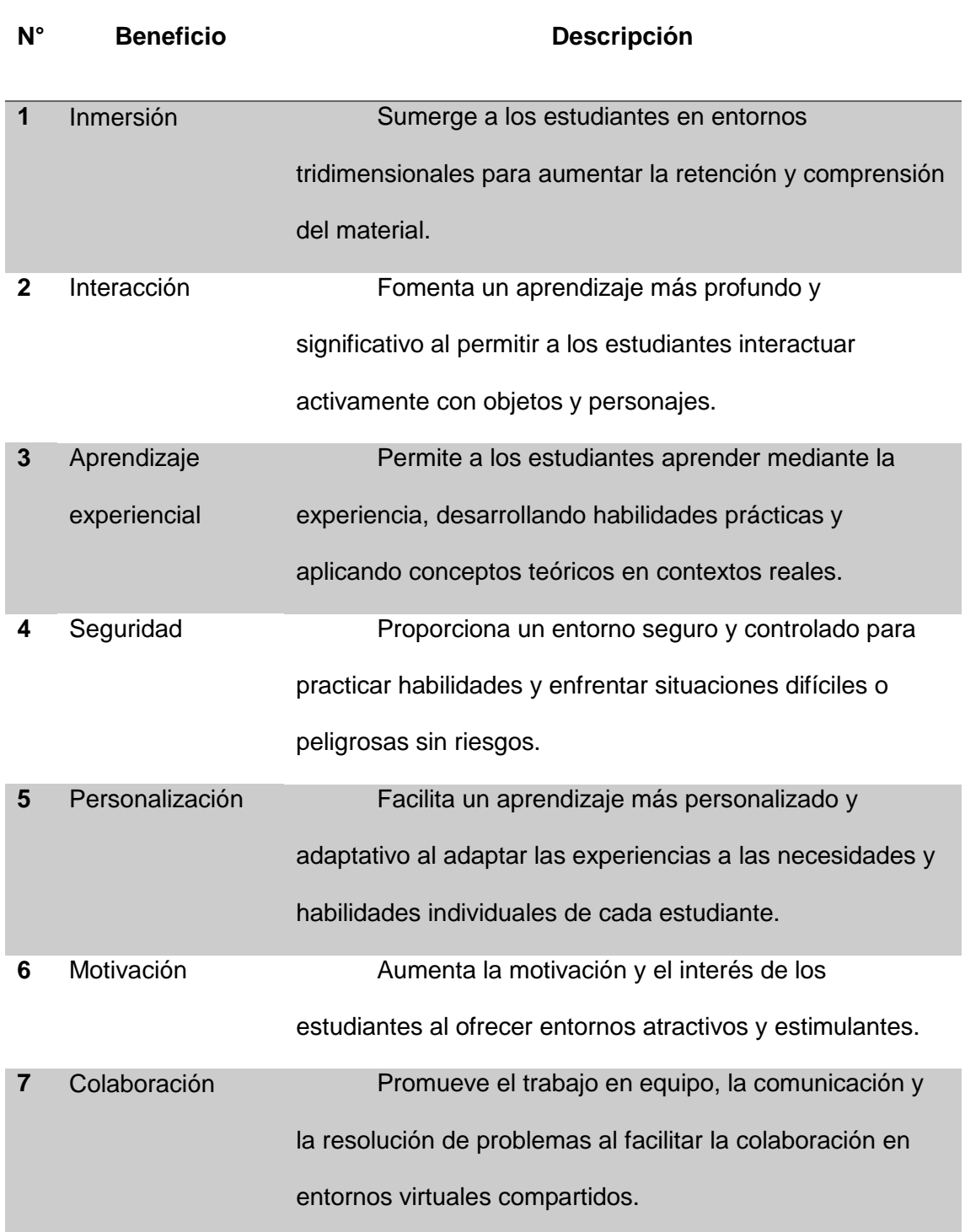

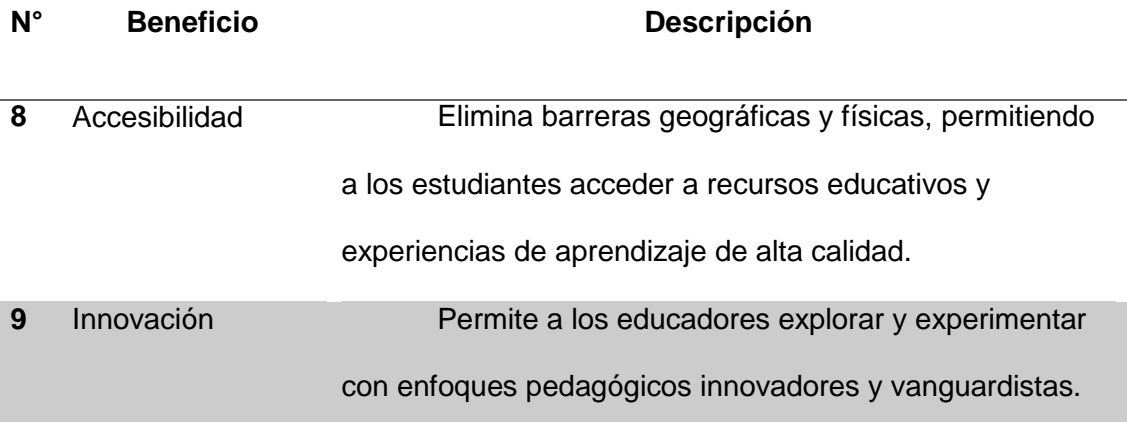

*Nota*. Recuperado de (Banchoff Tzancoff, 2020)

#### **Capítulo III**

#### **Diseño e integración del sistema**

El diseño y la integración de la planta industrial automatizada en un entorno virtual buscan imitar el funcionamiento de una planta real en un ambiente controlado y seguro. El objetivo principal es mejorar el aprendizaje práctico de los estudiantes de mecatrónica de la Universidad de las Fuerzas Armadas ESPE, sede Latacunga, proporcionándoles una herramienta educativa virtual y práctica que mejore su comprensión de los sistemas de producción automatizados.

En el presente capitulo se procederá a seleccionar el software de modelado High poly de los elementos que conformaran el simulador, en el cual habrá cuatro opciones, en las cuales se tendrá en consideración ciertos aspectos técnicos q se visualizaran más adelante. Luego se procede con la selección del software para procesamiento de modelos Low poly y texturización, una vez realizados y procesados los modelos se procede a la implementación de los mismos en el motor de simulación VR.

En este caso se puede considerar la aplicación de una metodología de desarrollo de proyectos que sea adecuada para este tipo de proyecto multidisciplinario y complejo. Una metodología apropiada podría ser la metodología de desarrollo de sistemas V-Model (Modelo en V), que se adapta bien a proyectos de ingeniería y tecnología. A continuación, se proporciona un enfoque basado en el Modelo en V:

#### **Modelo en V**

### *Definición de requisitos*

- **IDENTIFICA** y documenta los requisitos funcionales y no funcionales del sistema.
- Define las especificaciones para la planta industrial, los componentes mecánicos, electrónicos, de software y de control.

## *Diseño*

- Diseña la arquitectura del sistema, incluidos los subsistemas mecánicos, eléctricos y de software.
- Desarrolla los diagramas de flujo de proceso, diagramas de bloques, esquemas eléctricos y otros documentos de diseño detallados.

## *Desarrollo*

- Desarrolla el software para el control de la planta industrial y la simulación.
- **Implementa la lógica de control, la interfaz de usuario y las comunicaciones entre** los componentes del sistema.
- Desarrolla modelos de simulación precisos para los procesos involucrados.

## *Pruebas unitarias*

- Realiza pruebas exhaustivas en cada componente individualmente para verificar su funcionamiento según los requisitos.
- Asegúrate de que los controladores, sensores y actuadores respondan adecuadamente.

## *Integración*

- **Integra los componentes mecánicos, electrónicos y de software en la planta** industrial.
- Realiza pruebas de integración para verificar la interacción entre los diferentes componentes y subsistemas.

## *Pruebas de sistema*

 Realiza pruebas exhaustivas del sistema completo para asegurarte de que cumple con todos los requisitos.

 Simula diferentes escenarios y casos de uso para validar la funcionalidad del sistema.

### *Validación*

 Realiza pruebas con usuarios reales (estudiantes y profesores) para validar la eficacia y la usabilidad del sistema como herramienta educativa.

## *Implementación en el laboratorio*

**Implementa el sistema en el laboratorio de mecatrónica, asegurándote de que todos** los equipos y recursos necesarios estén disponibles.

La aplicación del Modelo en V permitirá abordar cada etapa de manera sistemática, desde la definición de requisitos hasta la implementación y la validación en el laboratorio.

## **Selección de Hardware y Software**

La metodología que se utiliza comúnmente para la selección de hardware y software es la Metodología de Evaluación Multicriterio (MEM). Esta metodología permite evaluar y comparar diferentes opciones utilizando múltiples criterios, asignando pesos y puntuaciones a cada criterio según su importancia. A continuación, se proporciona un enfoque simplificado utilizando la Metodología de Evaluación Multicriterio:

## *Identificación de opciones y criterios*

- Se enumera todas las opciones posibles de hardware y software que estás considerando.
- Se identifica los criterios clave que usarás para evaluar y comparar estas opciones. Por ejemplo, podrías tener criterios como rendimiento, costo, escalabilidad, facilidad de uso, soporte técnico, integración, etc.

### *Asignación de pesos a los criterios*

 Se asigna pesos a cada uno de los criterios en función de su importancia relativa. La suma de los pesos debe ser igual a 1 (o 100%).

## *Evaluación y puntuación*

 Para cada opción, se asigna una puntuación numérica a cada criterio en una escala predefinida (por ejemplo, de 1 a 10) que refleje cómo se desempeña la opción en ese criterio en comparación con las otras opciones.

## *Normalización de las puntuaciones*

 Se normaliza las puntuaciones dividiendo cada puntuación por la puntuación máxima posible en ese criterio. Esto ayuda a eliminar posibles sesgos debido a escalas diferentes.

## *Cálculo de puntajes ponderados*

 Se multiplica las puntuaciones normalizadas de cada criterio por los pesos asignados a esos criterios.

## *Puntaje total ponderado*

 Se suma los puntajes ponderados de cada criterio para obtener un puntaje total ponderado para cada opción.

## *Selección de la mejor opción*

 La opción con el puntaje total ponderado más alto se considera la mejor opción en función de los criterios y pesos definidos.

Es importante destacar que la Metodología de Evaluación Multicriterio es flexible y se puede adaptar según las necesidades y el contexto del proyecto. Los números utilizados en este enfoque son las puntuaciones y los pesos asignados a los criterios. La elección de las escalas de puntuación será del 1 al 5, en las siguientes tablas se lo puede evidenciar y los

pesos de los criterios es subjetiva y debe reflejar la importancia relativa de cada criterio para el proyecto en cuestión.

## **Tabla 6**

*Selección de Software de Modelado High-Poly*

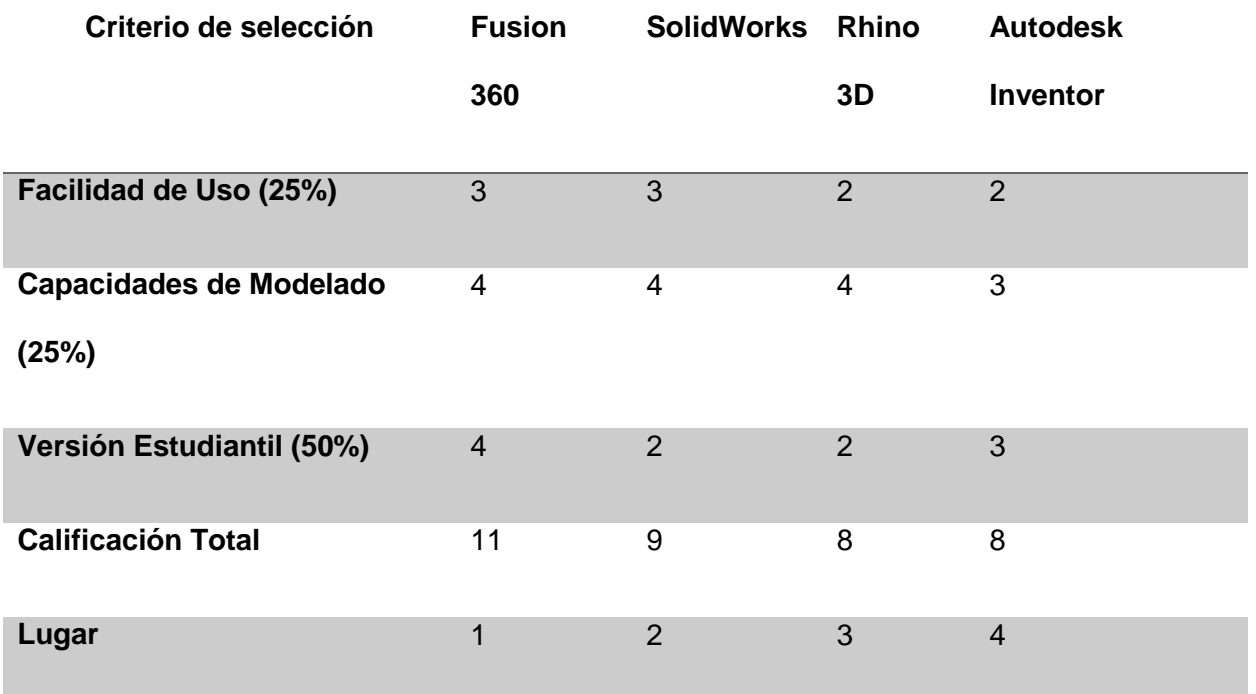

*Nota.* Criterio de selección de software High-Poly.

Fusion 360 es la mejor opción para el modelado High-Poly debido a su facilidad de uso, sus amplias capacidades de modelado y la disponibilidad de una versión estudiantil. Esto significa que los estudiantes pueden acceder a todas las funcionalidades de modelado avanzado necesarias para el proyecto sin costos adicionales.

## **Tabla 7**

*Selección de Software para Procesamiento de Modelos Low-Poly y Texturizado*

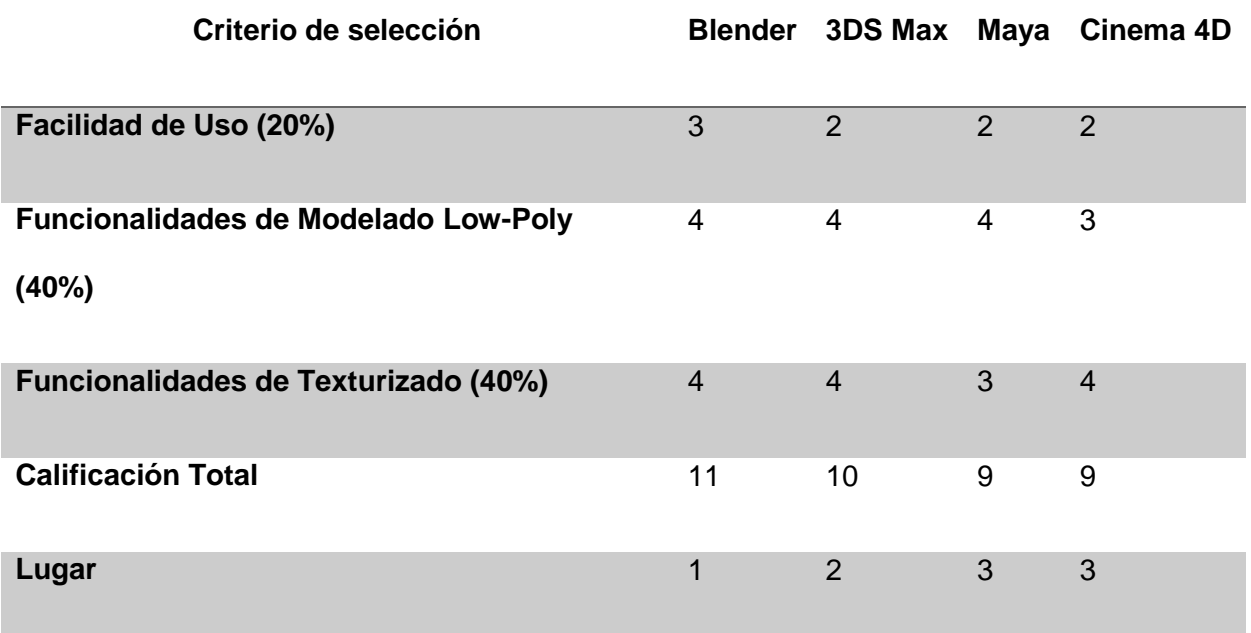

*Nota.* Criterio de selección de software low-poly.

Blender es la mejor opción para el procesamiento de modelos low-poly y texturizado debido a su relativa facilidad de uso y a sus sólidas funcionalidades tanto para el modelado low-poly como para el texturizado. Blender también es un software de código abierto y gratuito, lo que elimina barreras de entrada y facilita su uso en un entorno educativo. A continuación, se presenta un cuadro para su respectiva evaluación.

## **Tabla 8**

*Selección del Motor para el Simulador VR*

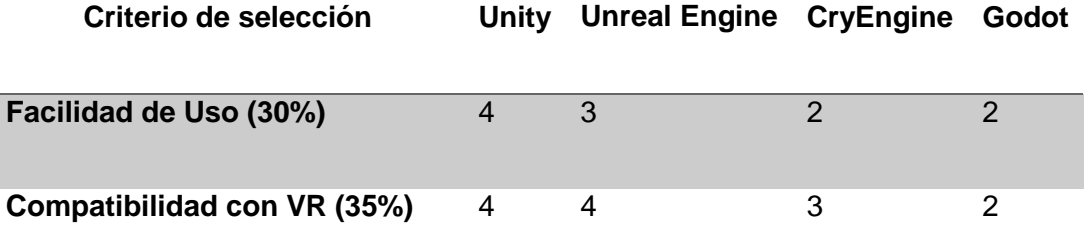

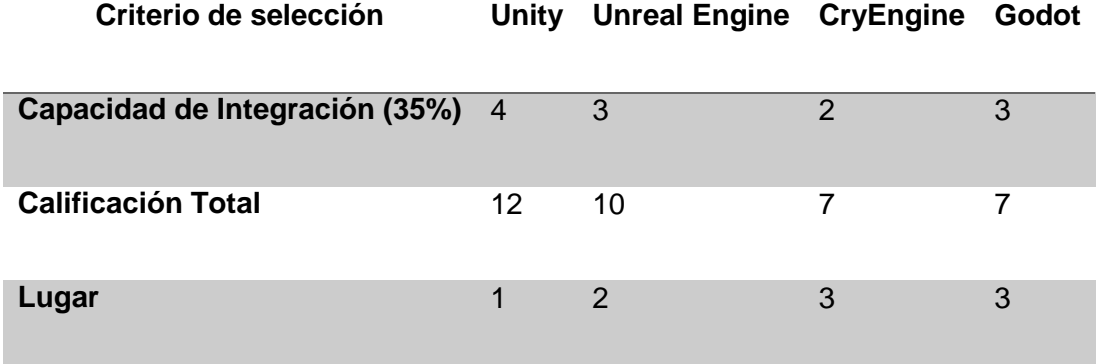

*Nota.* Criterio de selección del motor para el simulador.

Unity es la mejor opción para el motor del simulador VR gracias a su excelente facilidad de uso, alta compatibilidad con VR y capacidad de integración. Unity también tiene una gran cantidad de recursos de aprendizaje disponibles, lo que facilita su uso en un entorno educativo. Además, su capacidad para integrar fácilmente los modelos y texturas creados en Fusion 360 y Blender, hace que sea una opción atractiva para el flujo de trabajo general de este proyecto.

## **Tabla 9**

Selección de Hardware VR

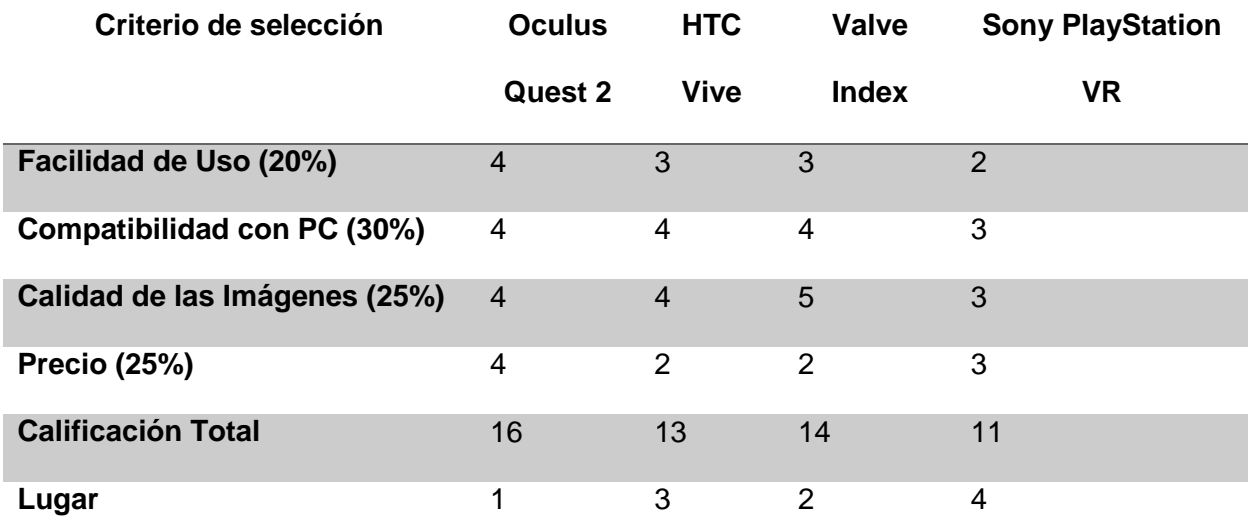

*Nota.* Criterio de selección para Hardware.

El Oculus Quest 2 fue seleccionado como el hardware de VR ideal para este proyecto debido a su facilidad de uso, excelente compatibilidad con PC, alta calidad de imágenes y un precio asequible en comparación con otras opciones disponibles en el mercado. Además, Oculus Quest 2 es autónomo, lo que significa que no requiere un PC potente para funcionar, lo cual es una gran ventaja en un entorno educativo donde no siempre se pueden garantizar los recursos de hardware más potentes.

#### **Modelado 3D y Creación de Modelos High-Poly**

La concepción y materialización de la planta industrial automatizada en el entorno virtual comenzó con la selección precisa de las herramientas de software adecuadas para el modelado 3D. Este primer paso fundamental sentó las bases para la representación auténtica y precisa del entorno industrial. El software de modelado tridimensional Fusion 360, elegido por su excelente rendimiento en la creación de modelos de alta densidad de polígonos (high-poly), jugó un papel crucial. Se empleó para modelar meticulosamente cada componente de la planta. Desde el torno CNC hasta la banda transportadora, el brazo robótico y el sistema de clasificación, cada componente se diseñó individualmente con una consideración minuciosa de los detalles, reflejando sus contrapartes físicas reales en cuanto a dimensiones, formas y funciones.

Cabe mencionar que existen cuatro tipos de celdas de manufacturas, las cuales se detallan a continuación:

#### *Célula de Manufactura*

Una célula de manufactura es una disposición compacta de equipos y estaciones de trabajo dedicados a la producción de un producto específico o una familia de productos relacionados. Las estaciones de trabajo están organizadas para permitir un flujo suave de material y productos entre ellas. Apropiada para producciones con productos relacionados o similares.
#### *Célula en U*

La célula en U es una variante de la célula de manufactura donde las estaciones de trabajo se organizan en forma de U, lo que facilita el flujo de material desde la entrada hasta la salida. Puede ayudar a optimizar la utilización del espacio y mejorar la visibilidad de todo el proceso. Adecuada para producciones con etapas de procesamiento secuenciales.

#### *Célula en Línea*

En una célula en línea, las estaciones de trabajo están dispuestas en una línea recta, y los productos se mueven secuencialmente a través de cada etapa. Es eficiente para producciones con pasos de procesamiento claramente definidos y secuenciales. Apropiada cuando se requiere un alto volumen de producción y el flujo de trabajo es lineal.

## *Célula en Loop (Circular)*

En una célula en loop, las estaciones de trabajo están dispuestas en un circuito cerrado, lo que permite que los productos se muevan en un ciclo continuo. Puede ser adecuada para producciones que requieren una secuencia repetitiva o donde el producto necesita pasar varias veces por diferentes procesos. Aporta una mayor eficiencia en comparación con la disposición en línea para ciertos tipos de procesos.

Dado que se está diseñando e implementando una planta industrial automatizada para contribuir al aprendizaje en un laboratorio de mecatrónica en la universidad, la opción más adecuada es una Célula lineal.

Una célula lineal puede permitir una mejor utilización del espacio en el laboratorio, proporcionando una disposición compacta y eficiente. La disposición en una línea recta proporciona una mejor visibilidad de todo el proceso, lo que puede ser beneficioso para la enseñanza y el aprendizaje. Dado que estás buscando contribuir al aprendizaje en el campo de la mecatrónica, una célula lineal puede ser ideal para simular secuencias de procesamiento secuenciales, donde los estudiantes pueden observar y comprender fácilmente la interacción

entre diferentes etapas de producción. Una célula lineal puede ser flexible y adaptable para permitir la simulación de diferentes flujos de trabajo y configuraciones, lo que es fundamental en un entorno educativo.

La célula de manufactura a realizarse está conformada por un brazo robótico, una CNC y una banda transportadora.

## **Figura 18**

*Representación de configuración lineal de una célula de manufactura*

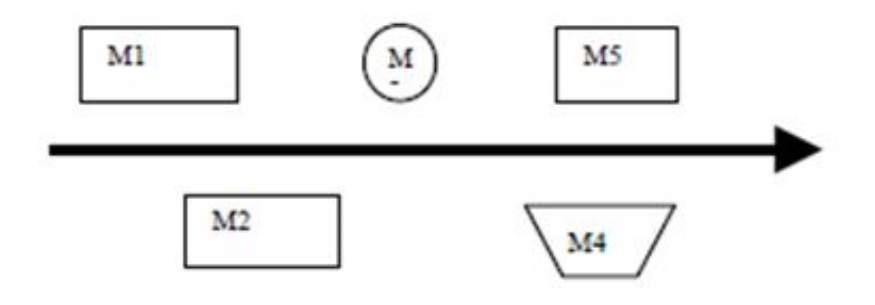

#### *Nota.* Recuperado de (Alemán, 2018)

#### *El brazo robótico KR 1000 titan*

A continuación, se proporciona detalles sobre el brazo robótico KR 1000 titan:

**Capacidad de Carga**. El KR 1000 titan es capaz de manejar cargas pesadas con facilidad. Su capacidad de carga puede variar dependiendo de la configuración específica, pero en general, puede manejar cargas de hasta 1000 kg o más.

**Alcance**. Tiene un alcance impresionante que puede abarcar una amplia área de trabajo. El alcance horizontal y vertical del KR 1000 titan permite acceder a ubicaciones distantes y trabajar en diferentes niveles.

**Grados de Libertad**. El robot tiene varios grados de libertad, lo que significa que puede moverse en múltiples direcciones y realizar una variedad de tareas. Esto permite una mayor flexibilidad en la colocación y manipulación de objetos.

**Aplicaciones**. El KR 1000 titan es adecuado para aplicaciones en las que se requiere manipulación y transporte de cargas pesadas, como la industria automotriz, manufactura de metales, manipulación de grandes componentes y equipos, paletización de objetos pesados y más.

**Precisión y Repetitividad**. A pesar de su tamaño y capacidad de carga, el KR 1000 titan ofrece una precisión y repetitividad altas, lo que lo hace adecuado para tareas que requieren un posicionamiento exacto y consistente.

**Control y Programación**. El robot se controla y programa utilizando software específico proporcionado por KUKA. Permite la programación de movimientos, secuencias y lógica para realizar diversas tareas y aplicaciones.

**Seguridad**. KUKA equipa sus robots con sistemas de seguridad avanzados para garantizar la protección del personal y la maquinaria. Estos sistemas pueden incluir sensores, cortinas de luz y funciones de parada de emergencia.

**Adaptabilidad**. El KR 1000 titan puede equiparse con una variedad de herramientas y accesorios, lo que le permite adaptarse a diferentes aplicaciones y procesos.

**Entorno de Trabajo**. Puede operar en una variedad de entornos industriales, incluidas líneas de producción, plantas de fabricación y otras instalaciones industriales.

**Integración de Automatización**. KUKA ofrece soluciones de automatización completas que incluyen software de control, accesorios y sistemas de transporte, lo que facilita la integración del KR 1000 titan en procesos industriales más amplios.

*Modelo High poly - brazo robótico KR 1000 titan*

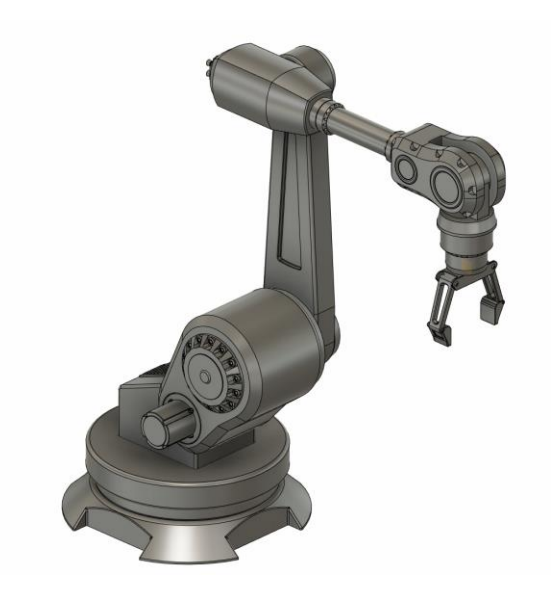

## *CNC Vurcon 2000*

A continuación, se proporciona detalles sobre la CNC Vurcon 2000:

**Estructura Robusta**. Las fresadoras CNC suelen tener una estructura sólida y robusta para mantener la estabilidad durante las operaciones de mecanizado.

**Mesa de Trabajo**. La máquina tiene una mesa de trabajo en la que se coloca la pieza de trabajo. Esta mesa puede moverse en varias direcciones, lo que permite un mecanizado preciso.

**Husillo y Herramientas**. La fresadora cuenta con un husillo motorizado que sostiene diferentes tipos de herramientas de corte, como fresas. Estas herramientas giran a alta velocidad y cortan el material.

**Control CNC**. La máquina está equipada con un sistema de control numérico computarizado que ejecuta programas de software para guiar los movimientos de la máquina y las operaciones de corte.

**Software CAD/CAM.** Se utiliza software de diseño asistido por computadora (CAD) y fabricación asistida por computadora (CAM) para crear los modelos de las piezas y generar los programas de mecanizado.

**Precisión**. Las fresadoras CNC pueden lograr un alto nivel de precisión en el mecanizado, lo que permite crear piezas con tolerancias ajustadas.

**Repetitividad**. La máquina puede repetir exactamente las mismas operaciones en múltiples piezas, lo que garantiza la consistencia en la producción.

**Automatización**. Las fresadoras CNC son altamente automatizadas y pueden realizar operaciones complejas sin intervención manual constante.

**Variedad de Operaciones**. Pueden realizar una variedad de operaciones de

mecanizado, como fresado, taladrado, roscado, grabado y más.

**Monitoreo y Diagnóstico**. Algunas fresadoras CNC están equipadas con sistemas de monitoreo y diagnóstico para detectar problemas y mejorar la eficiencia.

# **Figura 20**

# *Modelo High poly - CNC Vurcon 2000*

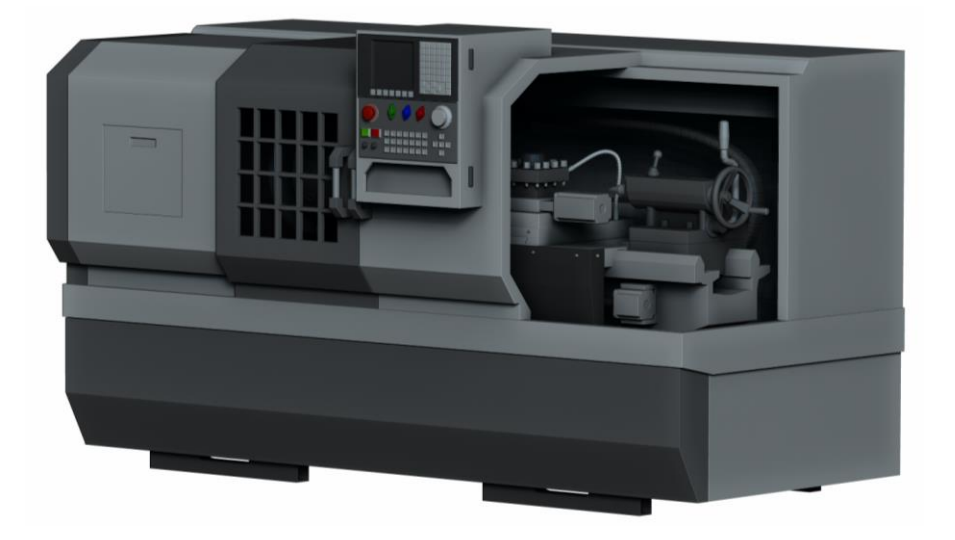

#### *Banda transportadora*

A continuación, se proporciona detalles sobre la banda transportadora:

**Banda**. La banda transportadora en sí es una cinta flexible hecha de materiales como caucho, tela o plástico. Es resistente y diseñada para soportar el movimiento constante y la carga de los objetos transportados.

**Rodillos o Tambores**. La banda se desplaza sobre rodillos o tambores que proporcionan soporte y guían la banda en su recorrido. Estos rodillos pueden ser accionados (motrices) o libres (de retorno).

**Estructura**. La banda transportadora está montada en una estructura que puede ser de metal, acero inoxidable u otros materiales resistentes. Esta estructura proporciona la base y la rigidez necesaria para el funcionamiento adecuado.

**Motor y Accionamiento**. Un motor eléctrico o un sistema de accionamiento impulsa la banda, permitiendo que se mueva a lo largo de la estructura. Los sistemas de accionamiento pueden ser eléctricos, neumáticos o hidráulicos.

**Guías y Lateral**. Algunas bandas transportadoras cuentan con guías laterales para mantener los objetos en la posición correcta mientras se desplazan. Estas guías evitan que los objetos se desvíen de la banda.

**Control y Automatización**. Las bandas transportadoras pueden estar integradas en sistemas automatizados de producción, donde se controla su velocidad, dirección y operación en conjunto con otros equipos.

**Sensores y Detectores**. En aplicaciones más avanzadas, se pueden incorporar sensores y detectores a lo largo de la banda para controlar y monitorear el proceso de transporte, detección de objetos y más.

**Velocidad Ajustable**. En muchas bandas transportadoras, es posible ajustar la velocidad de desplazamiento de la banda para adaptarse a diferentes requisitos de producción.

**Capacidad de Carga**. Las bandas transportadoras varían en términos de capacidad de carga, desde ligeras para manipular objetos pequeños hasta bandas pesadas para mover cargas más grandes.

**Aplicaciones Variadas**. Las bandas transportadoras se utilizan en una amplia gama de aplicaciones industriales, incluyendo la manipulación de materiales a granel, empaque, logística, procesamiento de alimentos, minería y más.

## **Figura 21**

*Modelo High poly - Banda transportadora*

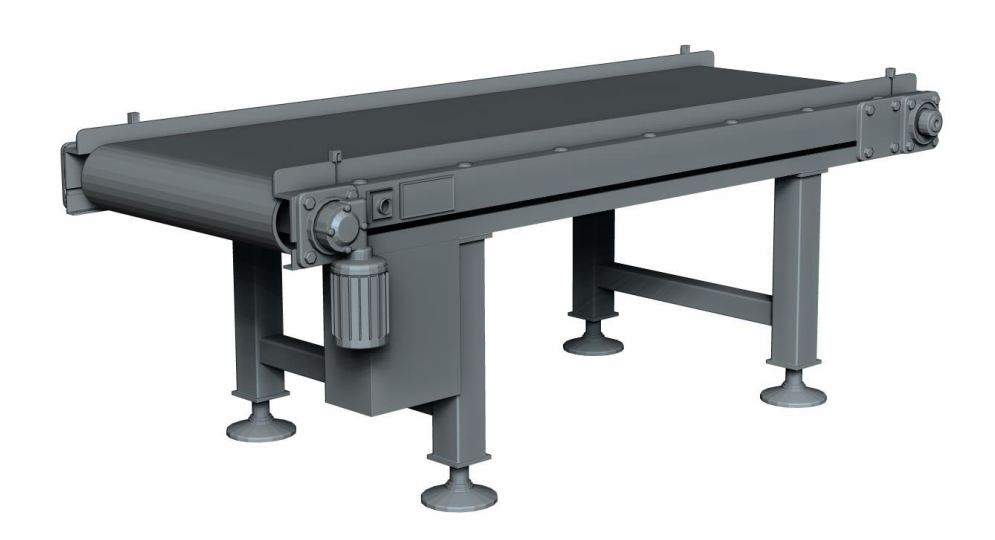

## **Optimización Low-Poly y Texturización**

Tras la finalización de esta etapa de modelado de alta poli, se llevó a cabo la optimización y texturización en Blender. En esta fase, cada modelo fue meticulosamente procesado para una representación de baja densidad de polígonos (low-poly), manteniendo su apariencia estética y funcional intacta. El software Blender fue seleccionado debido a su capacidad para realizar un excelente modelado low-poly y texturizado, permitiendo una

transición perfecta desde Fusion 360. Esta fase incluyó la creación de texturas realistas para cada componente, mejorando la inmersión visual en el entorno virtual.

# **Figura 22**

*Render del modelo low poly del torno CNC más texturas.*

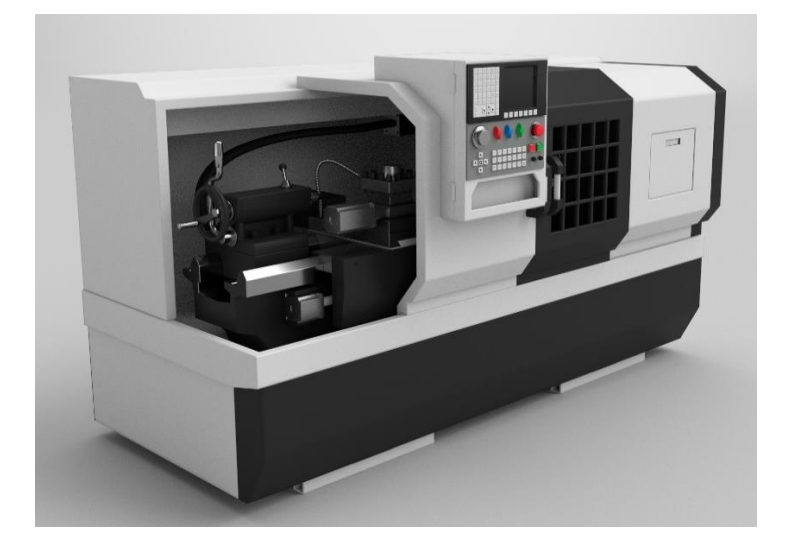

# **Figura 23**

*Render del modelo low poly del brazo robótico*

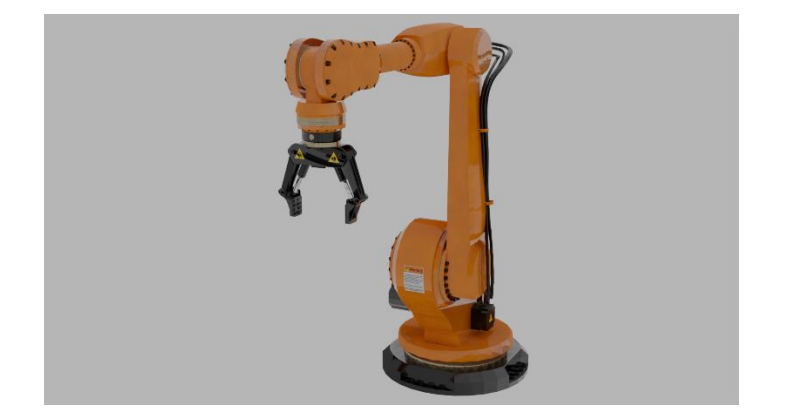

# **Importación de Modelos y Creación de la Escena del Simulador**

Una vez completado el proceso de modelado y texturizado, los modelos se exportaron en formato .obj, un formato comúnmente aceptado por los motores de juegos. Estos archivos se importaron al motor de juegos Unity, seleccionado por su compatibilidad con las tecnologías VR, su capacidad de manejar modelos y texturas de alta calidad, y la flexibilidad que ofrece para la programación y la animación. En Unity, se construyó la escena del simulador, organizando cuidadosamente cada componente en un diseño que refleja una planta industrial.

# **Figura 24**

*Importación de modelos 3d al engine UNITY*

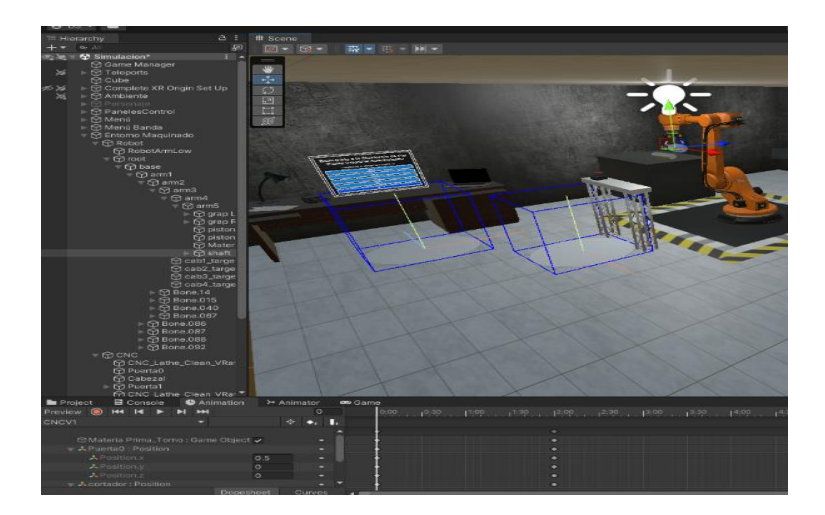

# **Figura 25**

*Implementación de modelos en el entorno virtual*

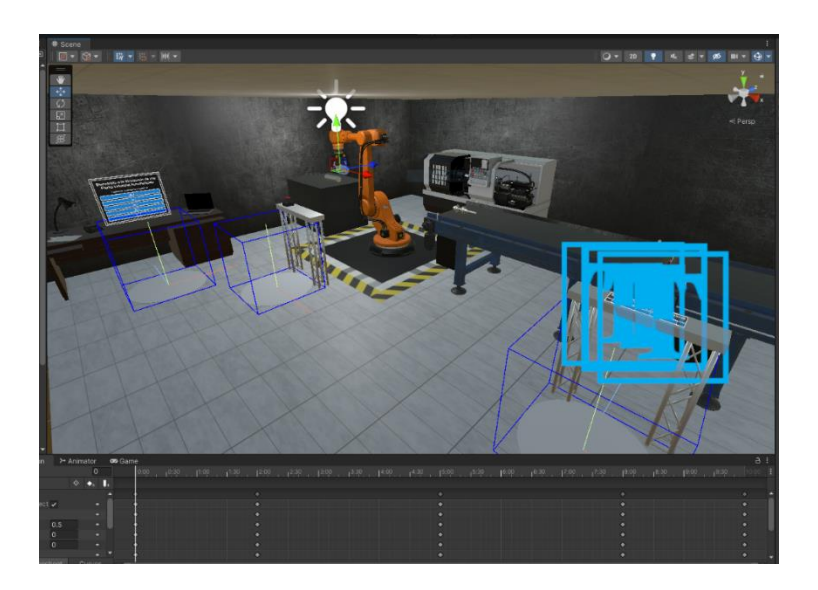

## **Programación y Animación**

Posteriormente, se procedió a la fase de programación. Esta etapa crucial implicó la codificación de las interacciones de usuario y las animaciones. La programación se realizó de tal manera que simula las operaciones en una planta real. Por ejemplo, se programó al torno CNC para actuar como el área de mecanizado, con el brazo robótico transportando las piezas mecanizadas hacia la banda transportadora y el área de clasificación. Para lo cual tanto el torno CNC como el brazo robótico pasan por un proceso de esqueletización o más conocido dentro del campo de animación 3d como rigging.

## **Figura 26**

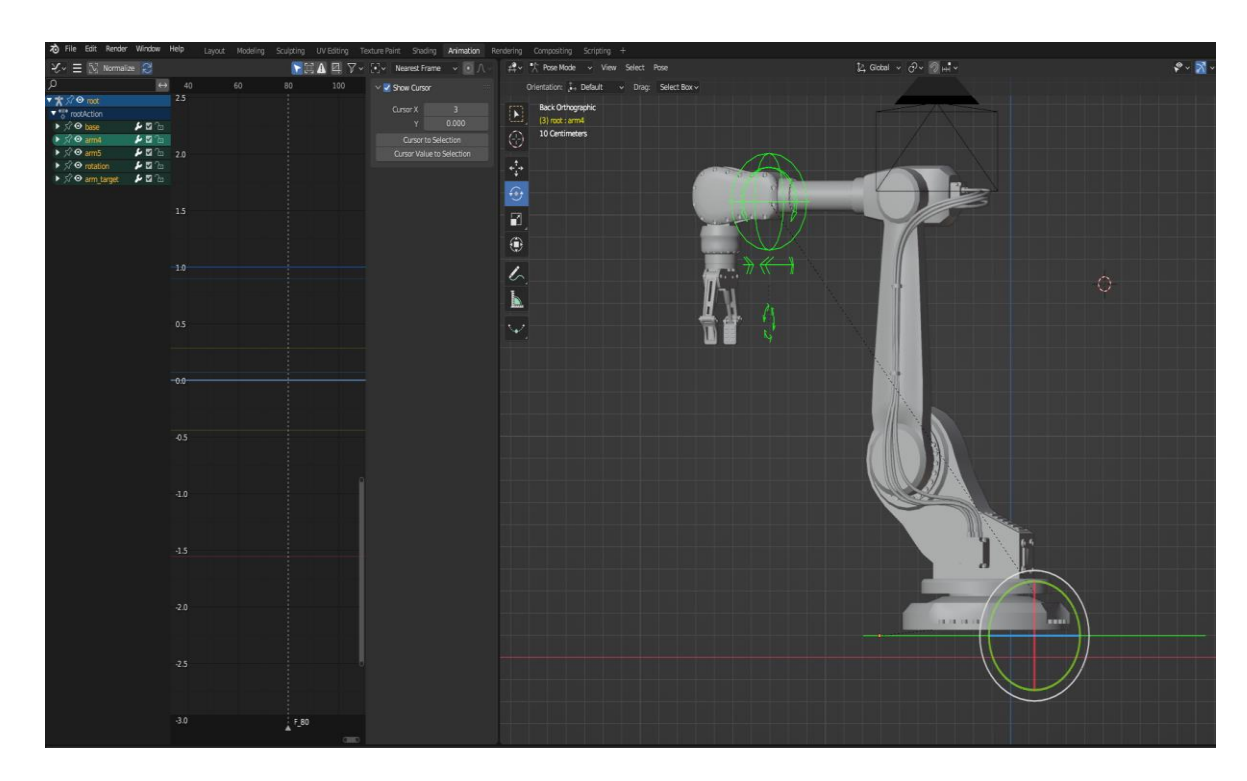

*Proceso de Rigging - brazo robótico*

Para la banda transportadora se generó un código de movimiento para controlar la velocidad de la misma.

*Programación - control de velocidad banda transportadora*

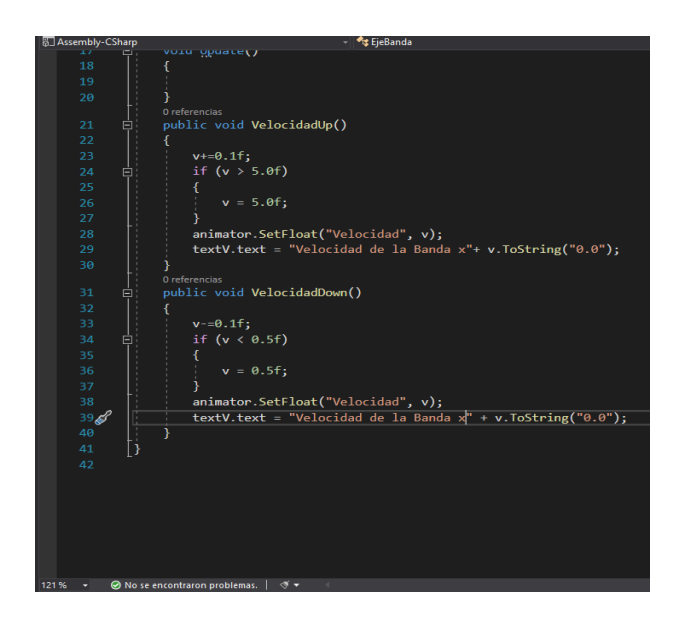

En la figura se muestra el código de control para la banda transportadora, en el cual se tiene dos funciones uno para aumentar la velocidad denominado VelocidadUp (), el cual va tener incrementos de 0.1 hasta 5.0; la segunda función la cual permite bajar la velocidad de la banda VelocidadDown (), el cual tiene decrementos de 0.1 hasta un límite de 0.5.

## **Figura 28**

*Timeline o línea de tiempo de la animación del brazo robótico*

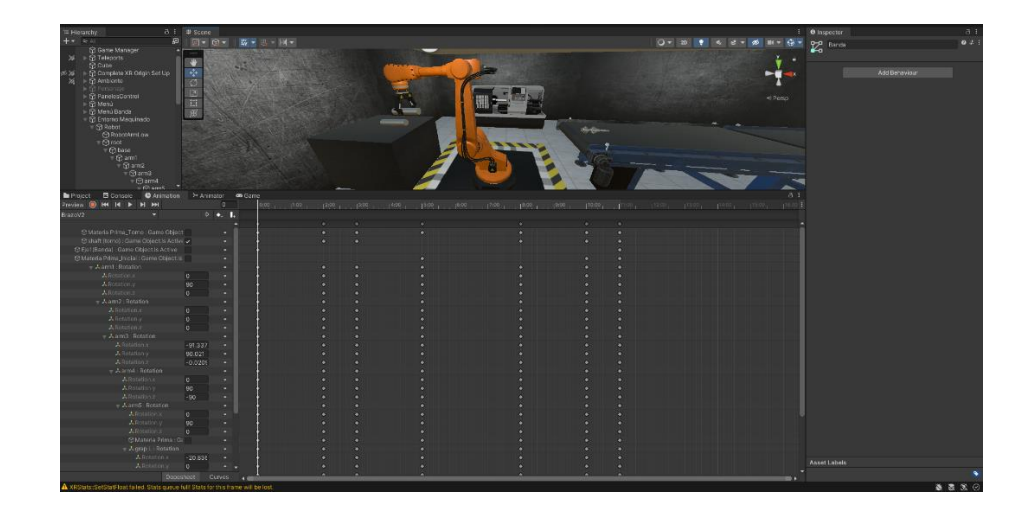

Además, se diseñó un sistema de clasificación interactivo para simular el proceso de clasificación de las piezas mecanizadas en función de ciertos parámetros. Las piezas, una vez procesadas por la banda transportadora, se clasifican y almacenan en una matriz o estantería.

Esta secuencia de pasos precisos, desde el modelado hasta la implementación, ha conducido a la creación de un entorno de simulación VR detallado y semirealista. Este simulador, que combina elementos de la vida real con una interfaz de usuario interactiva, ofrece una herramienta educativa valiosa que los estudiantes pueden utilizar para adquirir una comprensión práctica de los sistemas de producción automatizados.

## **Figura 29**

*Vista completa de la celda de Manufactura*

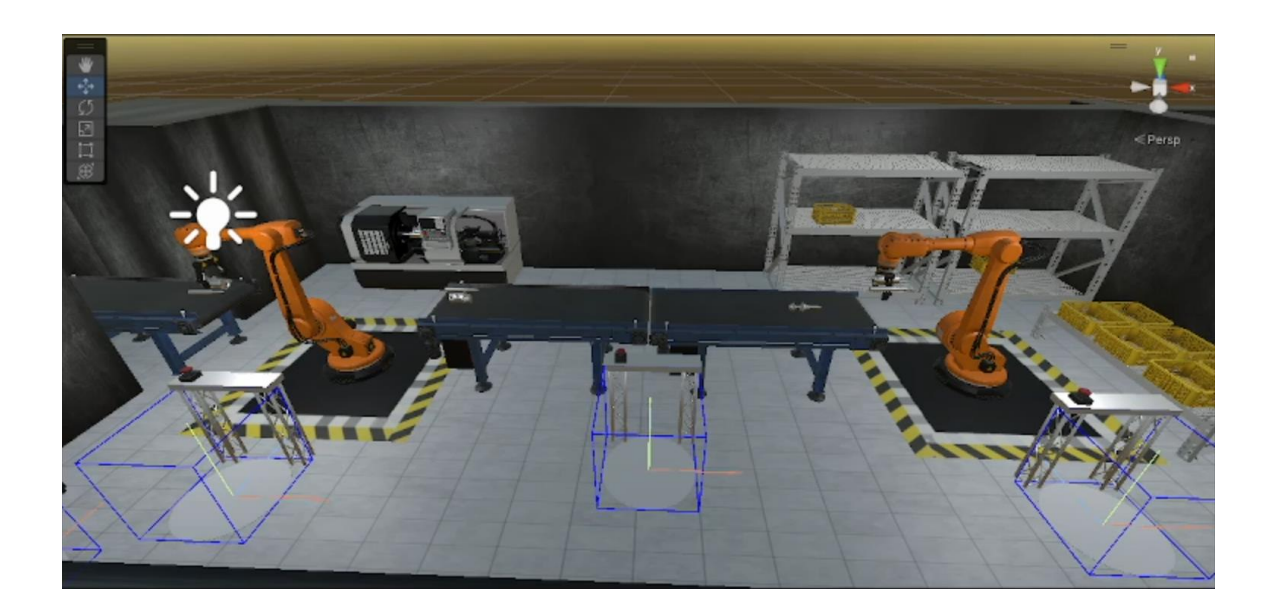

#### **Capítulo IV**

#### **Pruebas de funcionamiento**

La importancia de las pruebas y la evaluación en el desarrollo de simulaciones no puede ser subestimada. Permiten identificar y corregir fallos, optimizar el rendimiento y, lo más importante, garantizar que la simulación cumpla con sus objetivos pedagógicos. En este sentido, se ha diseñado y llevado a cabo una serie de pruebas y evaluaciones detalladas que abordan tanto la funcionalidad como la usabilidad y la efectividad pedagógica del simulador.

La simulación virtual y el modelado en 3D han revolucionado el campo de la educación y la formación técnica. Han permitido la creación de entornos de aprendizaje de inmersión que proporcionan una experiencia práctica segura y controlada. Sin embargo, para garantizar que estas herramientas tecnológicas sean eficaces y eficientes, deben someterse a un riguroso proceso de pruebas y evaluación. Este capítulo detalla dicho proceso en el contexto de nuestro simulador de planta industrial automatizada.

Las gafas Oculus Quest 2 se utilizan en conjunto con los mandos para una experiencia de juego de inmersión. Para empezar, enciende las gafas y conecta los mandos al mantener presionado el botón Oculus en cada uno hasta que se sincronicen.

Los mandos tienen diferentes controles que te permiten interactuar con el mundo virtual. El joystick te ayuda a moverte y explorar, mientras que los botones A, B, X y Y realizan acciones específicas en el juego. Puedes acceder al menú principal y cambiar entre aplicaciones usando el botón Oculus.

Los gatillos en la parte posterior de los mandos se utilizan para acciones como disparar armas o agarrar objetos. Además, el botón de agarre te permite interactuar y manipular elementos en el entorno del juego.

En los juegos, podrás usar el joystick para moverte, los botones para ejecutar acciones según las indicaciones y los gatillos para tareas específicas, como disparar o agarrar. Con

estos controles, podrás sumergirte y disfrutar plenamente de la experiencia de juego en el mundo virtual. Más detallado la forma de uso se encuentra en los anexos como manual de usuario.

#### **Diseño de pruebas**

Para asegurar que el simulador VR funcione correctamente y proporcione una experiencia de aprendizaje efectiva, se diseñó un conjunto de pruebas meticulosas. Estas pruebas se planificaron teniendo en cuenta tanto el aspecto funcional del simulador, como la experiencia de usuario y la efectividad pedagógica.

## **Pruebas de funcionalidad**

Las pruebas de funcionalidad tuvieron como objetivo verificar que cada componente del simulador, desde la interfaz de usuario hasta los sistemas mecánicos simulados, funcionara correctamente. Esto implicó la comprobación de las animaciones, la interactividad, el correcto funcionamiento del torno CNC y del brazo robótico, y el proceso de clasificación. También se realizaron pruebas para asegurar que el rendimiento del simulador fuera óptimo en el Oculus Quest 2, sin retrasos ni errores gráficos.

#### **Figura 30**

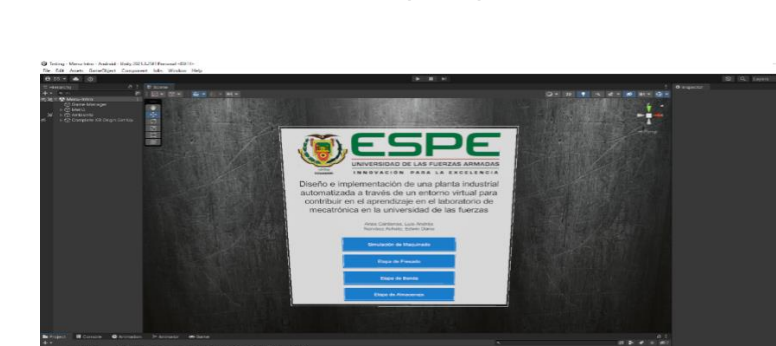

*Inicio de interacción del simulador VR - Menú principal*

 $\blacksquare$ 

Las pruebas de usabilidad se realizaron para comprobar que la interfaz de usuario fuera intuitiva y fácil de manejar, y que los estudiantes pudieran interactuar con la simulación de manera eficiente. Se llevaron a cabo pruebas de campo con estudiantes que tenían

experiencia variada en VR, recopilando sus comentarios sobre la facilidad de uso del simulador y la claridad de las instrucciones y la retroalimentación.

# **Figura 31**

*Menú del área de selección de elementos a maquinar en el Torno CNC*

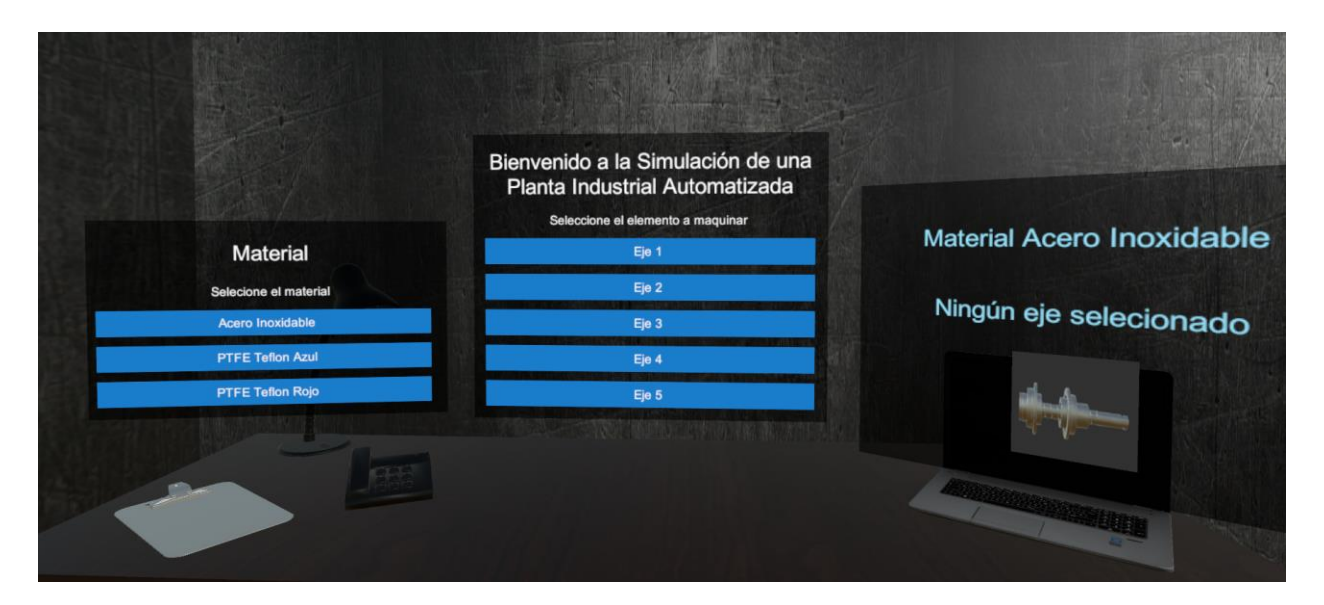

# **Figura 32**

*Diagrama de la animación del brazo robótico - codificado en bloques*

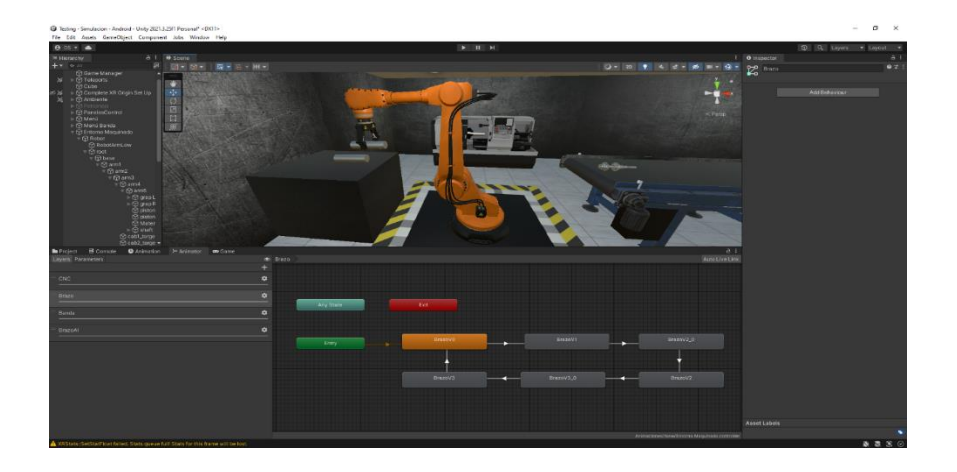

## *Diagrama de la animación del Torno CNC - codificado en bloques*

En este apartado se muestra la figura 33 que nos menciona el proceso de torneado el cual incluye un botón para iniciar una rutina. Dentro de la secuencia, utilizar botones para llevar a cabo las siguientes acciones:

- Activar el interruptor (swich) y encender la pantalla.
- Desactivar la función de emergencia.
- Colocar la pieza en su lugar y ajustar la mordaza.
- Presionar el botón de inicio del proceso y cerrar la puerta.
- Abrir la puerta y retirar la pieza.
- Mostrar la pieza resultante.

Cabe mencionar que en este proceso debe llevarse a cabo exclusivamente con una pieza.

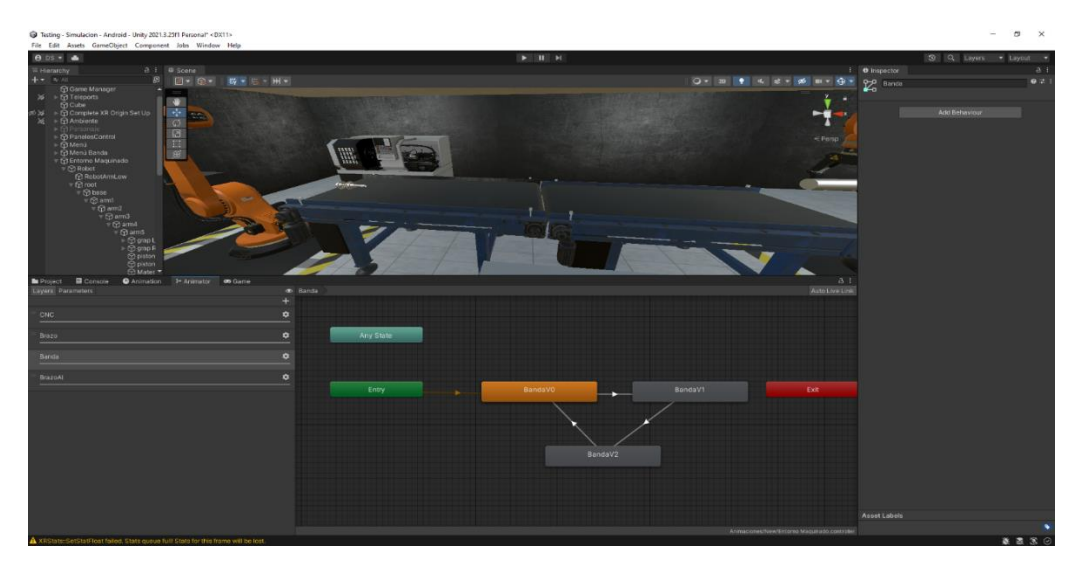

*Diagrama de la animación de la banda transportadora - codificado en bloques*

Los resultados de las pruebas de funcionalidad mostraron que el simulador funcionaba de manera óptima, con todos los componentes y sistemas funcionando correctamente. Los sistemas de animación y la interactividad estaban funcionando sin problemas, y el rendimiento en el Oculus Quest 2 era excelente.

## **Figura 35**

*Selección del elemento a maquinar en el torno CNC*

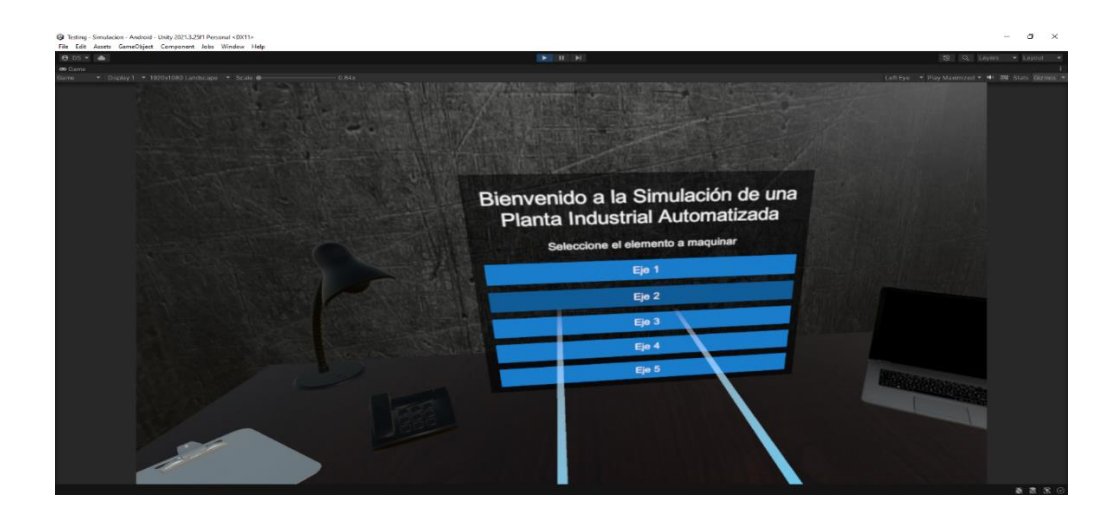

Con el Oculus Quest 2 en plena acción, la experiencia de realidad virtual se enriquece con dos características cruciales: los puntos de teletransportación y el menú interactivo.

Los puntos de teletransportación permiten al usuario desplazarse de manera inmediata y eficiente dentro del simulador. Estos puntos estratégicos aseguran que el usuario pueda interactuar cómodamente con todas las estaciones de trabajo en la planta industrial, desde el torno CNC hasta la banda transportadora y el área de clasificación.

## **Figura 36**

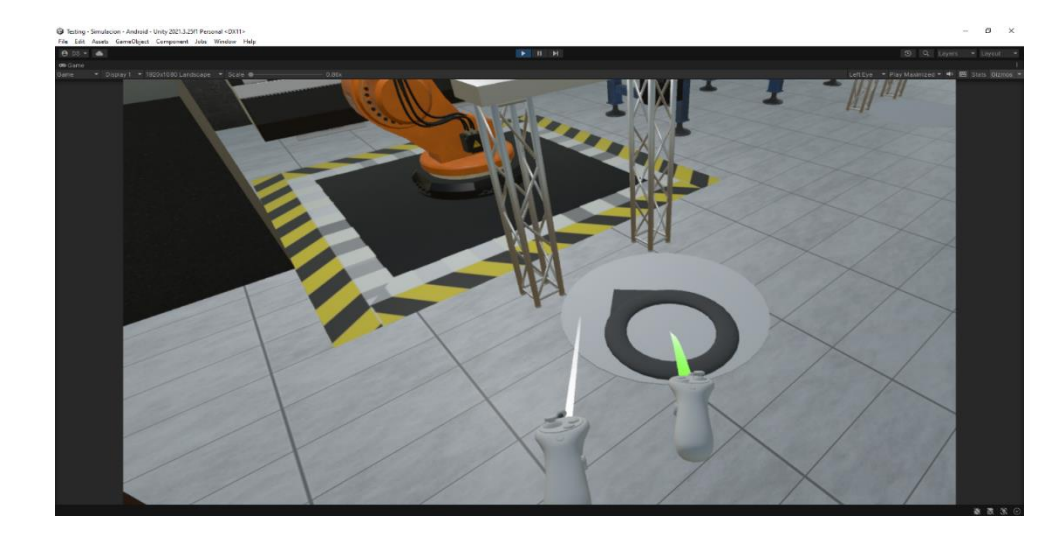

## *Movimiento dentro del entorno virtual*

## **Figura 37**

*Interacción con los elementos del entorno virtual*

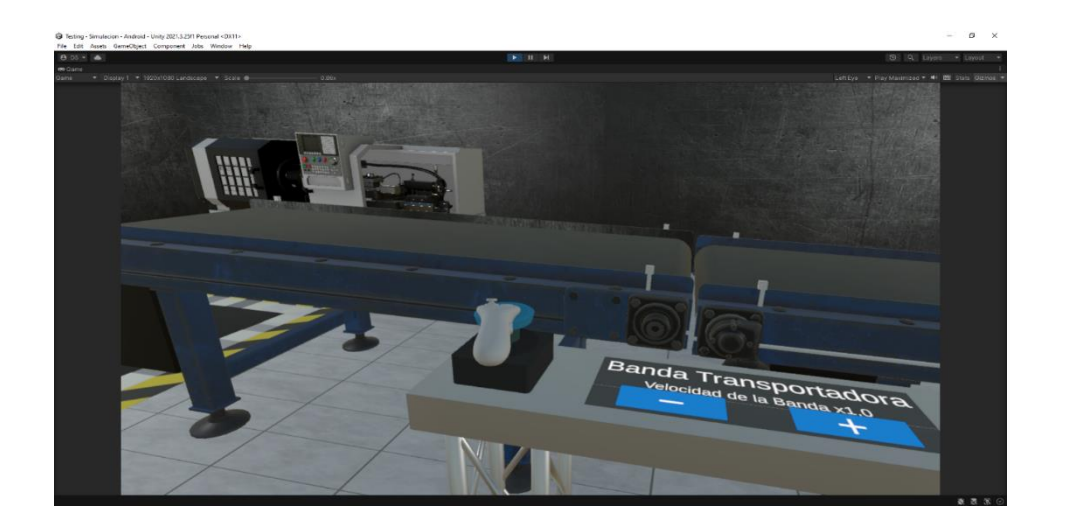

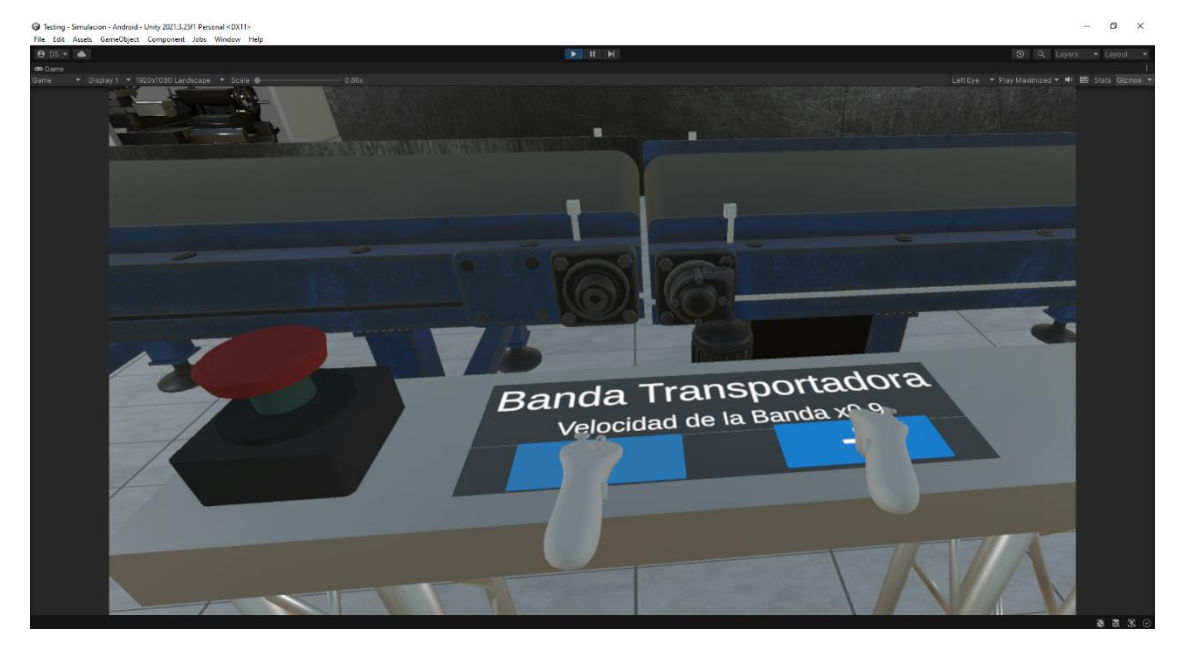

*Interacción con la velocidad de la banda transportadora*

El menú interactivo, por otro lado, proporciona un acceso intuitivo a las diversas funcionalidades del simulador. Los usuarios pueden, desde este menú, aprender sobre las máquinas y componentes, gestionar tareas asignadas, revisar su progreso y ajustar las configuraciones a sus preferencias individuales.

# **Figura 39**

*Integración completa del simulador VR*

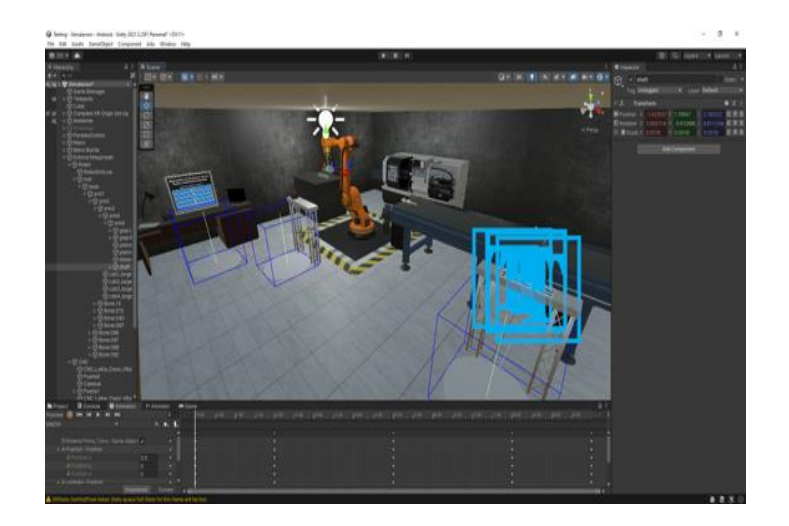

*Interacción con la banda transportadora y programación*

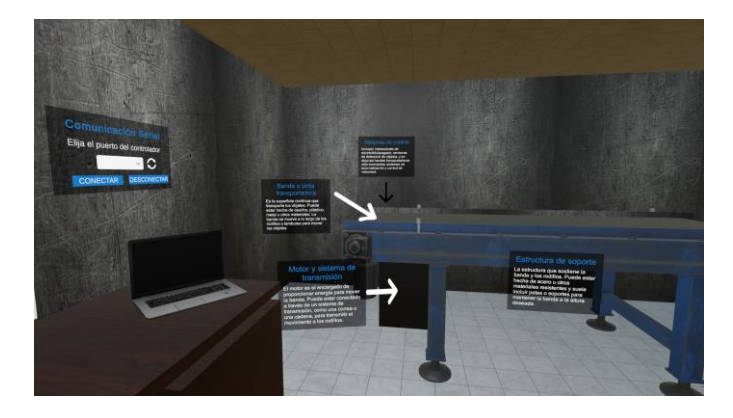

# **Figura 41**

*Ejemplo de programación de brazo robótico*

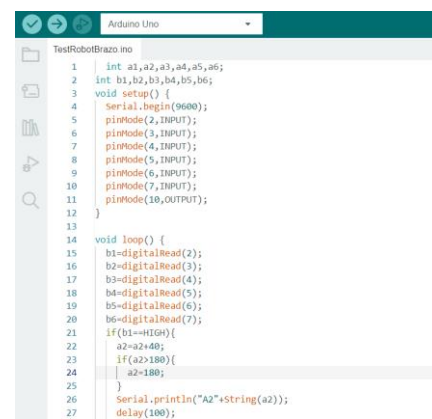

Los resultados de las pruebas de funcionalidad indican que todos los componentes y sistemas del simulador funcionan correctamente. Las animaciones y la interactividad están bien implementadas, y la simulación se ejecuta sin problemas en el entorno VR del Oculus Quest 2.

Además de las pruebas técnicas, se consideró fundamental evaluar la parte intuitiva y accesibilidad de nuestro simulador de realidad virtual.

A continuación, se presenta la aplicación del simulador virtual en compañía de los estudiantes de la universidad. Se resalta que se ejecutó una encuesta a cada educando, el cual se incluyó diez preguntas claras y concisas. Así también, se detalla los resultados del sondeo realizado con su debida explicación y las evidencias pertinentes.

# **Tabla 10**

## *Tabulación de encuesta.*

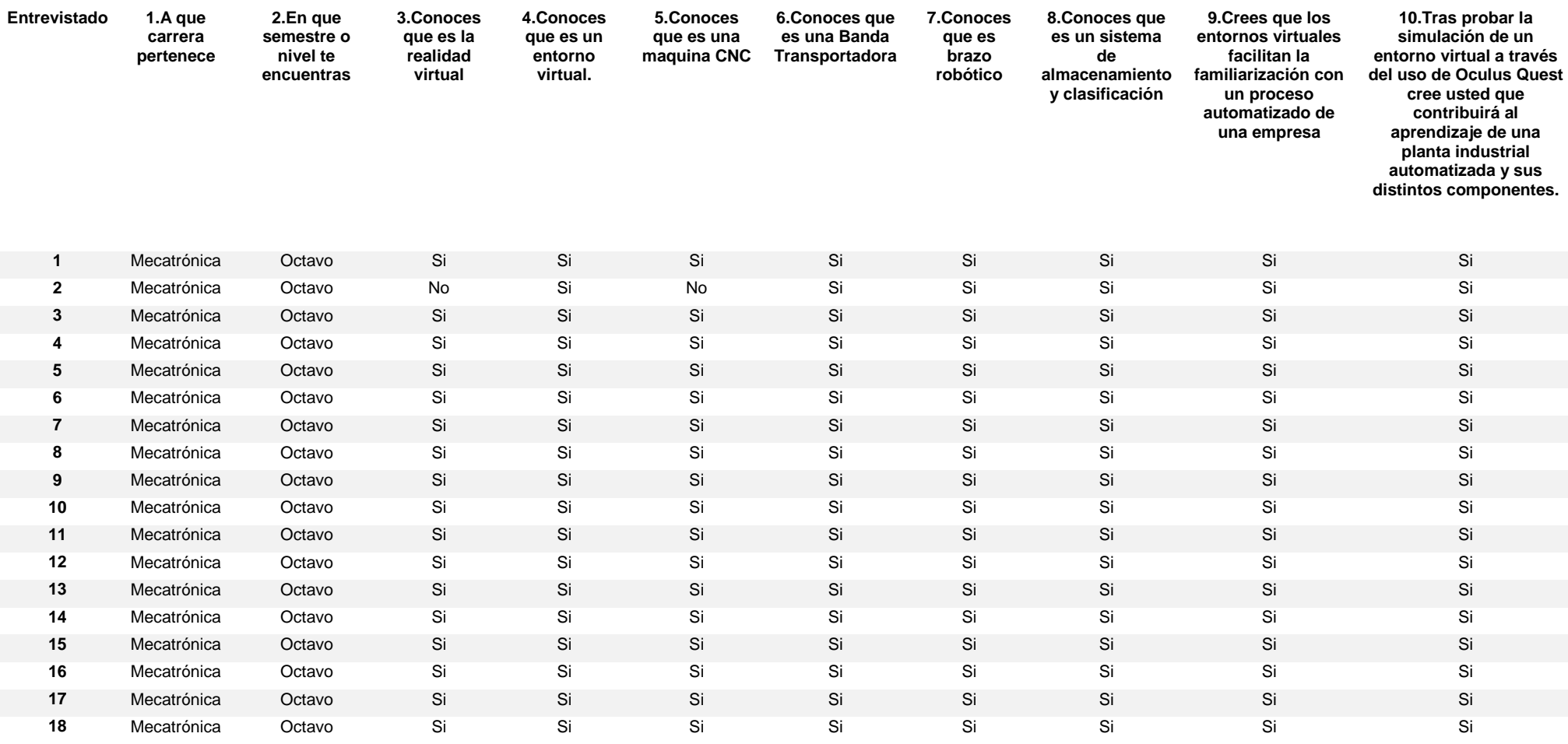

A continuación, se presenta la representación de los resultados del instrumento de indagación realizado.

# **Figura 42**

*Primera pregunta de la encuesta*

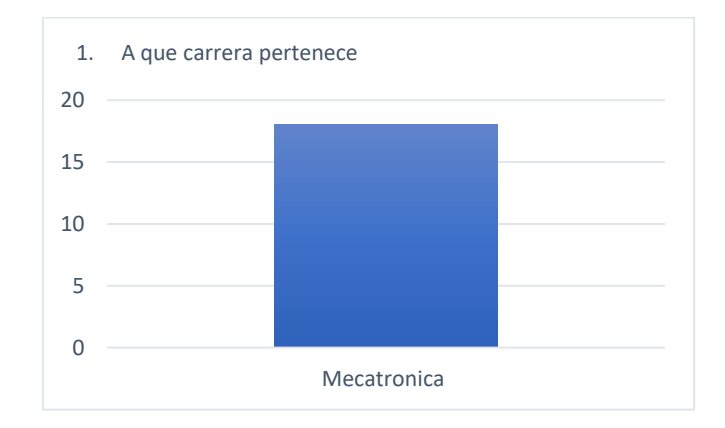

En la primera pregunta el cien por ciento de los encuestados respondieron que

pertenecen a la carrera en mecatrónica.

# **Figura 43**

*Segunda pregunta de la encuesta*

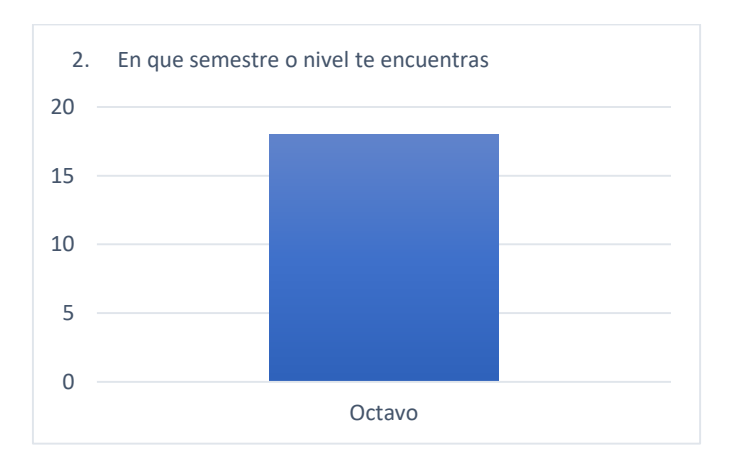

En la segunda pregunta todos los estudiantes encuestados mencionaron que

pertenecen al octavo nivel de la carrera.

*Tercera pregunta de la encuesta*

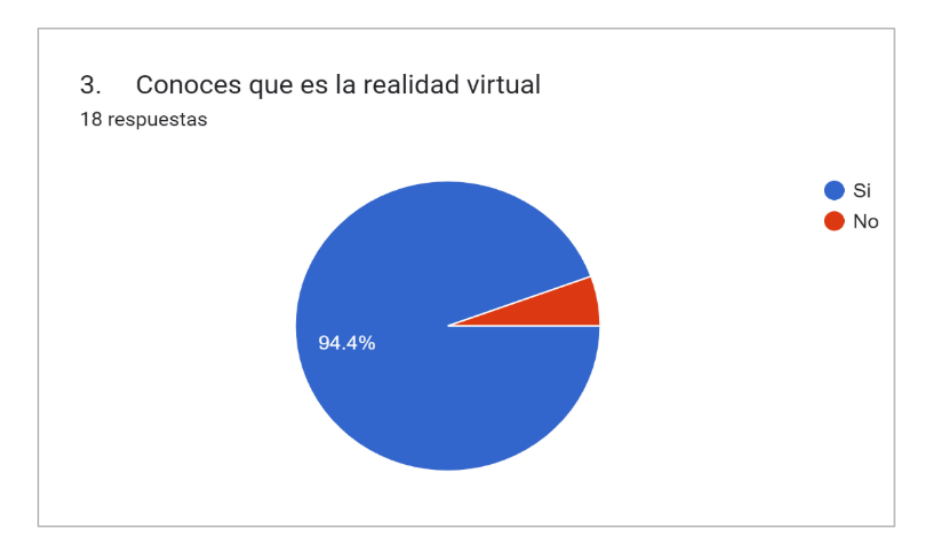

En la tercera pregunta aplicada el 94.4 por ciento aluden que conocen la realidad virtual,

mientras que el 15.6 por ciento no conoce.

## **Figura 45**

*Cuarta pregunta de la encuesta*

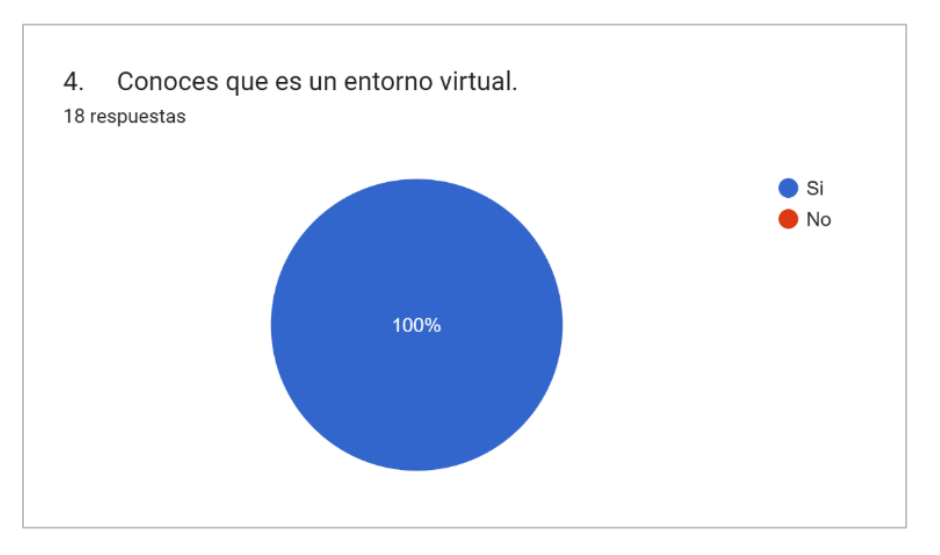

En la cuarta pregunta el cien por ciento conoce lo que es un entorno virtual.

*Quinta pregunta de la encuesta*

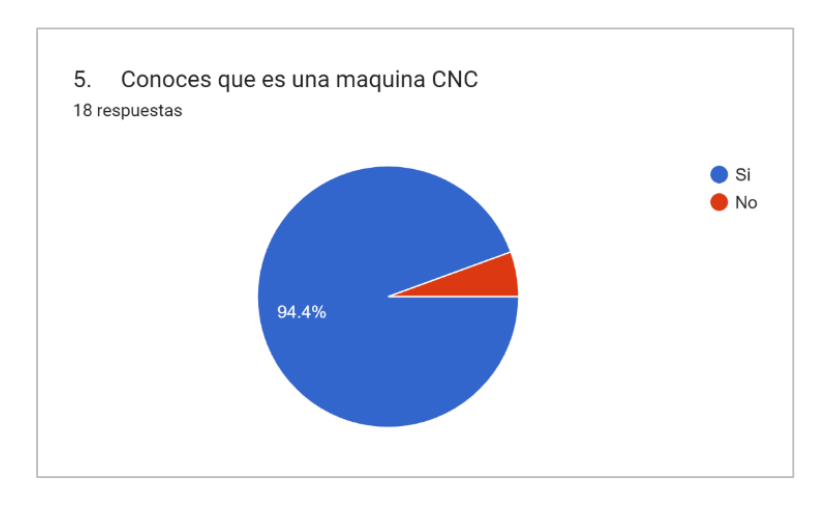

En la quinta pregunta el 94.4 por ciento de los encuestados conocen lo que es una

máquina CNC, mientras que el 15.6 por ciento no reconoce.

# **Figura 47**

Sexta pregunta de la encuesta

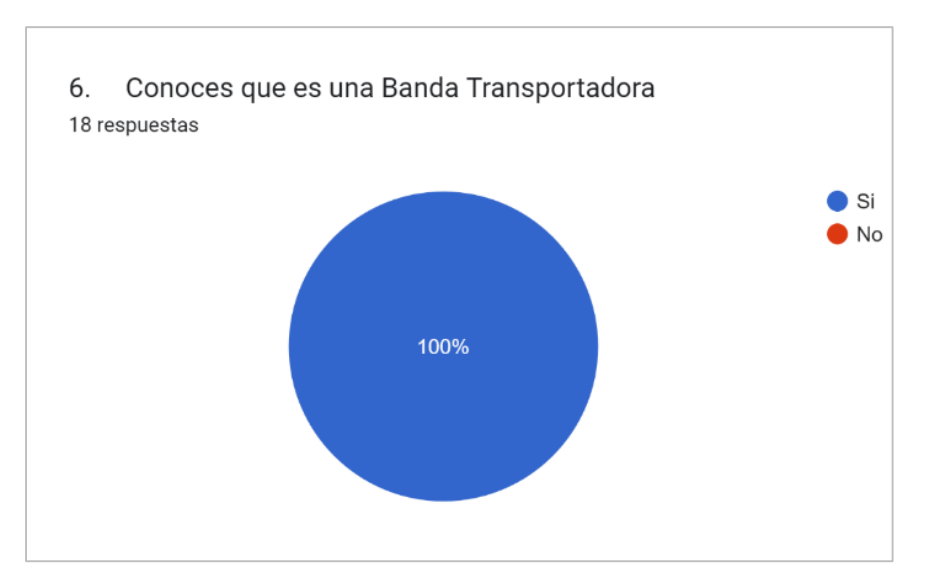

En la sexta pregunta el cien por ciento de los encuestados respondieron que conocen lo que es una banda transportadora.

Séptima pregunta de la encuesta

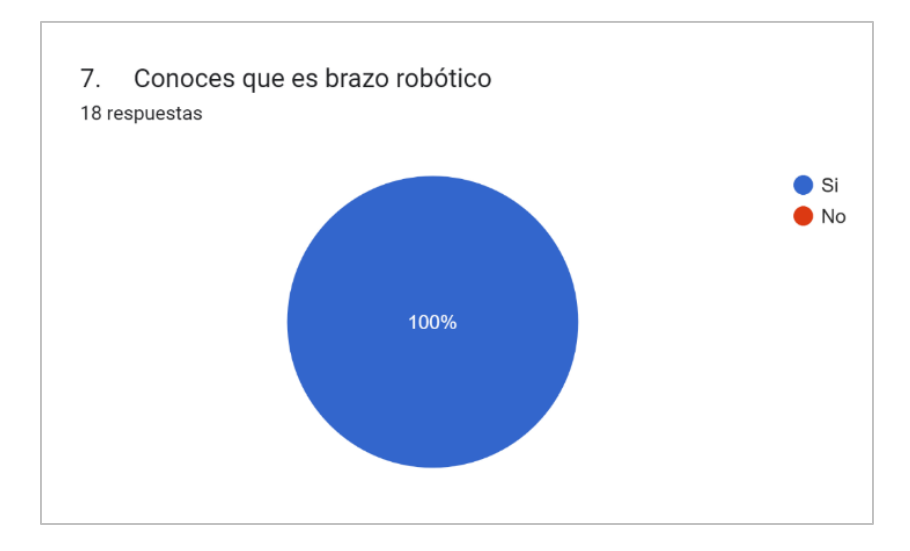

En la séptima pregunta el total de los encuestados aludieron que conocen lo que es un

brazo robótico.

# **Figura 49**

Octava pregunta de la encuesta

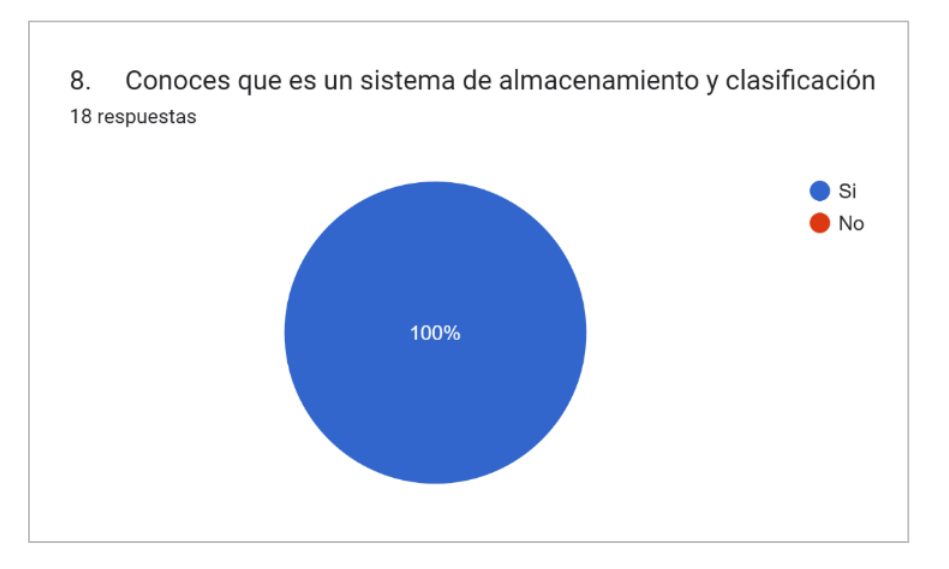

En la octava pregunta el total de los encuestados aludieron que conocen lo que es un sistema de almacenamiento y clasificación.

#### Novena pregunta de la encuesta

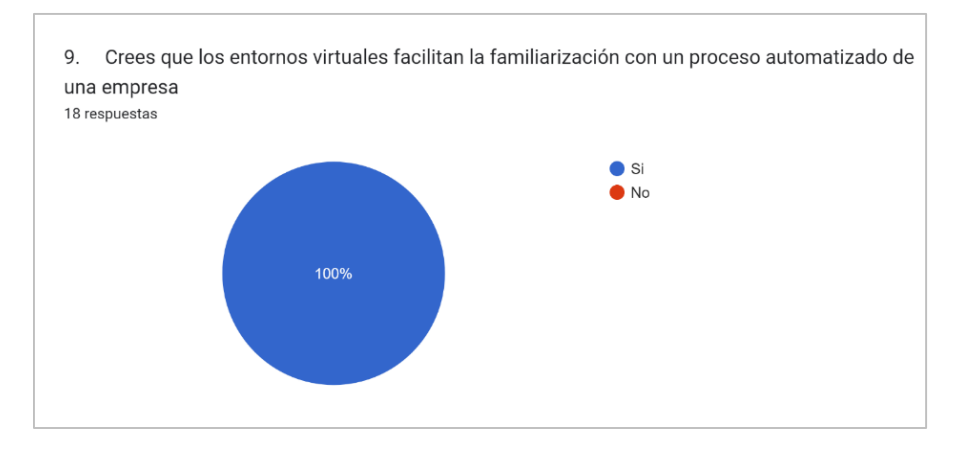

En la novena pregunta el total de los encuestados mencionaron que el proceso de

automatización de una compañía es facilitado por entornos virtuales.

## **Figura 51**

Novena pregunta de la encuesta

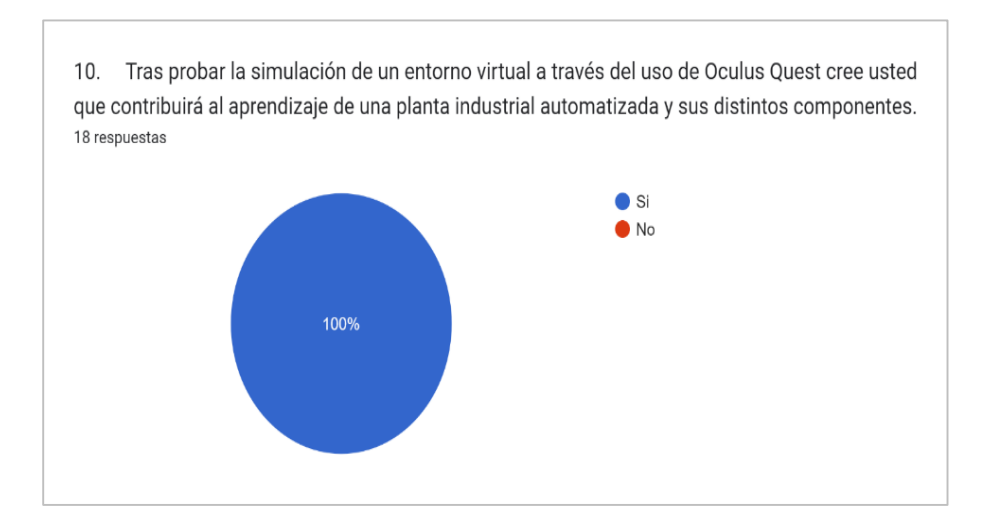

En la décima pregunta todos los estudiantes respondieron en el instrumento que creen

que un entorno virtual contribuirá en el aprendizaje significativo de los educandos.

Validación de hipótesis por el método de Chi cuadrado

## **Tabla 11**

#### *Tabulación de encuesta detallada.*

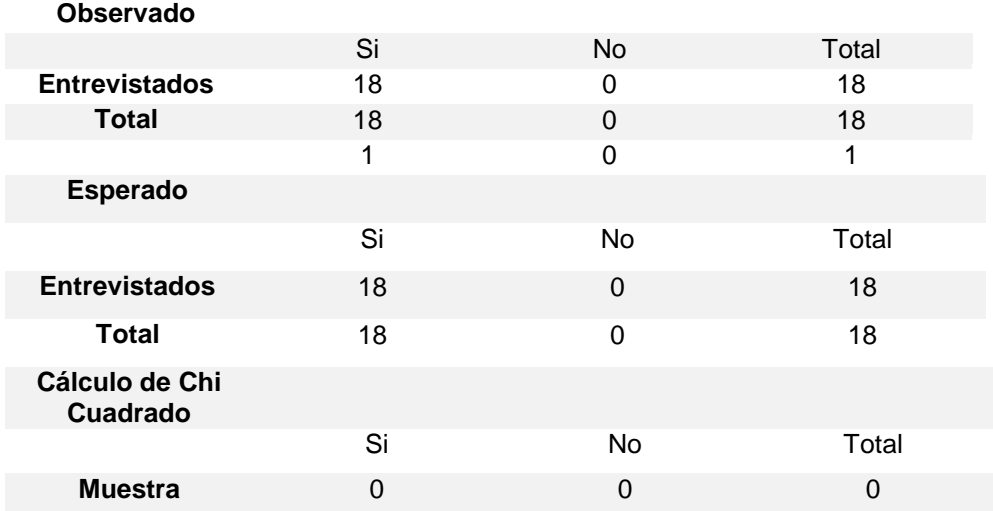

Tras haber realizado encuestas a una muestra de 18 personas se ha obtenido los siguientes datos:

Del total de los encuestados, todos son pertenecientes a la carrera de Ing. Mecatrónica, así como todos se encuentran cursando el octavo nivel de esta.

Todos los entrevistados, por la naturaleza su carrera, tienen conocimiento y están relacionados con términos tales como CNC, realidad virtual, brazo robótico, entre algunos de los términos mencionados en la encuesta. Para la validación de la hipótesis se ha utilizado como pregunta concluyente: "Tras probar la simulación de un entorno virtual a través del uso de Oculus Quest cree usted que contribuirá al aprendizaje de una planta industrial automatizada y sus distintos componentes".

Para ello, se realizó un conjunto de pruebas con individuos que no tienen una interacción frecuente o profunda con la tecnología. Este grupo de prueba representó una diversidad de usuarios potenciales, desde principiantes hasta aquellos con una familiaridad básica con las tecnologías digitales.

En relación a la encuesta, se anexa las siguientes evidencias.

# **Figura 52**

## *Evidencia de encuestados*

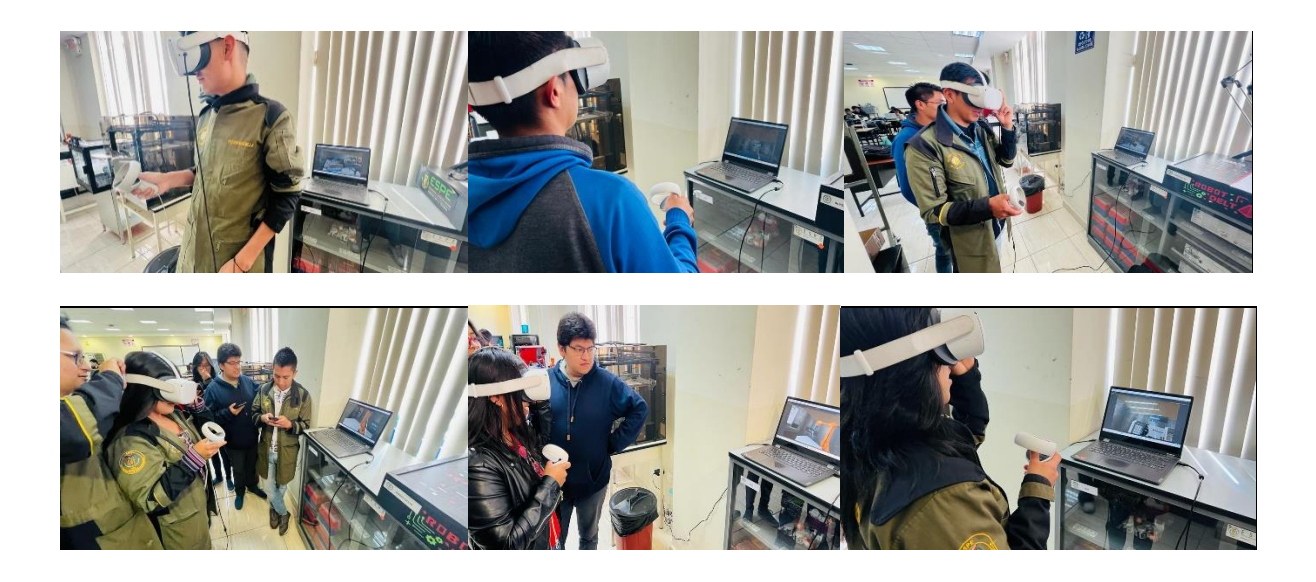

Además de las pruebas técnicas, se consideró fundamental evaluar la reacción intuitivita y accesibilidad de nuestro simulador de realidad virtual. Para ello, se realizó un conjunto de pruebas con individuos que no tienen una interacción frecuente o profunda con la tecnología. Este grupo de prueba representó una diversidad de usuarios potenciales, desde principiantes hasta aquellos con una familiaridad básica con las tecnologías digitales.

## **Figura 53**

*Pruebas en terceros*

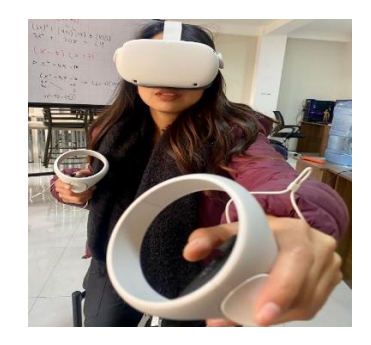

Estas pruebas fueron cruciales para garantizar que el simulador no solo sea una herramienta potente para el aprendizaje de la mecatrónica y la automatización industrial, sino que también sea accesible y fácil de usar para todos, independientemente de su nivel de experiencia tecnológica. El objetivo era crear una herramienta de aprendizaje inclusiva que pueda ser manejada intuitivamente, permitiendo a los usuarios centrarse en el contenido educativo y las tareas prácticas, en lugar de luchar con la interfaz y los controles.

#### **Análisis de costos**

Este análisis de costos tiene como objetivo proporcionar una estimación de los gastos involucrados en el desarrollo del proyecto de tesis, que consiste en la creación de un simulador de realidad virtual utilizando hardware y software específicos. A continuación, se detallan los costos asociados a los diferentes componentes del proyecto:

#### **Tabla 12**

*Análisis de Costos*

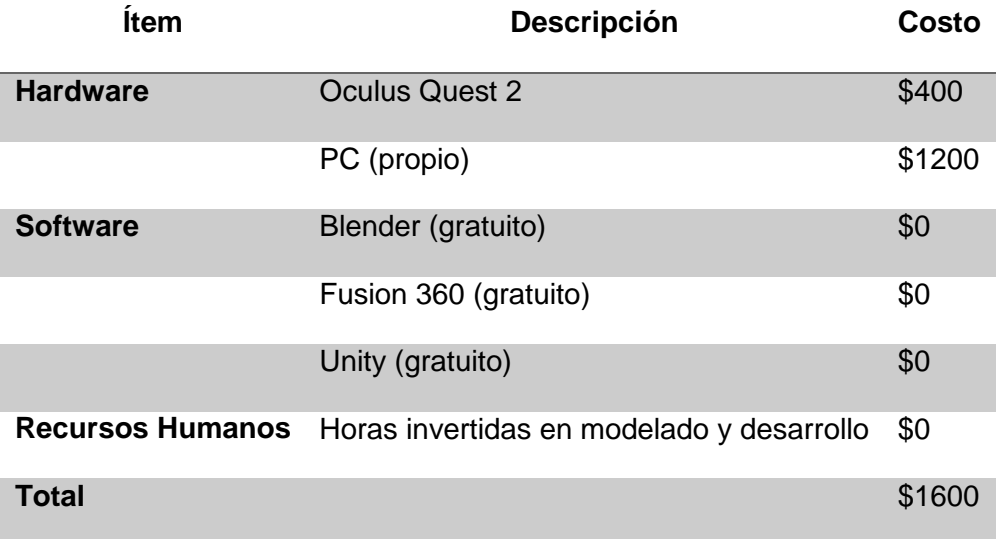

En este análisis, se han considerado los costos directos relacionados con la adquisición de hardware, el uso de software y el tiempo dedicado a la creación del proyecto. Cabe destacar

que los recursos humanos involucrados corresponden al desarrollador de la tesis, por lo que no se ha asignado un valor monetario directo a estas horas de trabajo.

Es importante tener en cuenta que este análisis no abarca posibles costos indirectos, como electricidad, internet u otros recursos utilizados durante el desarrollo. Asimismo, los valores presentados son hipotéticos y deben ser reemplazados con cifras reales en función de los costos reales incurridos en el proyecto.

Este análisis de costos proporciona una visión general de la inversión realizada en el proyecto de tesis y puede servir como punto de referencia para futuras evaluaciones de rentabilidad y viabilidad.

#### **Capítulo V**

#### **Conclusiones y Recomendaciones**

#### **Conclusiones**

- Uno de los logros significativos fue la exitosa programación de un sistema de visualización interactivo, que exhibe herramientas, materiales, sensores y actuadores con gran detalle. La aplicación de este sistema en un entorno virtual controlado tiene un valor educativo considerable, proporcionando un escenario seguro donde los aprendices pueden experimentar, cometer errores y aprender de ellos.
- La creación de guías de prácticas detalladas, especificando las rutinas necesarias para la operación adecuada de cada máquina, representa un importante recurso pedagógico. Estas guías, al proporcionar instrucciones paso a paso, ayudan a los estudiantes a familiarizarse con la secuencia de operaciones y a entender el flujo de trabajo en cada estación.
- La implementación de hardware Oculus Quest v2.0 ha abierto nuevas posibilidades para la inmersión del usuario. A través de esta tecnología de realidad virtual, se ha conseguido un entorno interactivo y envolvente, proporcionando una experiencia de aprendizaje más enriquecedora que los métodos de enseñanza tradicionales.
- El desarrollo de un simulador de una planta industrial automatizada que permite a los usuarios experimentar la fabricación, el transporte, la clasificación y el almacenamiento de piezas, es un gran aporte pedagógico. Esto permite a los usuarios entender y apreciar los procesos de trabajo de una planta real.
- La integración de las diferentes estaciones de trabajo en un entorno virtual cohesivo ha permitido simular el entorno de trabajo de una planta industrial de forma efectiva. Esta integración aporta una perspectiva global sobre el funcionamiento de una

103

planta y ayuda a entender cómo los diferentes componentes y procesos interactúan y dependen entre sí.

 Se ha demostrado la capacidad de implementar distintas configuraciones controladas en un entorno virtual, adaptándose a las necesidades específicas del usuario. Esto brinda una experiencia de aprendizaje personalizada, optimizando la comprensión y el desarrollo de habilidades en el ámbito de la mecatrónica.

#### **Recomendaciones**

- El simulador debe ser actualizado y mejorado continuamente para reflejar las tendencias y avances tecnológicos en la industria de la mecatrónica. Esto garantizará su relevancia y utilidad a largo plazo.
- Se recomienda realizar más pruebas de usabilidad con diferentes perfiles de usuarios. Diversos puntos de vista pueden proporcionar retroalimentación valiosa para mejorar la experiencia del usuario y la eficacia pedagógica del simulador.
- Sería beneficioso explorar opciones para desarrollar una versión más accesible del simulador, para ampliar su disponibilidad y hacerlo accesible a una mayor cantidad de usuarios, independientemente de sus recursos.
- Se sugiere la exploración de otras plataformas de hardware de realidad virtual, además de Oculus Quest, para garantizar la accesibilidad y la compatibilidad con una gama más amplia de dispositivos.
- La implementación de feedback en tiempo real en el simulador puede mejorar su eficacia pedagógica. Esta retroalimentación instantánea permitirá a los usuarios corregir errores a medida que ocurren, acelerando así el proceso de aprendizaje.

#### **Bibliografía**

- Alemán, E. R. (2018). A proposal of virtual laboratories for mechatronics education. *2018 IEEE Global Engineering Education Conference (EDUCON).* EDUC. doi:https://doi.org/10.1109/EDUC
- Altomari, A. G. (2017). *Realidad virtual y realidad aumentada en la educación, una instantánea nacional e internacional.* Economía creativa, México. Retrieved from https://www.redalyc.org/journal/5475/547569102003/547569102003.pdf
- Banchoff Tzancoff, C. M. (2020). Realidad Aumentada y Realidad Virtual: experiencias en diferentes ámbitos de aplicación. *XXII Workshop de Investigadores en Ciencias de la Computación.* SEDICI, Santa Cruz. Retrieved from http://sedici.unlp.edu.ar/handle/10915/104000
- Becerra Romero, D. (2020). *Realidad virtual inmersiva en el aula: Oculus Quest como recurso didáctico para el proceso de enseñanza-aprendizaje.* ULPGC, Gran Canaria. Retrieved from https://accedacris.ulpgc.es/handle/10553/76464
- Becerra, J. J. (2022). Recursos, técnicas y herramientas digitales 3D. *Documentos de trabajo Areandina.* Areandina. doi:10.33132/26654644.2045
- Bernal Loaiza, M. E. (2016). *Productividad en una celda de manufactura flexible simulada en promodel utilizando path networks type crane.* Tecnura. doi:https://doi.org/10.14483/udistrital.jour.tecnura.2015.2.a10
- Cantón Enríquez, D. A. (2017). Uso didáctico de la realidad virtual inmersiva con interacción natural de usuario enfocada a la inspección de aerogeneradores. *Apertura.* Scielo, Guadalajara. doi:https://doi.org/10.32870/ap.v9n2.1049.
- Checa, D. M.-R. (2021). Posibilidades de la realidad virtual en la reducción de accidentes laborales en la Industria 4.0. *Ingeniería e Industria.* DYNA. Retrieved from https://web.p.ebscohost.com/abstract?direct=true&profile=ehost&scope=site&authtype= crawler&jrnl=00127361&AN=153546081&h=8B%2bRdT5ISoI%2bA%2bCTst1Ndl1f0%2f Owl0x45P6m00X6li8lJhmCJ2FBD%2bXPb%2bWg4RC6jLs%2bd8PygnFUx%2beHVm6 sTQ%3d%3d&crl=c&resultNs=AdminWebAut
- Chiluisa, M., Mullo, R., & Andaluz, V. (2018). *Training in Virtual Environments for Hybrid Power Plant.* Universidad de las Fuerzas Armadas ESPE, Quito. doi:10.1007/978-3-030-03801- 4\_18
- Chirinos Delfino, Y. (2020). La realidad virtual como mediadora de aprendizajes: desarrollo de una aplicación móvil de realidad virtual orientada a niños. *Revista Iberoamericana de Tecnología en educación y Educación en Tecnología.* Scielo, La Plata. Retrieved from http://www.scielo.org.ar/scielo.php?script=sci\_arttext&pid=S1850-99592020000300014
- Córdova, J. (2021). *La realidad virtual como herramienta para la educación básica y profesional.* Scielo, São Paulo, (19), 33. doi:https://doi.org/10.21830/19006586.728
- Cruz, J. A. (2017). *La realidad virtual, una tecnología innovadora aplicable al proceso de enseñanza de los estudiantes de ingeniería.* Apertura, Guadalajara. Retrieved from https://www.redalyc.org/pdf/688/68835725008.pdf
- Encina, F. A. (2017). *Resolución del problema de diseño de celdas de manufactura utilizando egyptian vulture.* Pontificia Universidad Católica de Valparaíso. Retrieved from http://opac.pucv.cl/pucv\_txt/txt-0500/UCC0981\_01.pdf

Fassi, I. P. (2020). Capítulo 9 Industria 4.0 en Robótica. *Fabricación Digital para Pymes.* Retrieved from https://www.digitt.eu/\_files/ugd/3ec8bc\_75ada33b89e24f3f95a948caace0a007.pdf#page=232

Gibelli, T. I. (2017). Revisión de herramientas para la creación de modelos 3D orientados a la enseñanza de la matemática con realidad aumentada. *XXIII Congreso Argentino de Ciencias de la Computación.* SEDICI, La Plata. Retrieved from http://sedici.unlp.edu.ar/handle/10915/63628

Hernández, E. A. (2019). *Aplicación de la Búsqueda Armónica para el problema de formación de celdas de manufactura.* Retrieved from https://revistascientificas.cuc.edu.co/ingecuc/article/view/2120

- Hernández-Menéndez, A. O.-G.-H.-R. (2019). Análisis y diseño de la automatización del proceso de secado de piezas en celdas de manufactura. *Revista internacional de investigación e innovación tecnológica.* RIIIT. Retrieved from https://www.scielo.org.mx/scielo.php?script=sci\_arttext&pid=S2007- 97532019000200002
- Jafri, R. C. (2017). Visual and infrared sensor data-based obstacle detection for the visually impaired using the Google project tango tablet development kit and the unity engine. *IEEE Access.* IEEE. doi:10.1109/ACCESS.2017.2766579

Kandlakunta, P. &. (n.d.). A virtual learning environment for industrial robot programming and control. *International Journal of Mechanical Engineering and Technology.* IAEME. Retrieved from https://www.iaeme.com/MasterAdmin/UploadFolder/IJMET\_09\_08\_117/IJMET\_09\_08\_1 17.pdf
- Kandlhofer, M. &. (2016). Evaluating the impact of educational robotics on pupils' technical- and social-skills. *International Journal of Social Robotics.* doi:https://doi.org/10.1007/s12369- 016-0339-3
- Khan, M. I. (2017). Virtual reality-based simulators for mechatronics e-learning: a comprehensive review. *International Journal of Advanced Computer Science and Applications.* SAI, London. doi:https://doi.org/10.14569/IJACSA.2017.080716
- Kucera, E. H. (2018). Interactive and virtual/mixed reality applications for mechatronics education developed in unity engine. *Cybernetics & Informatics.* IEEE, Slovakia. doi:10.1109/CYBERI.2018.8337533
- Lara, G. S. (2019). El desarrollo del hardware para la realidad virtual. *Revista Ibérica de Sistemas e Tecnologias de Informação.* RISTI, Portugal. doi:https://doi.org/10.17013/risti.31.106-117
- Llorca Garcia, L. I. (2022). Perséfone: Diseño, modelado, texturizado y render de un personaje 3D para animación. *Doctoral dissertation.* Universitat Politècnica de València, Valencia. Retrieved from https://riunet.upv.es/handle/10251/184424
- Londoño, S. B. (2021). LA GAMIFICACIÓN COMO HERRAMIENTA PARA EL ACERCAMIENTO DE ESTUDIANTES DE INGENIERÍA INDUSTRIAL A LAS CELDAS DE MANUFACTURA FLEXIBLE. *Encuentro Internacional de Educación en Ingeniería.* acofipapers, Colombia. Retrieved from https://acofipapers.org/index.php/eiei/article/view/1611/1774
- López, D. C. (2019). Desarrollo de sistemas de realidad virtual y aumentada para la visualización de entornos acrofóbicos. *Doctoral dissertation.* Universitat Politècnica de València, Valencia. Retrieved from

https://dialnet.unirioja.es/servlet/tesis?codigo=21502&hx0025;0Ahttps://www.educacion. gob.es/teseo/imprimirFicheroTesis.do?idFichero=24sATZcO7h4&hx0025;3D&hx0025;0 Ahttps://dialnet.unirioja.es/servlet/tesis?codigo=21502&hx0025;0Ahttps://www.educacio n.gob.e

- Martínez Asunción, F. J. (2017). *Diseño y creación de un personaje 3D para un videojuego o animación.* Universitat Politècnica de València. Retrieved from https://riunet.upv.es/handle/10251/90115
- Mercado Borja, W. E. (2019). Análisis y evaluación de procesos de interactividad en entornos virtuales de aprendizaje. *Trilogía Ciencia Tecnología Sociedad.* ITM, Colombia. Retrieved from http://repositorio.itm.edu.co/handle/20.500.12622/1136

Monge-Nájera, J. R.-E. (2018). La evolución de los laboratorios virtuales durante una experiencia de cuatro años con estudiantes a distancia. *In XI Congreso Internacional sobre Tecnología y Educación a Distancia.* Retrieved from https://d1wqtxts1xzle7.cloudfront.net/42958983/evollab4 libre.pdf?1456216735=&response-contentdisposition=inline%3B+filename%3DEvollab4.pdf&Expires=1681752021&Signature=Lu Ql09YxTdRYWcQ1wGFh28kqDKMkIONOQjJypOd4Q0VfMDQMDcj4zPpEGlbMLsjpaSH 2F6nYLTZ40ex-e-4h4

- Moreno Martínez, N. M. (2020). *Realidad aumentada y realidad virtual para la creación de escenarios de aprendizaje de la lengua inglesa desde un enfoque comunicativo.* Didáctica, innovación y multimedia, Málaga. Retrieved from https://ddd.uab.cat/record/226872
- Nicoll, B. K. (2019). *The Unity game engine and the circuits of cultural software.* Springer International Publishing. doi:https://doi.org/10.1007/978-3-030-25012-6\_1
- Rodríguez, J. S. (2021). *Simulación y realidad virtual aplicada a la educación.* Reciamuc. doi:https://doi.org/10.26820/reciamuc/5.
- Rodríguez, L. Y. (2020). *Formación de celdas de manufacturas dinámicas para la toma de decisiones en el diseño de instalaciones industriales: una revisión.* Aglala. Retrieved from https://revistas.curn.edu.co/index.php/aglala/article/view/1570
- Sánchez-Chávez, I. Y.-C. (2019). Automatización multinivel de celda de manufactura robotizada utilizando máquinas de estados finitos. *Ingeniería, investigación y tecnología.* Scielo, México. doi:https://doi.org/10.22201/fi.25940732e.2019.20n4.041
- Santos, K. O. (2022). MÁQUINAS AUTÓNOMAS EN LA INDUSTRIA 4.0. *Gestión de Operaciones Industriales.* Universidad Nacional de Trujillo, Trujillo. Retrieved from https://revistas.unitru.edu.pe/index.php/RINGIND/article/download/4448/4946
- Silva, F. R. (2019). Development of a virtual laboratory of industrial automation for engineering education. *Computers & Electrical Engineering.* sciencedirect, Egypt. doi:https://doi.org/10.1016/j.compeleceng.2019.01.001
- Valencia Bustinza, H. (2019). *Aplicación de la tecnología de Realidad virtual inmersiva (Industria 4.0) para la mejora del proceso de capacitación en Seguridad y Salud Ocupacional en la Empresa Minera Antamina SA.* Universidad Andina del Cusco, Huari. Retrieved from https://hdl.handle.net/20.500.12557/3507
- Valencia, K. A. (2017). *Realidad Virtual En La Industria: Capacitación Del Personal.* Programa de Ingeniería Industrial., Popayán, Colombia. Retrieved from http://unividafup.edu.co/repositorio/files/original/63f24042a562c213670413595727c00f.p df

Vargas, L. R. (2020). Análisis documental: importancia de los entornos virtuales en los procesos educativos en el nivel superior. *Revista tecnologia, ciencia y educacion.* Dialnet. Retrieved from https://dialnet.unirioja.es/servlet/articulo?codigo=7659491

**Anexos**